# MENINGKATKAN EFEKTIVITAS DAN EFISIENSI PENGELOLAAN KEGIATAN PADA SISTEM INFORMASI **MANAJEMEN RAMADHAN**

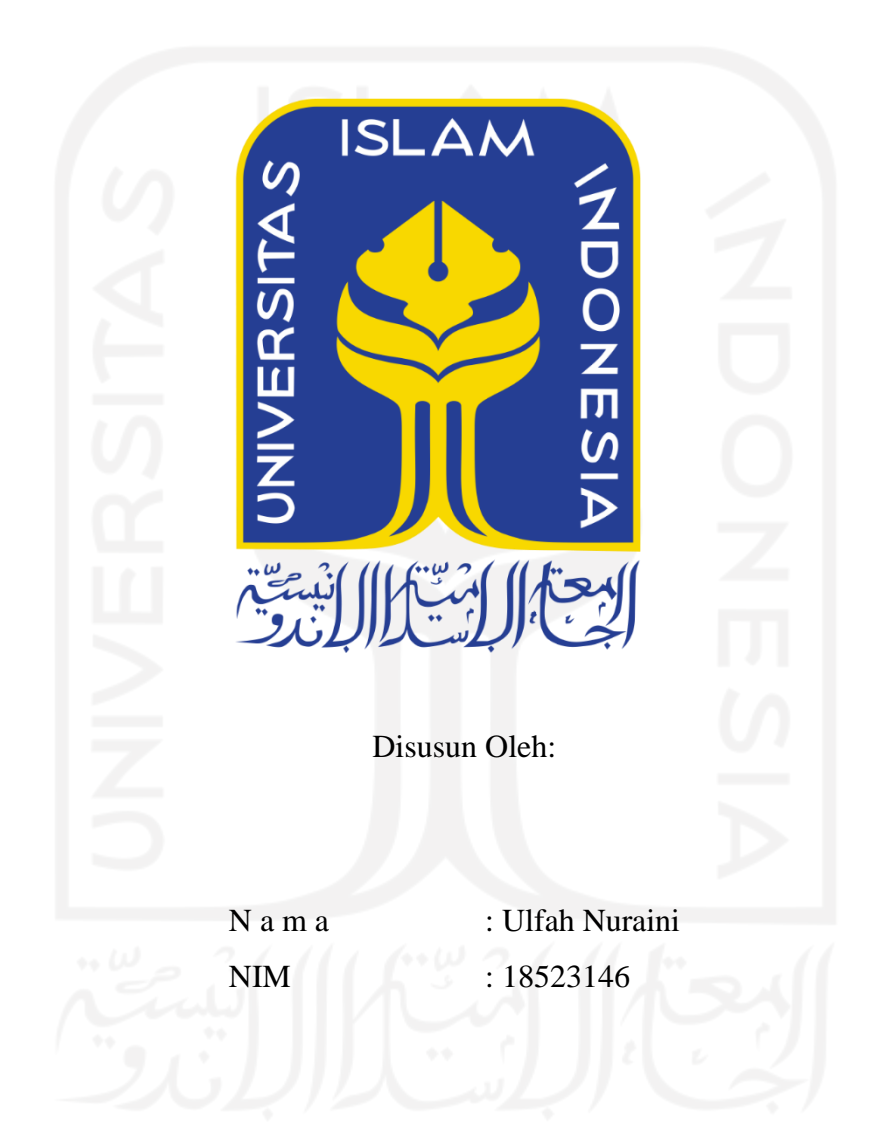

PROGRAM STUDI INFORMATIKA - PROGRAM SARJANA **FAKULTAS TEKNOLOGI INDUSTRI** UNIVERSITAS ISLAM INDONESIA

# **HALAMAN PENGESAHAN DOSEN PEMBIMBING**

# **MENINGKATKAN EFEKTIVITAS DAN EFISIENSI PENGELOLAAN KEGIATAN PADA SISTEM INFORMASI MANAJEMEN RAMADHAN**

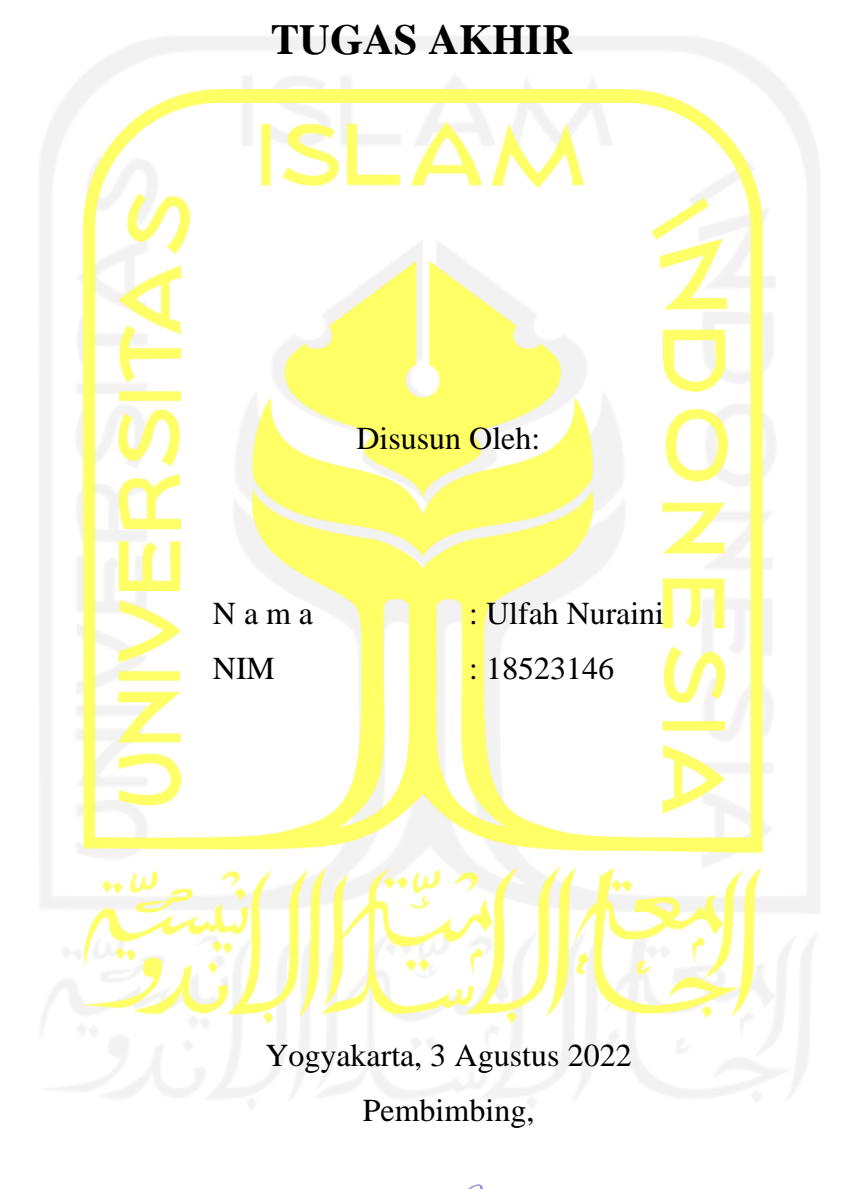

(Kholid Haryono, S.T., M. Kom.)

# MENINGKATKAN EFEKTIVITAS DAN EFISIENSI PENGELOLAAN KEGIATAN PADA SISTEM INFORMASI **MANAJEMEN RAMADHAN**

# **TUGAS AKHIR**

Telah dipertahankan di depan sidang penguji sebagai salah satu syarat untuk memperoleh gelar Sarjana Komputer dari Program Studi Informatika – Program Sarjana di Fakultas Teknologi Industri Universitas Islam Indonesia

Yogyakarta, 3 Agustus 2022

Tim Penguji

Kholid Haryono, S.T., M. Kom.

Anggota<sup>1</sup>

Lizda Iswari, S.T., M. Sc

Anggota<sup>2</sup>

Dr. Syarif Hidayat, S. Kom., M.I. T

Mengetahui,

Ketua Program Studi Informatika - Program Sarjana

Fakultas Teknologi Industri

Universitas Islam Indonesia

 $ln_1$ (Dr. Raden Teduh Dirgahayu, S.T., M.Sc.)

# HALAMAN PERNYATAAN KEASLIAN TUGAS AKHIR

Yang bertanda tangan di bawah ini:

**Ulfah Nuraini** Nama:

NIM: 18523146

Tugas akhir dengan judul:

# MENINGKATKAN EFEKTIVITAS DAN EFISIENSI PENGELOLAAN KEGIATAN PADA SISTEM INFORMASI **MANAJEMEN RAMADHAN**

Menyatakan bahwa seluruh komponen dan isi dalam tugas akhir ini adalah hasil karya saya sendiri. Apabila di kemudian hari terbukti ada beberapa bagian dari karya ini adalah bukan hasil karya sendiri, tugas akhir yang diajukan sebagai hasil karya sendiri ini siap ditarik kembali dan siap menanggung risiko dan konsekuensi apapun.

Demikian surat pernyataan ini dibuat, semoga dapat dipergunakan sebagaimana mestinya.

Klaten, 3 Agustus 2022

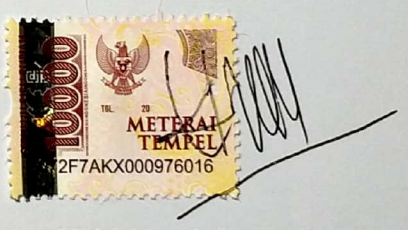

(Ulfah Nuraini)

## **HALAMAN PERSEMBAHAN**

<span id="page-4-0"></span>Dengan mengucap syukur Alhamdulillah, Tugas Akhir ini saya persembahkan untuk:

**Kedua orang tua saya, Ibu Dewi Nursasi dan Bapak Harji Estu Kahana** yang berperan sangat besar dalam hidup saya. Terimakasih telah sabar dan ikhlas dalam membesarkan, mendidik, menyayangi, mencintai, dan mengasihi saya.

**Kakek dan nenek saya, Bapak H. Puryanto dan Ibu Hj. Sunarti**, yang telah dengan sabar dan ikhlas dalam membesarkan, mendidik, menyayangi, mencintai, dan mengasihi saya.

**Adik saya Muhammad Alfian Prasetya, tante, om, adik sepupu saya dan keluarga besar saya** yang telah memberikan dukungan dan semangat kepada saya.

**Dosen Pembimbing saya, Bapak Kholid Haryono, S. T, M. Kom** yang telah membimbing dan membagikan ilmunya kepada saya sehingga tugas akhir ini dapat selesai.

**Dan mereka orang-orang baik dan hebat** yang turut membantu serta terlibat dalam penyelesaian tugas akhir ini.

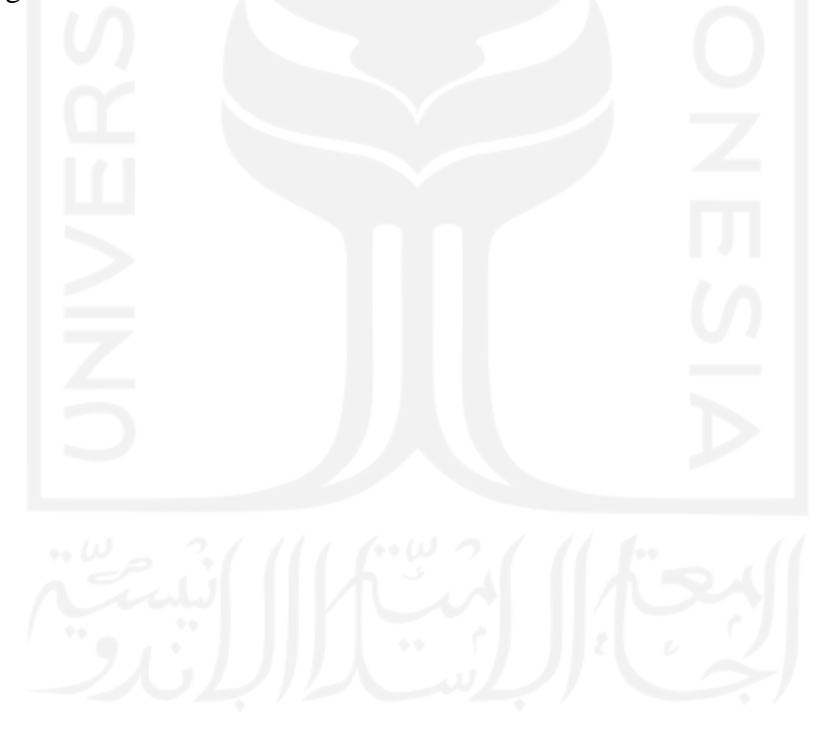

# **HALAMAN MOTO**

<span id="page-5-0"></span>"Cukuplah Allah menjadi penolong bagi kami dan Dia sebaik-baik pelindung"

(Q.S Ali Imran Ayat 173)

"Karena sesungguhnya sesudah kesulitan itu ada kemudahan"

(Q.S Al Insyirah Ayat 5-6)

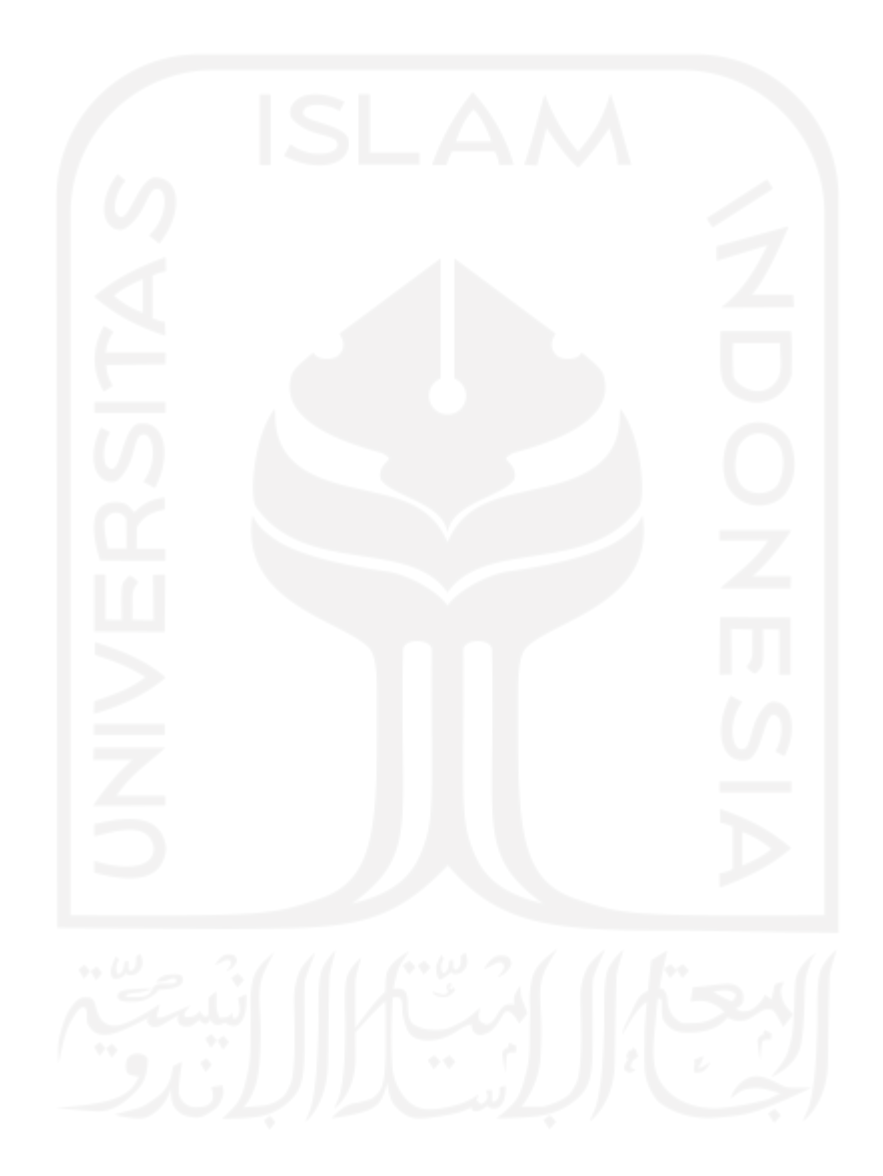

## **KATA PENGANTAR**

### <span id="page-6-0"></span>*Assalamua'laikum Wr. Wb*

Puji syukur senantiasa kita haturkan kehadirat Allah SWT, atas segala karunia, nikmat, dan hidayah-Nya sehingga Tugas Akhir yang berjudul "Meningkatkan Efektivitas dan Efisiensi Pengelolaan Kegiatan Pada Sistem Informasi Manajemen Ramadhan" ini dapat selesai dengan baik. Laporan Tugas Akhir yang telah disusun ini sebagai salah satu persyaratan untuk mendapatkan gelar Sarjana Strata-1 (S1) Informatika di Universitas Islam Indonesia.

Pada pembuatan tugas akhir ini, peneliti telah bekerja keras dan mengalami beberapa kesulitan dalam penyelesaian tugas akhir ini, namun berkat banyaknya dukungan, dorongan, inspirasi, bimbingan, dan doa yang selalu menyertai dari orang-orang terkasih, alhamdulillah tugas akhir ini dapat selesai dengan baik. Sehingga pada kesempatan ini peneliti ingin mengucapkan terima kasih kepada:

- 1. Hendrik, S.T., M.Eng. selaku Ketua jurusan Informatika Fakultas Teknologi Industri Universitas Islam Indonesia.
- 2. Dr. Raden Teduh Dirgahayu, S.T., M.Sc. selaku Ketua Program Studi Informatika Program Sarjana Fakultas Teknologi Industri Universitas Islam Indonesia.
- 3. Kholid Haryono, S.T., M. Kom. selaku dosen pembimbing yang telah memberikan ilmu dan membimbing saya dalam menyelesaikan tugas akhir ini.
- 4. Arrie Kurniawardhani, S.SI., M. Kom. selaku dosen pembimbing akademik yang telah memberikan ilmu serta membimbing saya.
- 5. Segenap dosen dan karyawan jurusan Informatika Universitas Islam Indonesia yang telah memberikan ilmu dan membimbing saya.
- 6. Kedua Orang Tua saya, Ibu Dewi Nursasi dan Bapak Harji Estu Kahana, yang sudah memberikan dukungan, semangat, doa, dan segalanya setiap saat untuk saya.
- 7. Kakek dan Nenek saya, Bapak H. Puryanto dan Hj. Sunarti, yang sudah memberikan dukungan, semangat, doa, dan segalanya setiap saat untuk saya.
- 8. Adik saya Muhammad Alfian Prasetya, Tante, Om dan adik sepupu yang saya sayangi, dan selalu memberikan semangat dan dukungan untuk saya.
- 9. Teman-teman saya, Anisa Fitriana, Anisa Latifa, Enysa Dwi Melani, Fitria Dwijayanti, Irva Muriza, dan Julia Prihatiningsih, yang memberikan dukungan dan semangat untuk saya.
- 10. Beberapa teman dari jurusan Informatika angkatan 2018 yang telah menemani dan membantu saya sejak awal kuliah hingga saat ini yang tidak dapat saya sebutkan namanya satu persatu.
- 11. Serta beberapa pihak, keluarga besar, saudara, dan orang-orang di sekeliling saya yang turut membantu dan terlibat dalam penyelesaian tugas akhir ini.

Sebagai orang yang masih memerlukan banyak ilmu dan pengetahuan, peneliti sadar bahwa masih banyak kekurangan dalam melakukan penulisan dan penyusunan tugas akhir ini. Oleh karena itu, peneliti sangat mengharap kritik dan saran untuk perbaikan pada masa yang akan datang. Mohon maaf atas segala keterbatasan dari peneliti. Semoga semua yang telah dihasilkan dapat memberikan manfaat bagi banyak orang.

Klaten, 3 Agustus 2022 (Ulfah Nuraini)

#### **SARI**

<span id="page-8-0"></span>Masjid Hidayatul Falah yang beralamat di Sanggrahan, Purwomartani, Kecamatan Kalasan, Kabupaten Sleman, setiap tahunnya melaksanakan kegiatan untuk menyambut dan memeriahkan datangnya bulan suci ramadhan. Proses pengelolaan kegiatan ramadhan pada Masjid Hidayatul Falah yang dilakukan oleh takmir dan panitia ramadhan masih menggunakan *paper-based system*, di mana data kegiatan ramadhan dikelola dan disimpan dengan menggunakan media kertas. Hal tersebut tak jarang menimbulkan masalah, seperti data kegiatan ramadhan yang rentang rusak, hilang, dan tercecer jika tidak disimpan dengan baik, proses pengelolaan dan publikasi informasi yang belum mampu menjangkau banyak jemaah dan prosesnya membutuhkan waktu, sehingga dinilai kurang efektif dan efisien.

Dari permasalahan tersebut, dinyatakan bahwa Masjid Hidayatul Falah membutuhkan suatu sistem yang mampu melakukan pengelolaan dan penyebaran informasi terhadap kegiatan ramadhan secara lebih efektif dan efisien. Oleh karena itu dibangunlah sebuah sistem informasi manajemen ramadhan yang berbasis *website*. *Website* dipilih karena dinilai tidak memiliki batasan dalam proses penyebaran informasi dan mudah untuk diakses oleh khalayak umum.

Dalam proses pengembangan sistem dilakukan dengan menggunakan metode *waterfall.*  Sedangkan metode dalam proses pengujian sistem digunakan metode *cognitive walkthrough* dengan menggunakan skenario tugas. Dari hasil pengujian *cognitive walkthrough* didapatkan hasil pengujian terhadap tingkat efektivitas *(effectiveness)* dan tingkat efisiensi *(efficiency)* dari penggunaan sistem informasi manajemen ramadhan yang telah dibangun. Hasil tersebut menunjukkan bahwa penerapan sistem informasi manajemen ramadhan ini dapat meningkatkan efektivitas dan efisiensi dalam proses pengelolaan kegiatan ramadhan pada Masjid Hidayatul Falah.

Kata kunci: sistem informasi manajemen ramadhan, *paper-based system*, Masjid Hidayatul Falah, berbasis *website*, metode *waterfall*, metode *cognitive walkthrough*.

# **GLOSARIUM**

<span id="page-9-0"></span>Glosarium memuat daftar kata tertentu yang digunakan dalam laporan dan membutuhkan penjelasan, seperti kata serapan yang belum lazim digunakan. Contoh penulisannya seperti di bawah ini:

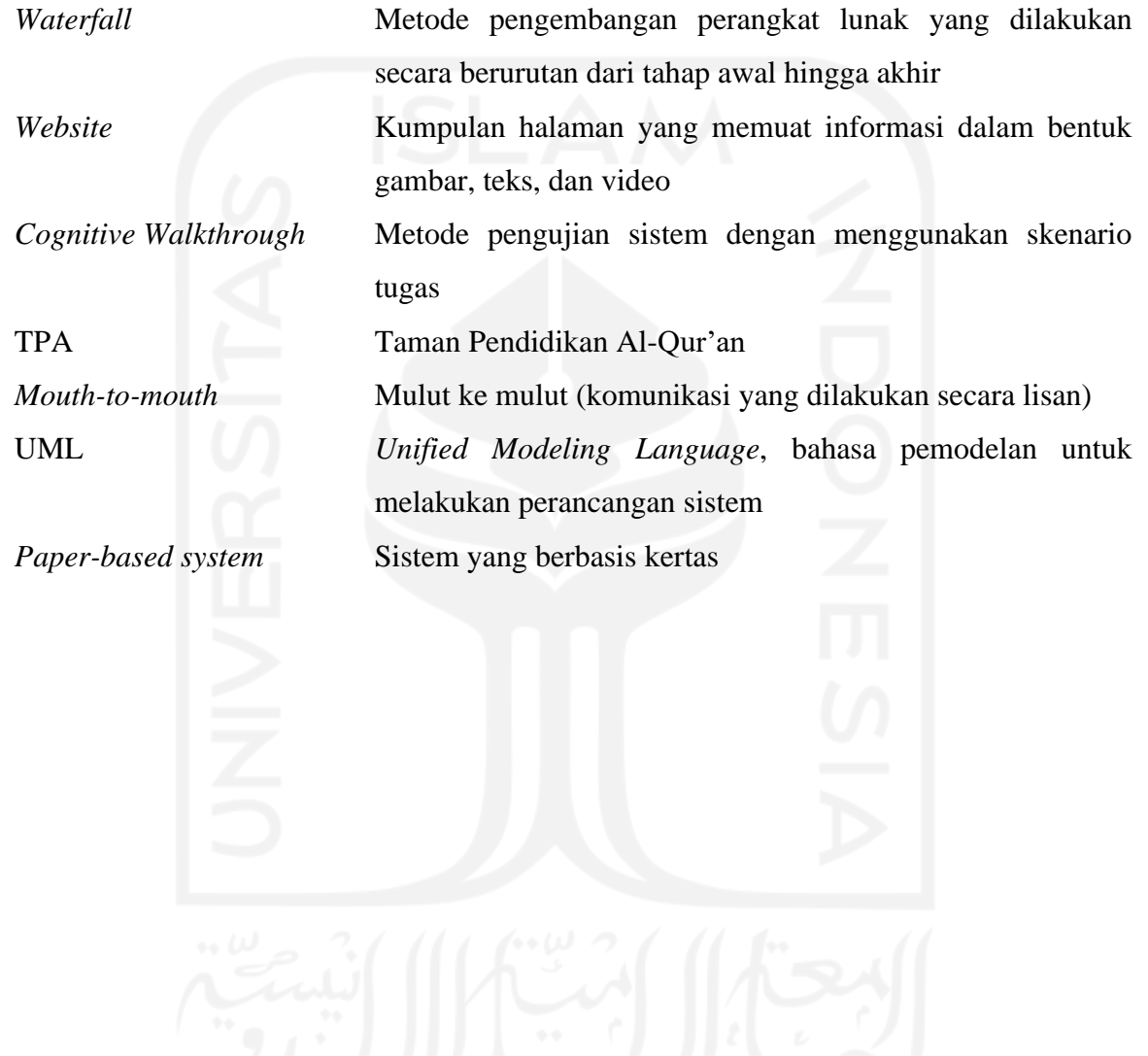

# **DAFTAR ISI**

<span id="page-10-0"></span>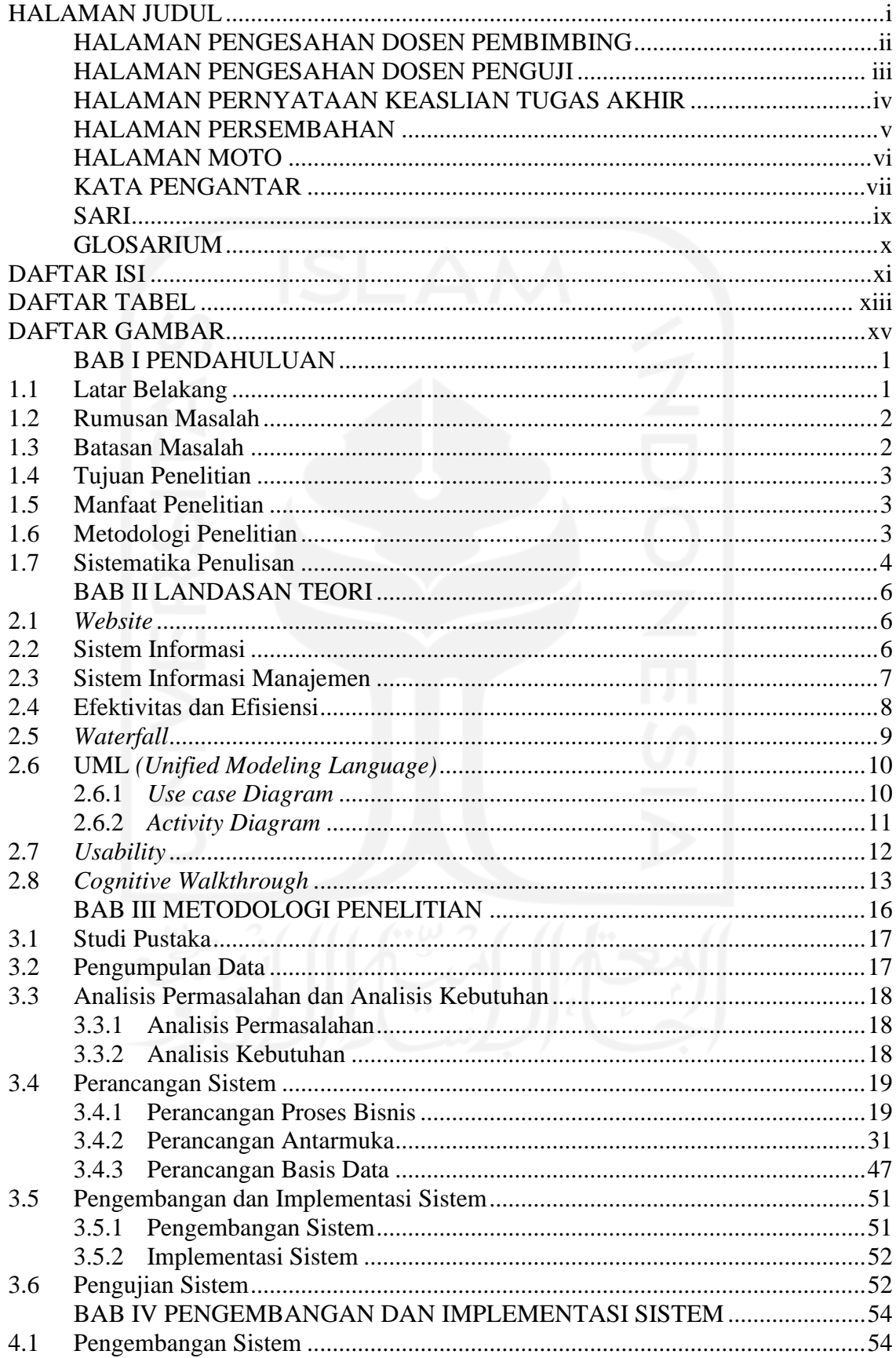

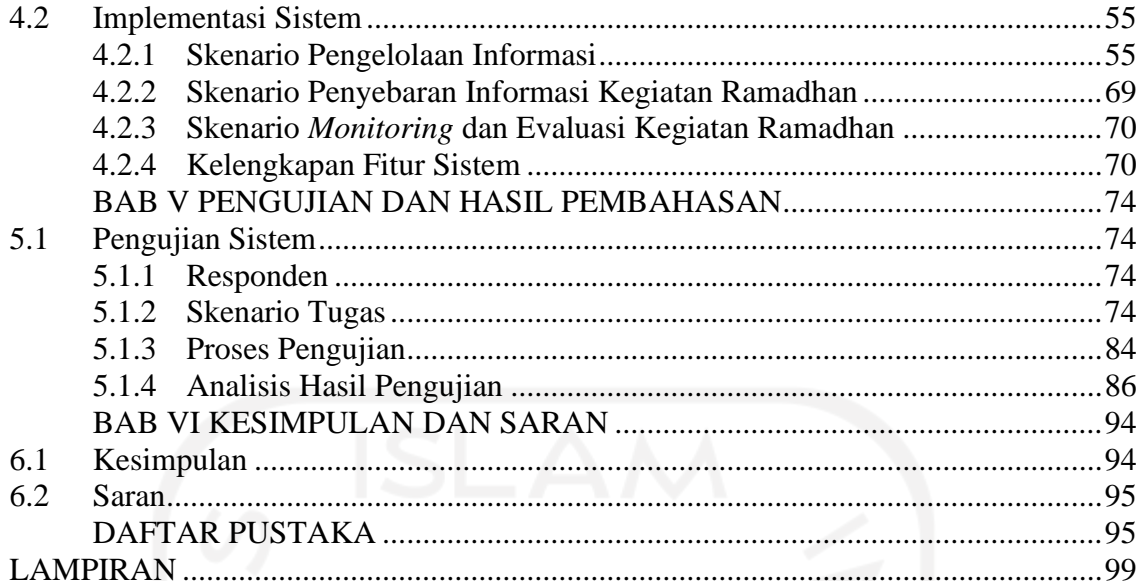

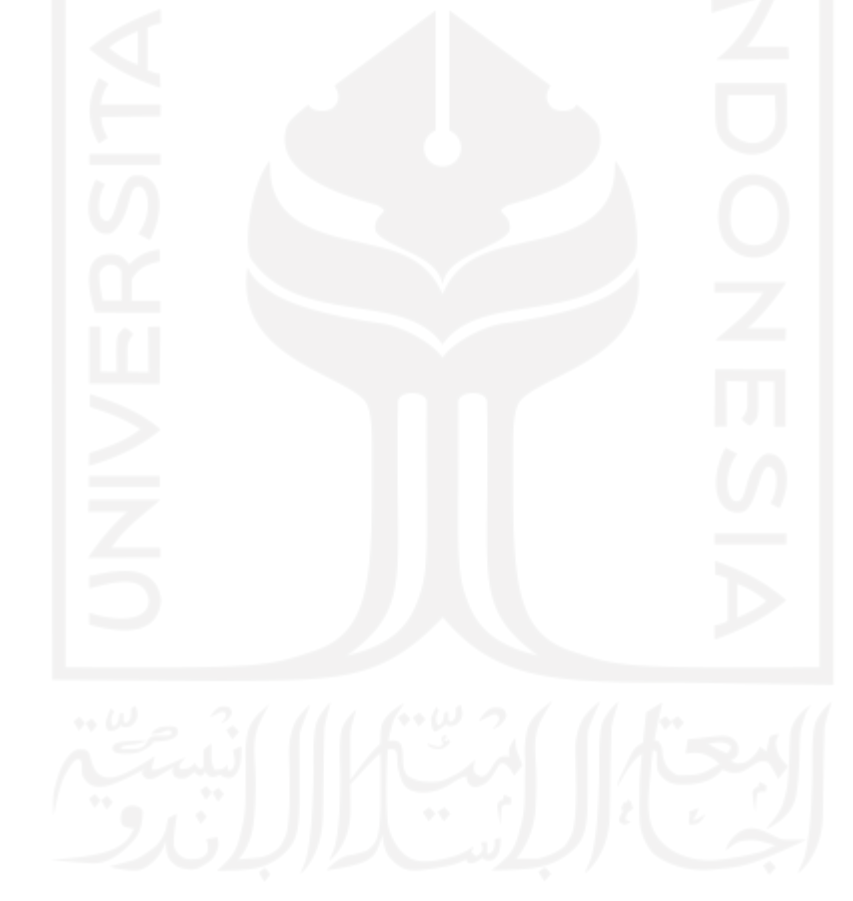

# **DAFTAR TABEL**

<span id="page-12-0"></span>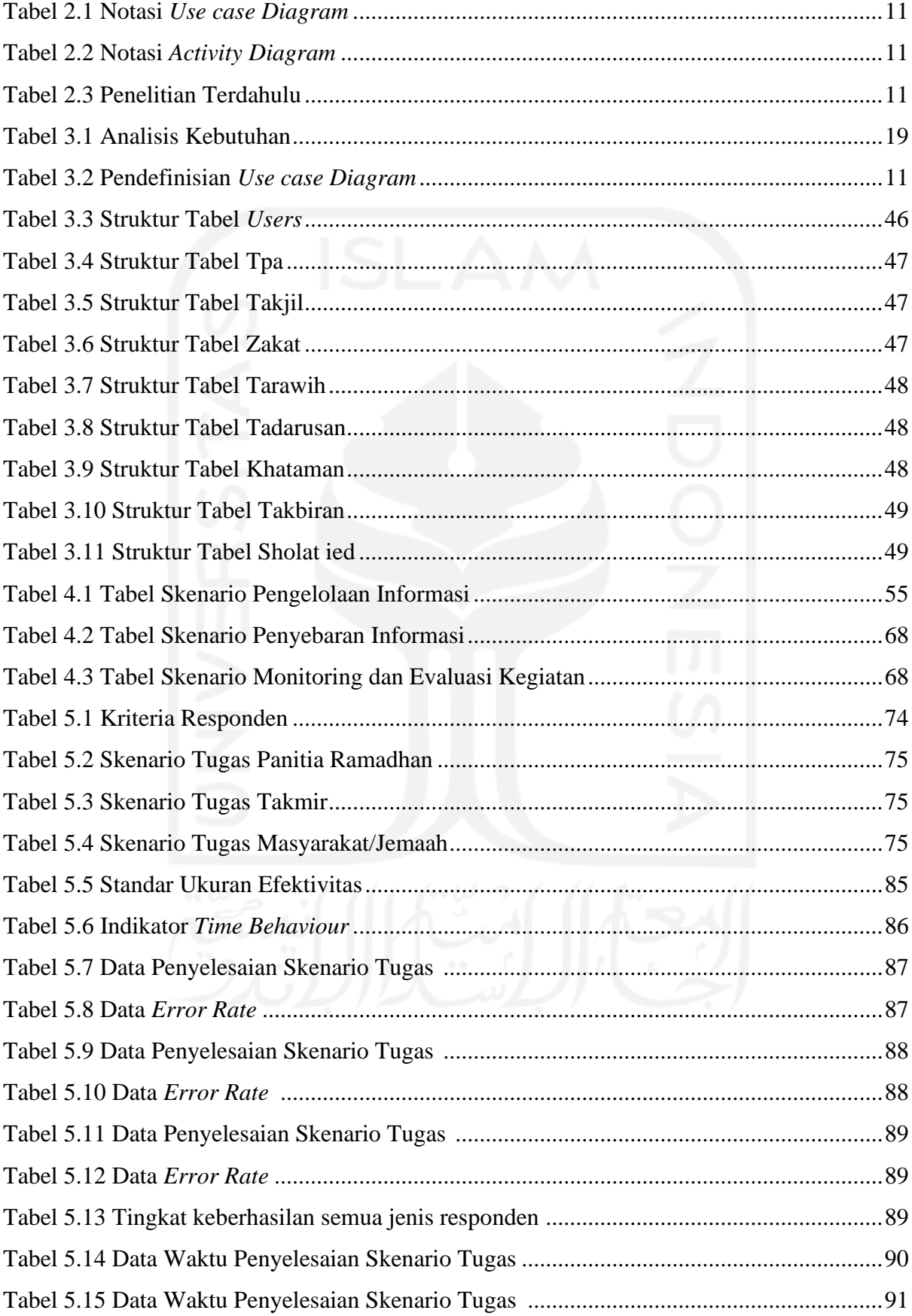

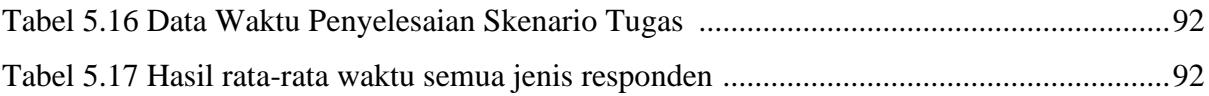

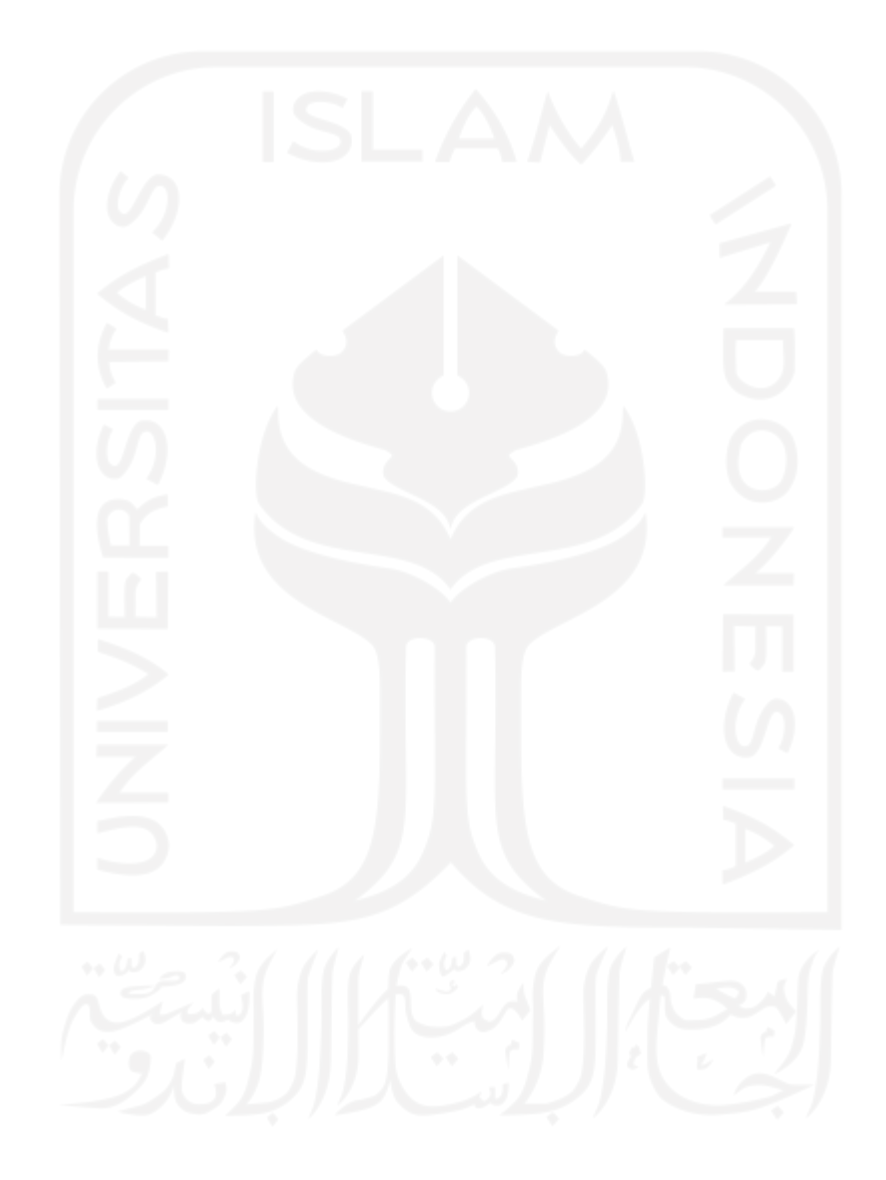

# **DAFTAR GAMBAR**

<span id="page-14-0"></span>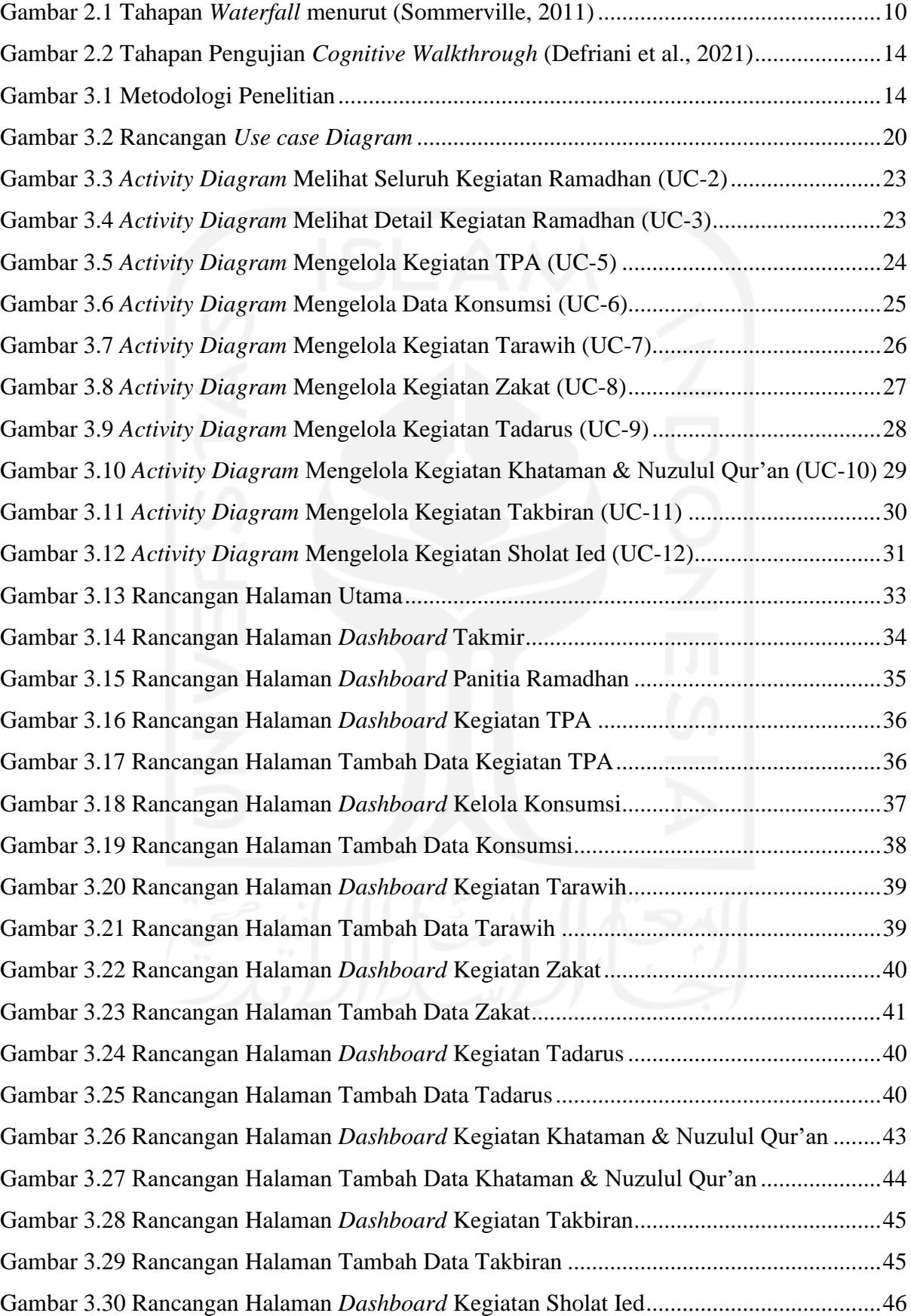

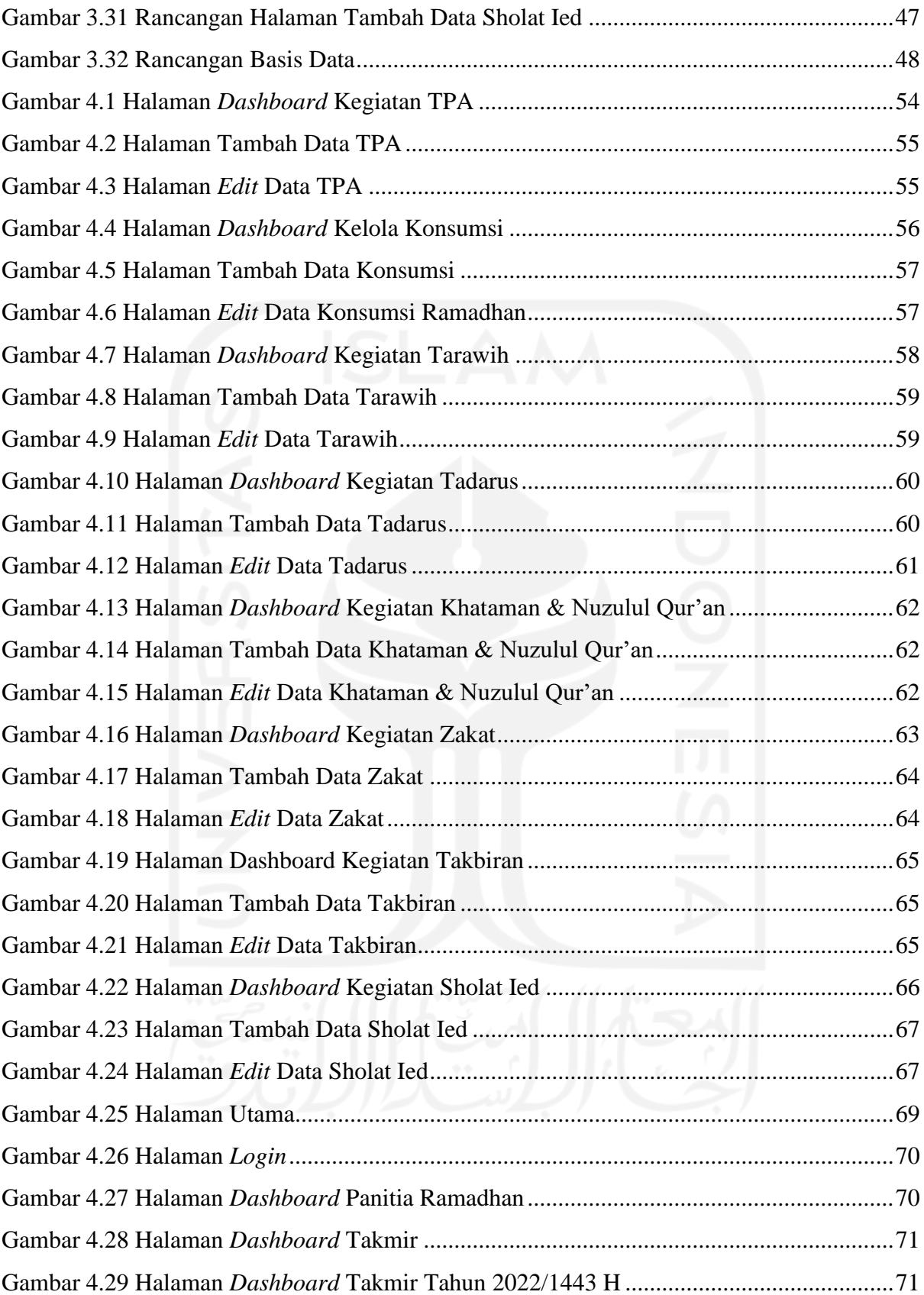

# **BAB I PENDAHULUAN**

## <span id="page-16-1"></span><span id="page-16-0"></span>**1.1 Latar Belakang**

Ramadhan merupakan bulan istimewa yang sangat dinantikan oleh seluruh umat islam. Kata ramadhan memiliki arti panas atau kekeringan. Arti kata tersebut menggambarkan kondisi dari umat islam yang sedang menjalani ibadah puasa. Puasa yaitu menahan diri dari rasa haus, lapar dan hawa nafsu untuk mensucikan diri dari segala macam perbuatan yang bersifat buruk agar dapat kembali ke jalan Allah SWT (Andy, 2017). Selama satu bulan penuh umat islam diwajibkan untuk menjalani ibadah puasa ini dari waktu terbit sampai terbenamnya matahari. Pada bulan yang penuh dengan ampunan ini, umat islam saling berlomba-lomba dalam berbuat kebaikan dan meningkatkan ibadahnya. Menjelang bulan ramadhan, umat islam selalu menyambutnya dengan penuh suka cita. Salah satu contohnya dengan cara melaksanakan berbagai macam kegiatan untuk menyambut dan memeriahkan datangnya bulan seribu bintang tersebut, seperti yang terjadi pada Masjid Hidayatul Falah.

Masjid Hidayatul Falah yang beralamat di Sanggrahan, Purwomartani, Kecamatan Kalasan, Kabupaten Sleman ini merupakan salah satu masjid yang melaksanakan berbagai macam kegiatan untuk menyambut datangnya bulan ramadhan. Kegiatan yang dilaksanakan di Masjid Hidayatul Falah meliputi kegiatan TPA (Taman Pendidikan Al-Qur'an), kegiatan buka puasa bersama, sholat tarawih berjamaah, tadarus rutin, khataman, peringatan nuzulul qur'an, zakat, kegiatan takbir keliling, dan sholat ied berjamaah untuk menyambut hari kemenangan. Dalam mengelola banyaknya kegiatan tersebut, Masjid Hidayatul Falah masih menggunakan sistem manual yang berbasis kertas (*paper-based system*) di mana seluruh kegiatan ramadhan dikelola dan disimpan dengan memanfaatkan media kertas.

Penggunaan sistem yang masih berbasis kertas ini sering menimbulkan beberapa masalah bagi panitia ramadhan dan takmir masjid, seperti proses penyebaran informasi kegiatan yang terkadang belum mampu menjangkau banyak jemaah karena masih menggunakan selebaran dan dibagikan secara lisan (*mouth-to-mouth*), data kegiatan ramadhan yang mudah hilang dan rentan rusak karena hanya disimpan menggunakan media kertas, dan tidak ada *backup* data, sehingga panitia ramadhan dan takmir memerlukan waktu lebih untuk dapat melakukan proses pengelolaan, *monitoring*, dan evaluasi berbagai kegiatan ramadhan yang dilaksanakan. Penggunaan sistem berbasis kertas dalam proses pengelolaan kegiatan ramadhan ini dinilai kurang efektif dan efisien. Masjid Hidayatul Falah membutuhkan suatu sistem manajemen yang mampu melakukan pengelolaan seluruh kegiatan ramadhan dengan efektif dan efisien sehingga dapat meminimalisir timbulnya permasalahan yang disebutkan diatas. Pada era revolusi industri saat ini, teknologi mengambil peran penting dalam memberikan solusi untuk setiap permasalahan.

Teknologi banyak dimanfaatkan untuk media penyebaran informasi, salah satunya penggunaan situs *website*. Penggunaan situs *website* dalam proses penyebaran informasi cukup efektif dan mampu menarik perhatian khalayak umum. Situs *website* dinilai memiliki peluang besar dalam proses publikasi jika dibandingkan dengan media lain, karena *website* tidak memiliki batasan dalam penyebaran suatu informasi, sehingga informasi yang disediakan lengkap dan akurat (Adhanisa, C., & Fatchiya, 2017).

Pada penelitian ini akan dilakukan pengembangan sistem informasi manajemen ramadhan berbasis *website* untuk membantu memudahkan tugas panitia ramadhan dan takmir dalam proses pengelolaan, *monitoring*, dan evaluasi kegiatan ramadhan serta memberikan kemudahan bagi jemaah dalam proses pencarian informasi kegiatan ramadhan agar lebih mudah, praktis, dan akurat. Sistem informasi manajemen ramadhan ini akan dikembangkan menggunakan metode pengembangan sistem *waterfall* dan menggunakan metode pengujian *cognitive walkthrough* dengan skenario tugas untuk mengukur tingkat efektivitas dan efisiensi dari penggunaan sistem. Suatu sistem informasi manajemen kegiatan masjid dikatakan memiliki tingkat efektivitas dan efisiensi yang baik jika masjid tersebut berhasil menyelenggarakan berbagai macam kegiatan, di mana kegiatan tersebut memberikan banyak manfaat bagi jemaah atau masyarakat yang ikut berpartisipasi di dalamnya (Aini, 2018). Dengan pengembangan sistem informasi manajemen ramadhan ini diharapkan mampu meningkatkan efektivitas dan efisiensi dalam proses pengelolaan kegiatan ramadhan pada Masjid Hidayatul Falah.

## <span id="page-17-0"></span>**1.2 Rumusan Masalah**

Berdasarkan latar belakang masalah yang disebutkan diatas, maka diperoleh rumusan masalah pada penelitian ini yaitu bagaimana membuat dan mengembangkan sebuah sistem informasi manajemen ramadhan yang dapat meningkatkan efektivitas dan efisiensi dalam membantu panitia ramadhan dan takmir untuk melakukan proses pengelolaan kegiatan ramadhan.

## <span id="page-17-1"></span>**1.3 Batasan Masalah**

Batasan masalah dibuat agar penelitian tersusun lebih teratur dan tidak keluar dari topik yang diangkat. Berikut merupakan batasan masalah dalam penelitian ini.

a. Sistem Informasi yang dikembangkan dalam penelitian ini berbasis *website.*

- b. Penelitian ini hanya berfokus pada proses pengelolaan kegiatan ramadhan.
- c. Pengujian untuk mengukur tingkat efektivitas dan efisiensi yang digunakan pada penelitian ini yaitu metode *cognitive walkthrough* dengan skenario tugas.

# <span id="page-18-0"></span>**1.4 Tujuan Penelitian**

Tujuan dari penelitian ini yaitu menghasilkan sebuah sistem informasi manajemen ramadhan yang dapat meningkatkan efektivitas dan efisiensi dalam proses pengelolaan kegiatan ramadhan.

# <span id="page-18-1"></span>**1.5 Manfaat Penelitian**

Manfaat dari penelitian ini yaitu sebagai berikut.

- a. Pengembangan Sistem Informasi Manajemen Ramadhan ini dapat memberikan kemudahan bagi takmir dan panitia ramadhan dalam proses pengelolaan kegiatan pada bulan ramadhan.
- b. Pengembangan Sistem Informasi Manajemen Ramadhan ini mampu membantu jemaah atau masyarakat dalam proses pencarian informasi mengenai kegiatan ramadhan yang dilaksanakan.
- c. Penelitian ini diharapkan mampu menjadi sumber informasi, bahan referensi dan rujukan bagi peneliti dalam proses menyusun penelitian selanjutnya agar dapat mengembangkan sistem informasi menjadi lebih baik.

## <span id="page-18-2"></span>**1.6 Metodologi Penelitian**

Metodologi yang digunakan dalam penelitian ini yaitu sebagai berikut.

- d. Studi Pustaka. Melakukan pencarian terhadap pustaka untuk melakukan peninjauan pada jurnal, buku, dan penelitian yang terdahulu terkait sistem informasi pengelolaan kegiatan masjid dan ramadhan serta proses pengujian sistem menggunakan *cognitive walkthrough* sebagai dasar untuk memperkuat penelitian yang dilakukan.
- e. Pengumpulan Data. Tahap ini adalah proses pengumpulan data yang dilakukan dengan metode observasi di Masjid Hidayatul Falah. Observasi dilakukan untuk mengetahui proses bisnis yang berjalan dan mendapatkan data yang diperlukan dalam proses pengembangan sistem selanjutnya.
- f. Analisis. Setelah mendapatkan data pada tahap sebelumnya, data tersebut akan dilakukan analisis permasalahan dan analisis terhadap kebutuhan sistem serta pengguna untuk mengetahui dengan nyata kebutuhan yang diperlukan dalam proses pengembangan sistem informasi manajemen ramadhan ini.
- g. Perancangan Sistem. Pada tahap ini hasil dari analisis kebutuhan sebelumnya akan dibuat sebuah rancangan proses bisnis, perancangan antarmuka, dan perancangan basis data. Perancangan ini bertujuan untuk membuat gambaran sistem yang akan dikembangkan agar memudahkan pengembang dalam proses pengembangan sistem.
- h. Pengembangan dan Implementasi Sistem. Tahap ini akan dilakukan proses pengembangan dan implementasi sistem dengan cara melakukan pengkodean program sesuai dengan rancangan yang telah dibuat.
- i. Pengujian Sistem. Pada tahap terakhir ini dilakukan pengujian terhadap sistem untuk memastikan dan memeriksa apakah terdapat *error* ketika sistem digunakan, jika ada maka akan dilakukan perbaikan. Pada tahap ini akan dilakukan pengujian dengan menggunakan metode *cognitive walkthrough* untuk mengukur tingkat efektivitas dan efisiensi dari penggunaan sistem informasi manajemen ramadhan yang dikembangkan.

## <span id="page-19-0"></span>**1.7 Sistematika Penulisan**

Sistematika penulisan dalam penelitian ini disusun untuk menjelaskan secara umum tentang penelitian yang telah dilakukan. Berikut merupakan sistematika penelitian dari penelitian ini.

# **BAB 1 PENDAHULUAN**

Pada bab ini memuat tentang latar belakang, rumusan dan batasan dari permasalahan yang diangkat. Selain itu juga memuat tentang tujuan dan manfaat dari penelitian yang dilakukan, serta metodologi yang digunakan dalam penelitian dan terakhir sistematika penulisan pada penelitian ini.

# **BAB II LANDASAN TEORI**

Pada bab dua ini memuat tentang landasan teori yang diambil dari penelitian sebelumnya, buku, dan jurnal yang memiliki hubungan atau kesamaan topik yang digunakan sebagai dasar untuk memperkuat penelitian ini.

#### **BAB III METODOLOGI**

Pada bab ini berisi tentang urutan atau rangkaian metode yang dilakukan untuk menyusun penelitian ini. Di mulai dari melakukan studi pustaka, pengumpulan data, analisis permasalahan dan analisis kebutuhan, perancangan, pengembangan, implementasi dan terakhir yaitu pengujian sistem.

#### **BAB IV PENGEMBANGAN DAN IMPLEMENTASI SISTEM**

Pada bab ini menjelaskan tentang proses pengembangan dan implementasi sistem informasi manajemen ramadhan yang telah dibangun.

## **BAB V PENGUJIAN DAN HASIL PEMBAHASAN**

Pada bab ini memuat tentang proses pengujian sistem menggunakan metode *cognitive walkthrough* dengan skenario tugas dan memaparkan tentang hasil pengujiannya.

# **BAB VI KESIMPULAN DAN SARAN**

Pada bab ini berisi tentang kesimpulan dari hasil penelitian yang telah dilakukan dan memberikan saran kepada peneliti selanjutnya tentang kekurangan yang dapat diperbaiki atau ditingkatkan dalam proses pengembangan sistem informasi manajemen ramadhan pada masa yang akan datang.

# **BAB II LANDASAN TEORI**

<span id="page-21-0"></span>Pada bab ini memuat tentang teori-teori dari penelitian sebelumnya, buku, dan jurnal yang memiliki hubungan atau kesamaan topik yang digunakan sebagai dasar untuk mengembangkan dan memperkuat penelitian ini. Perkembangan teknologi informasi memberikan dampak positif pada setiap aspek kehidupan masyarakat, seperti pada bidang pendidikan, kesehatan, bisnis, dan budaya. Teknologi informasi mampu membantu menyelesaikan berbagai macam pekerjaan manusia menjadi lebih ringan, cepat terselesaikan dan menghemat waktu sehingga waktu yang tersisa dapat digunakan untuk memaksimalkan pekerjaan pada bagian yang lain (Zulfah, 2018).

### <span id="page-21-1"></span>**2.1** *Website*

*Website* atau web merupakan kumpulan halaman-halaman yang memuat informasi dalam bentuk tulisan, gambar, animasi, audio visual dan video yang dapat diakses melalui jaringan internet. Informasi yang termuat dalam *website* tersedia dalam perangkat lunak *browser*. *Browser* merupakan sebuah perangkat lunak yang menyediakan berbagai macam informasi yang dapat diakses melalui situs-situs yang tersedia pada internet. Contoh *browser* yang sering digunakan yaitu *Google Chrome, Mozilla Firefox, Internet Explorer, Opera mini,* dan *UC Browser.*

## <span id="page-21-2"></span>**2.2 Sistem Informasi**

Sistem merupakan sebuah jaringan kerja yang terdiri dari berbagai macam komponen, di mana komponen tersebut berkaitan satu sama lain dan saling membantu dalam mengerjakan suatu pekerjaan untuk dapat mencapai tujuan tertentu. Sedangkan Informasi yaitu kumpulan dari data dan fakta yang diolah sehingga menjadi satu kesatuan yang bermanfaat dan bernilai, sehingga dapat digunakan untuk mengambil sebuah keputusan bagi para pembacanya. Sistem Informasi merupakan sistem yang berjalan dalam sebuah organisasi yang mampu mengumpulkan informasi dan mengelolanya untuk dapat menyelesaikan suatu tugas tertentu (Yati, 2017).

Pada perancangan sistem informasi manajemen berbasis web masjid baiturrahim berhasil dibangun dan mampu memberikan kemudahan bagi takmir dalam mengelola keuangan dan proses pencarian informasi tentang masjid yang dilakukan oleh masyarakat dapat berjalan lebih efektif dan efisien. Hal tersebut dibuktikan dari hasil pengujian dengan metode *black box* dan pengujian *user* bahwa *website* layak untuk digunakan dengan perolehan nilai sebesar 87% (Putra, 2017).

Penelitian yang dilakukan oleh (Novryaldy & Seitadi, 2018) berhasil menghasilkan sistem informasi profil manajemen masjid dengan berbasis *website* yang mampu mengelola data jemaah yang sudah memenuhi kewajiban untuk menunaikan haji, kurban, dan zakat. Hal tersebut ditunjukkan dari hasil pengujian *black box* yang menghasilkan nilai sempurna yaitu 100% dan hasil pengujian *usability* yang menggunakan metode SUS (*System Usability Scale*) memperoleh nilai sebesar 86,5 yang dapat disimpulkan bahwa sistem layak untuk digunakan oleh *user*.

Sistem Informasi Manajemen Masjid berbasis *website* yang dikembangkan oleh (Supriyono & Muslimah, 2018) berhasil memberikan kemudahan bagi takmir dalam proses pengelolaan keuangan dan kegiatan di masjid Al Mu'min. Berdasarkan pengujian dengan metode *black box* bahwa fitur yang dibuat berhasil bekerja sesuai fungsinya, sedangkan dari pengujian *user* diperoleh bahwa *interface* dari *website* menarik dan informasi yang tersedia dapat dengan mudah dipahami.

Rancangan sistem informasi *E-Smart Application* Masjid berbasis web yang dikembangkan oleh (Elsera & Zakir, 2021) menghasilkan sistem informasi yang mampu memudahkan proses manajemen data keuangan seperti nama donatur, data kas masuk dan keluar, rekening donasi, laporan keuangan, serta manajemen kegiatan di Masjid Khairiyah. Selain itu *E-Smart Application* memiliki fitur untuk *back-up* data digital yang berfungsi menyimpan dan menyalin data yang rusak atau menggantikan data yang ada dikertas sehingga proses penyimpanannya lebih efektif dan efisien.

### <span id="page-22-0"></span>**2.3 Sistem Informasi Manajemen**

Manajemen merupakan ilmu yang melakukan pengelolaan pada suatu aktivitas atau kegiatan untuk mencapai tujuan dengan cara bekerjasama agar berjalan secara lebih efektif dan efisien, serta terencana dengan baik. Manajemen memiliki 4 fungsi yaitu, *Planning*, *Organizing*, *Actuating*, dan *Controlling* (Warid & Masjid Agung Ar-Rahman Kasmin Irwan, 2004). Berdasarkan definisi tersebut, manajemen kegiatan ramadhan merupakan kemampuan untuk merencanakan dan mengelola kegiatan pada bulan ramadhan dengan cara bekerjasama antara panitia ramadhan dan takmir masjid agar kegiatan ramadhan dapat berjalan secara lebih efektif dan efisien, serta terstruktur.

Pengertian sistem informasi manajemen (SIM) merupakan kumpulan dari proses-proses yang digunakan untuk melakukan pengelolaan data, melakukan analisis, dan menyajikan informasi yang berfungsi untuk membantu suatu pengambilan keputusan. Selain itu juga SIM ini berguna untuk mendukung manajemen dan pengambilan keputusan dalam pengendalian suatu kegiatan pada organisasi, lembaga, atau perusahaan (Mohamad Ridwan, Yuni Widiastiwi, Ati Zaidiah et al., 2021).

Menurut (Supriyono & Muslimah, 2018) sistem informasi manajemen merupakan sebuah sistem yang berguna untuk membantu proses perencanaan, pengendalian, dan pengambilan sebuah keputusan dengan cara menyediakan *resume* atau laporan tertentu. Menurut (Tyoso, 2016) sistem informasi manajemen merupakan sebuah sistem yang melakukan proses pengelolaan terhadap suatu kegiatan yang berguna bagi kepentingan sebuah organisasi, memberikan dukungan informasi dan pengelolaan untuk manajemen dalam proses pengambilan sebuah keputusan.

Berdasarkan definisi diatas, sistem informasi manajemen ramadhan merupakan perpaduan antara sumber daya manusia dengan teknologi informasi yang bertanggung jawab untuk dapat menyajikan, menyimpan, dan mendukung pengambilan suatu keputusan dalam proses pengelolaan agar kegiatan ramadhan yang dilaksanakan dapat berjalan secara lebih efektif dan efisien. Sistem informasi manajemen ramadhan ini akan membantu panitia ramadhan dan takmir masjid dalam proses pengelolaan kegiatan, proses (*monitoring*) pemantauan kegiatan, dan menyajikan informasi yang bermanfaat mengenai kegiatan ramadhan kepada masyarakat atau jemaah.

### <span id="page-23-0"></span>**2.4 Efektivitas dan Efisiensi**

Efektivitas merupakan kemampuan seseorang atau suatu organisasi melakukan aktivitas dalam mencapai tujuan yang maksimal atau menyelesaikan pekerjaan dengan baik, sesuai rencana dan harapan. Sedangkan efisiensi mengandung arti ketepatan ketika menyelesaikan sesuatu. Efisiensi merupakan suatu kemampuan dalam menyelesaikan suatu tugas atau pekerjaan dengan mudah, baik, tepat waktu hemat biaya, dan tenaga (Putri, 2019). Efektivitas pada suatu perangkat lunak dapat diukur dari beberapa faktor, seperti efektivitas pekerjaan, frekuensi *error,* dan penyelesaian pekerjaan. Sedangkan efisiensi dapat diukur dari beberapa faktor, yaitu waktu dan pemanfaatan sumber daya yang digunakan.

Berdasarkan definisi diatas, definisi efektivitas dari proses pengelolaan kegiatan ramadhan yaitu pihak dari Masjid Hidayatul Falah dapat melakukan pengelolaan kegiatan ramadhan seperti membuat atau mengatur jadwal, proses *monitoring*/pemantauan dan penyebaran informasi kegiatan ramadhan dapat dilakukan secara maksimal dan berjalan sesuai dengan rencana yang diharapkan dengan menggunakan satu sistem saja. Sedangkan efisiensi dari proses pengelolaan kegiatan ramadhan yaitu proses pengelolaan seluruh kegiatan ramadhan dapat dikerjakan dengan mudah, menghemat waktu dan biaya dengan memanfaatkan sumber daya yang ada namun dapat menghasilkan hasil yang maksimal.

## <span id="page-24-0"></span>**2.5** *Waterfall*

*Waterfall* merupakan salah satu model dari SDLC (*System Development Life Cycle*) yang memiliki arti siklus hidup dalam pengembangan sistem. SDLC sendiri merupakan suatu metode yang dilakukan dalam proses pengembangan sistem dengan menggunakan model dan metodologi tertentu. SDLC memiliki beberapa tahapan yaitu *planning, modelling, construction*, *deployment*, dan *maintenance* (Wahid, 2020)*.*

*Waterfall* merupakan metode pengembangan sistem yang prosesnya dilakukan secara berurutan dan mengalir dari atas ke bawah, dimulai dari tahap pertama yang berupa analisis kebutuhan hingga tahap terakhir yaitu pemeliharaan sistem (Tristianto, 2018). Metode *waterfall* dinilai cocok dan sesuai untuk sistem baru yang sedang dikembangkan dan sistem yang telah memiliki analisis kebutuhan yang jelas serta spesifikasi yang tidak mengalami perubahan secara signifikan (Hardiyanto et al., 2021). Tahapan metode *Waterfall* menurut Ian Sommerville, terdiri dari 5 yang ditunjukkan pada Gambar, tahapannya yaitu tahap *Requirement Definition, System and Software Design, Implementation and Unit Testing, Integration and System Testing*, dan *Operation and Maintenance*. Berikut merupakan tahapan *waterfall* yang ditunjukkan pada Gambar 2.1.

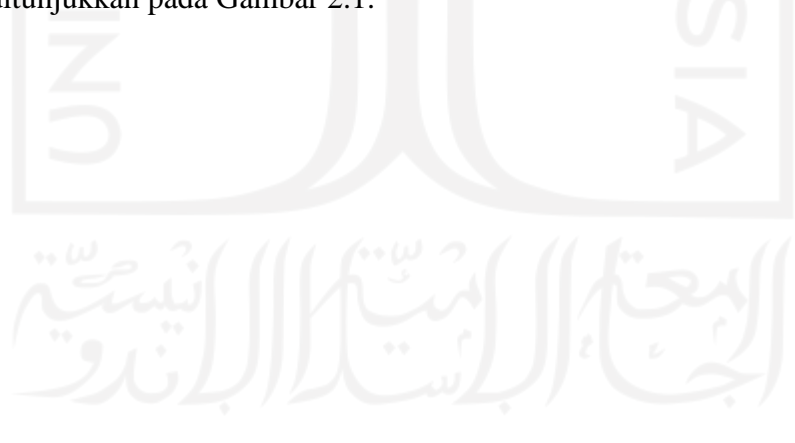

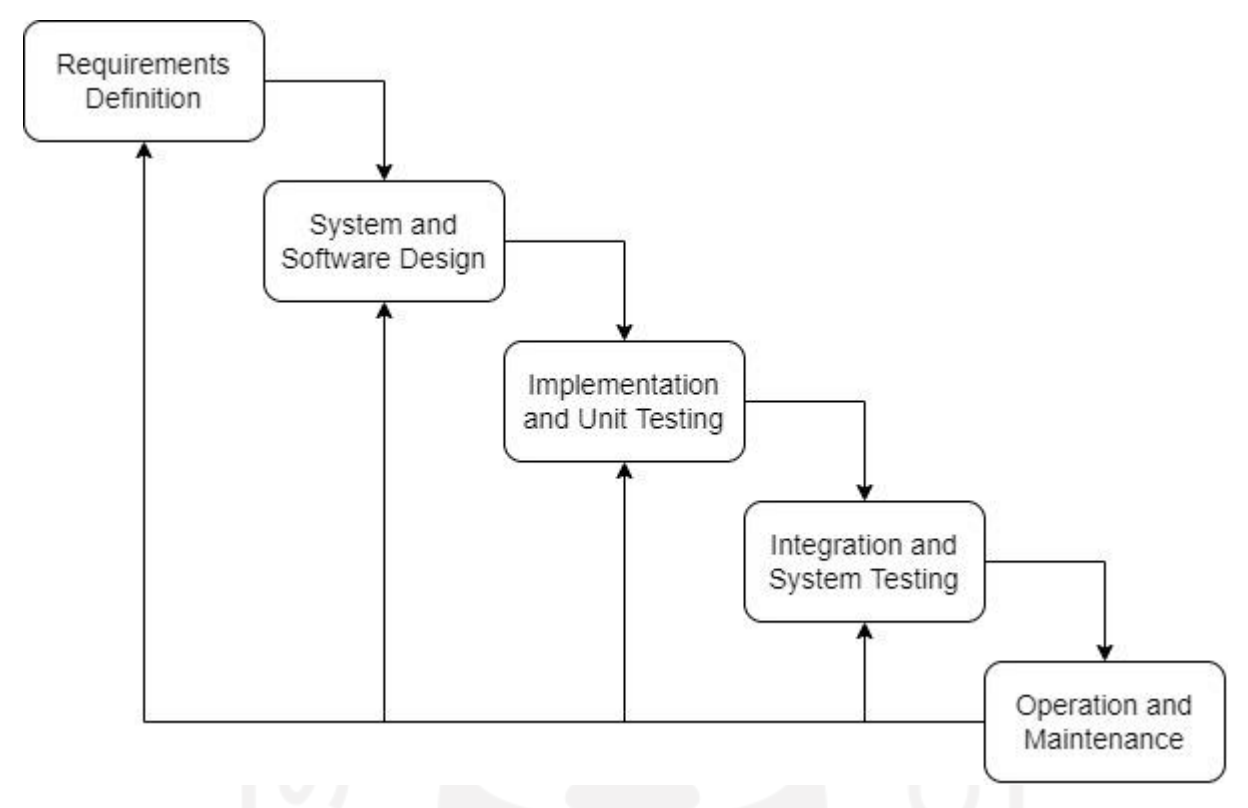

Gambar 2.1 Tahapan *Waterfall* menurut (Sommerville, 2011)

<span id="page-25-2"></span>Menurut penelitian dari (Elsera & Zakir, 2021), penggunaan metode *waterfall* dalam pengembangan sistem dinilai dapat mengatasi permasalahan yang muncul, karena dengan metode ini, proses pengembangan sistem dilakukan secara urut dari tahap awal sampai akhir yang membantu dalam mengurangi kesalahan atau error pada sistem.

# <span id="page-25-0"></span>**2.6 UML** *(Unified Modeling Language)*

UML (*Unified Modeling Language*) merupakan bahasa pemodelan terpadu yang digunakan untuk metode pemodelan menggunakan gambar atau notasi dalam merancang sistem yang berorientasi objek dan sebagai sarana dalam pengembangan sistem (Hardiyanto et al., 2021). Diagram UML yang biasanya ditemukan dalam perancangan sistem yaitu sebagai berikut.

# <span id="page-25-1"></span>**2.6.1** *Use case Diagram*

*Use case Diagram* merupakan gambaran *visual* interaksi antara perilaku (*behaviour*) *user* dengan sistem yang nantinya akan dikembangkan. *Use case diagram* digunakan untuk memahami fitur apa saja yang ada pada sistem dan peran apa saja yang dapat dilakukan oleh setiap aktornya dengan fitur yang tersedia (Puspita & Anggita, 2020). Adapun notasi-notasi yang terdapat pada *use case* dijelaskan pada Tabel 2.1.

<span id="page-26-1"></span>

| <b>Notasi</b>             | <b>Nama</b>                 | Keterangan                                                                                                    |
|---------------------------|-----------------------------|----------------------------------------------------------------------------------------------------|
|                           | Use case                    | Fungsionalitas yang digunakan<br>untuk saling berinteraksi atau<br>bertukar informasi antara aktor                                                              |
| Nama aktor                | Actor/Aktor                 | Proses, sistem, atau orang yang<br>melakukan interaksi dengan<br>sistem informasi                                                                               |
| < <include>&gt;</include> | <b>Include</b>              | Hubungan antar use case yang<br>digunakan sebagai syarat<br>berlanjutnya suatu fungsi. Use<br>case yang dituju harus<br>melewati proses lain terlebih<br>dahulu |
| < <extend>&gt;</extend>   | Extend                      | Hubungan antar use case yang<br>mampu berdiri sendiri tanpa<br>harus melewati proses lain<br>terlebih dahulu                                                    |
|                           | Generalization/Generalisasi | Hubungan generalisasi dan<br>spesialisasi antara dua use case<br>dengan satu use case memiliki<br>fungsi yang lebih umum                                        |
|                           | Association/Asosiasi        | Untuk menjalin komunikasi<br>antar aktor dan use case                                                                                                    |

Tabel 2.1 Notasi *Use case Diagram*

# <span id="page-26-0"></span>**2.6.2** *Activity Diagram*

*Activity Diagram* merupakan pemodelan dengan urutan langkah kerja atau bagaimana suatu sistem dapat berjalan. *Activity diagram* digunakan untuk mendetailkan jalannya satu proses dalam proses bisnis sebagai contoh menggambarkan setiap aktivitas yang dilakukan aktor pada sistem (Puspita & Anggita, 2020). Adapun notasi yang terdapat pada *activity diagram* dijelaskan pada Tabel 2.2.

<span id="page-26-2"></span>

| <b>Notasi</b> | <b>Nama</b>             | Keterangan                                                   |
|---------------|-------------------------|--------------------------------------------------------------|
|               | <i>Initial</i><br>state | Status aliran proses aktivitas dimulai                       |
|               |                         | <i>Final State</i>   Status aliran proses aktivitas berakhir |

Tabel 2.2 Notasi *Activity Diagram*

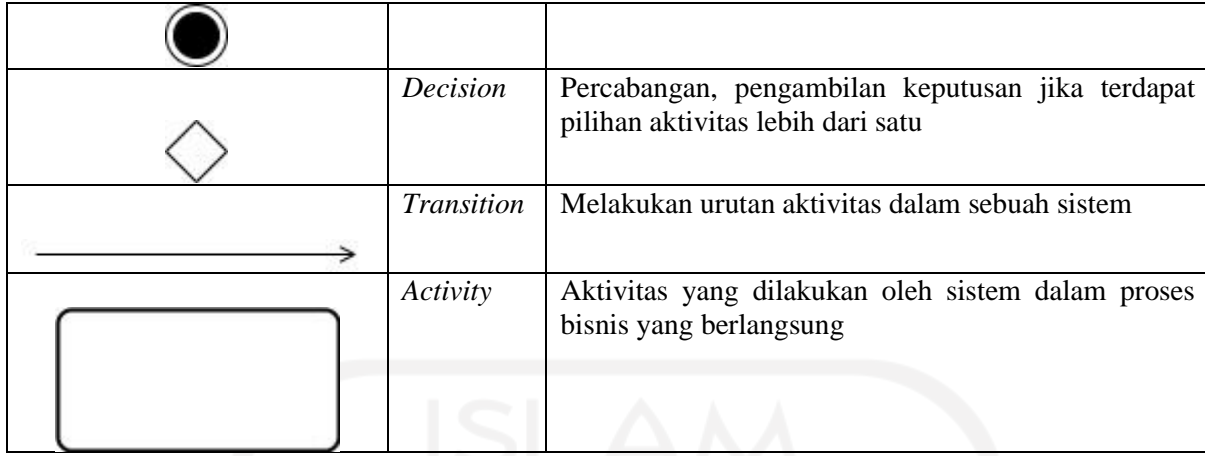

# <span id="page-27-0"></span>**2.7** *Usability*

*Usability* menurut *International Organization for Standardization* (ISO 9241-11) merupakan salah satu cara untuk untuk melakukan evaluasi terhadap sebuah sistem, produk atau layanan tertentu. Evaluasi tersebut digunakan untuk membuktikan apakah sistem layak digunakan, apakah *user* mampu mengoperasikan sistem atau *user* mengalami suatu kendala ketika proses pengoperasian sistem, dan apakah pengembangan yang dilakukan pada sistem tersebut mampu memenuhi seluruh kebutuhan *user*, serta sejauh mana sistem tersebut berhasil mencapai sebuah tujuan dalam 3 aspek *usability* (Standardization, 1998). Aspek *usability* dijelaskan sebagai berikut.

- a. Aspek Efektivitas (*effectiveness*), yaitu seberapa besar akurasi yang didapatkan oleh *user* dalam penggunaan suatu sistem, apakah *user* mampu mencapai tujuan dari pembuatan sistem tersebut dengan baik atau tidak. Aspek ini dapat diukur dengan cara menghitung tingkat kesalahan dan penyelesaian yang dilakukan oleh *user*.
- b. Aspek Efisiensi (*efficiency*), yaitu sumber daya yang diperlukan oleh seorang *user* dalam penggunaan sebuah sistem agar mampu mencapai tujuan dari dibuatnya sistem tersebut. Sumber daya yang dimaksud yaitu seperti waktu yang digunakan dan biaya yang dikeluarkan dalam proses penggunaan sistem. Aspek ini dapat diukur dengan menghitung waktu (berapa lama *user* dapat mengoperasikan sistem dengan baik dan benar).
- c. Aspek Kepuasan (*satisfaction*), yaitu sejauh mana tingkat kepuasan *user* dalam penggunaan sistem, apakah *user* nyaman ketika menggunakan sistem, apakah terdapat fitur-fitur yang tidak sesuai dengan fungsinya, atau apakah terdapat masalah ketika sedang mengoperasikan sistem tersebut. Aspek ini diukur dari sisi subjektif *user* seperti pendapat pribadi *user* terhadap sistem, di mana pendapat tersebut dapat bersifat positif maupun negatif.

Sedangkan menurut penelitian dari (Supriyatna & Andika, 2019) menyatakan bahwa terdapat 5 aspek yang harus dipenuhi suatu *website* untuk mampu memiliki tingkat *usability* yang baik. Kelima aspek tersebut, yaitu *Learnability, Efficiency, Memorability*, *Errors*, dan *Satisfaction*. Berikut merupakan penjelasan dari masing-masing aspek *usability*.

- a. *Learnability* yaitu mengukur seberapa mudah *user* dapat mengoperasikan dan menyelesaikan pekerjaan yang diberikan menggunakan sistem yang telah dibuat.
- b. *Efficiency* yaitu mengukur seberapa cepat *user* dapat menggunakan dan menyelesaikan pekerjaan yang diberikan menggunakan sistem.
- c. *Memorability* yaitu mengukur kekuatan ingatan dari *user* dalam menggunakan sistem walaupun telah lama tidak menggunakannya.
- d. *Errors* yaitu menguraikan peluang terjadinya kesalahan/*error* ketika proses penggunaan sistem dan mengukur apakah *user* mampu menyelesaikan *error* tersebut dengan baik atau tidak.
- e. *Satisfaction* yaitu mengukur seberapa puas *user* ketika menggunakan sistem yang telah dibuat.

## <span id="page-28-0"></span>**2.8** *Cognitive Walkthrough*

*Cognitive Walkthrough* merupakan metode pengujian *usability* terhadap sistem dengan cara menyusun skenario tugas. Skenario tugas merupakan kumpulan tugas-tugas yang telah disusun dengan sistematis dan harus dikerjakan oleh responden ketika proses penggunaan suatu produk, sistem, atau aplikasi. Dengan pengerjaan tersebut akan diketahui bagaimana perasaan dan pengalaman yang didapatkan oleh responden ketika mengerjakan tugas, apakah responden mengalami kendala atau terdapat masalah yang muncul ketika proses mengerjakan tugas, dan adakah saran yang diberikan untuk menangani kendala tersebut. Hasil dari pengujian dapat dijadikan sebagai evaluasi untuk memperbaiki masalah yang timbul agar sistem dapat dikembangkan dengan baik. Pengujian *Cognitive Walkthrough* menurut Jacobsen & John pada penelitian dari (Defriani et al., 2021) memiliki dua langkah utama. Langkah pertama, *preparation* yaitu pencarian literatur, memahami *website* yang akan diuji, menetapkan responden untuk melakukan pengujian *website* dan membuat skenario tugas yang akan dikerjakan responden. Langkah kedua yaitu *execution,* responden mengerjakan skenario tugas untuk dapat mengetahui masalah yang ada. Langkah pengujian *cognitive walkthrough* dapat dilihat pada Gambar 2.2.

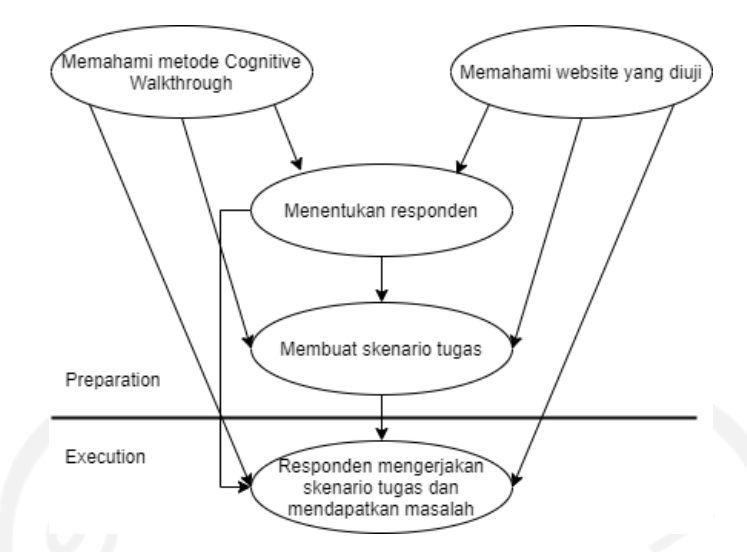

Gambar 2.2 Tahapan Pengujian *Cognitive Walkthrough* (Defriani et al., 2021)

<span id="page-29-0"></span>Sedangkan menurut penelitian dari (Muhammad & Persada, n.d.) bahwa pengujian *cognitive walkthrough* memiliki 4 tahapan, yaitu menentukan responden sesuai kriteria yang ditentukan sebelumnya, menyusun skenario tugas yang nantinya akan dikerjakan oleh responden, proses pengujian, dan hasil pengujian. Berikut ini merupakan penelitian-penelitian terdahulu yang melakukan pengujian menggunakan metode *cognitive walkthrough* yang dijelaskan pada Tabel 2.3.

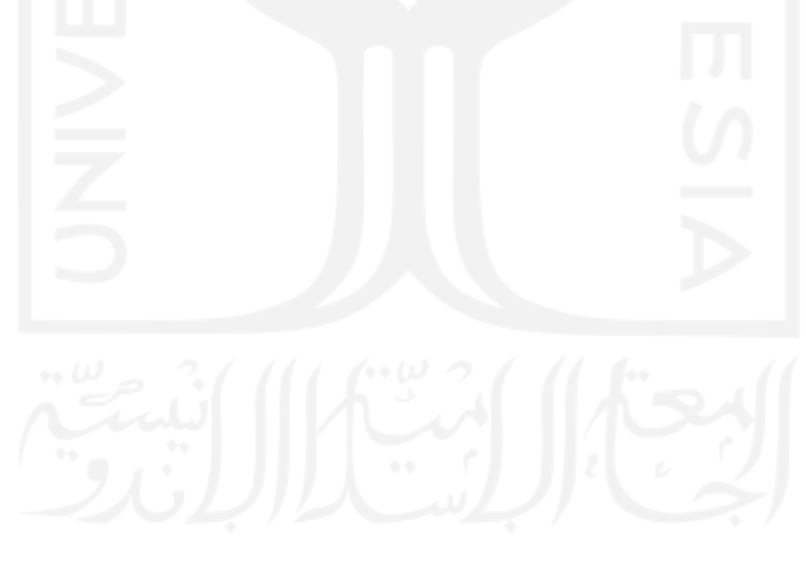

Tabel 2.3 Penelitian Terdahulu

| Judul Penelitian                        | Peneliti          | Hasil                                           |
|-----------------------------------------|-------------------|-------------------------------------------------|
| Analisis User Experience Pada           | (Pandusarani et   | Hasil pengujian penelitian ini menunjukkan      |
| CS<br>$G\mathcal{O}$<br>dengan<br>Game  | al., 2018)        | bahwa metode cognitive walkthrough dinilai      |
| Menggunakan Metode Cognitive            |                   | cocok untuk menguji game yang baru              |
| Metode<br>Walkthrough<br>dan            |                   | dikembangkan dan belum di luncurkan di          |
| <b>Heuristic Evaluation</b>             |                   | pasaran. Hal tersebut terjadi karena sebagian   |
|                                         |                   | besar pengembang melakukan alpha dan            |
|                                         |                   | betha testing kepada responden sebelum          |
|                                         |                   | game diluncurkan. Responden yang telah          |
|                                         |                   | bermain game melalui alpha dan betha            |
|                                         |                   | testing tersebut dapat dikatakan sebagai        |
|                                         |                   | pemain yang berpengalaman. Setelah game         |
|                                         |                   | di luncurkan kemudian dilakukan pengujian       |
|                                         |                   | dengan metode Heuristic Evaluation, yang        |
|                                         |                   | bertujuan agar seseorang bertahan dan           |
|                                         |                   | memilih untuk tetap bermain game tersebut.      |
| Uji<br>Usability<br><b>Situs</b><br>Web | (Vickry           | Hasil penelitian<br>menunjukkan<br>bahwa        |
| Information<br>Academic<br>System       | Pratama,          | responden berhasil menyelesaikan semua          |
| (Ais) Uin Syarif Hidayatullah           | Ananda.           | skenario tugas dengan rata-rata waktu 319,5     |
| Dengan<br>Jakarta<br>Metode             | Mahaerani,        | detik. Permasalahan yang ditemukan terletak     |
| Cognitive Walkthrough                   | Hanna . Setiadi,  | di tombol loading, ukuran tulisan dan icon      |
|                                         | 2018)             | terlalu kecil, dan tampilan antarmuka yang      |
|                                         |                   | kurang responsif.                               |
| Evaluasi Usability Pada Website         | (Arga Kusumah     | Hasil penelitian menunjukkan keberhasilan       |
| XYZ<br>Dengan<br>E-commerce             | et al., 2019)     | mengukur<br>aspek<br>dalam<br>learnability,     |
| Menggunakan Metode Cognitive            |                   | dan efficiency.<br>effectiveness,<br>Hasilnya   |
| Walkthrough<br>dan<br>System            |                   | diperoleh tingkat learnability senilai 86%,     |
| <b>Usability Scale (SUS)</b>            |                   | effectiveness senilai 76%, dan efficiency       |
|                                         |                   | senilai 0.02 detik.                             |
| <b>UJI</b><br>USABILITY DENGAN          | (Defriani et al., | Pada penelitian ini metode<br>pengujian         |
| <b>METODE</b><br><b>COGNITIVE</b>       | 2021)             | walkthrough<br>cognitive<br>untuk<br>mampu      |
| WALKTHROUGH<br><b>DAN</b>               |                   | mengukur aspek learnability, effectiveness,     |
| SYSTEM USABILITY<br><b>SCALE</b>        |                   | dan efficiency. Hasilnya diperoleh bahwa        |
| (SUS) PADA SITUS WEB STT                |                   | learnability senilai 96%, effectiveness senilai |
| WASTUKANCANA                            |                   | 96%, dan efficiency senilai 0.07 detik.         |

Berdasarkan penelitian-penelitian sebelumnya, menyatakan bahwa pengujian dengan metode *cognitive walkthrough* berhasil dan mampu dalam mengukur tingkat *effectiveness* dan tingkat *efficiency* serta mampu mengidentifikasi masalah yang terdapat di dalam sistem. Pada penelitian ini akan digunakan metode pengujian *cognitive walkthrough* dengan skenario tugas untuk mengukur tingkat efektivitas dan efisiensi dari penggunaan sistem informasi manajemen ramadhan yang akan dibangun.

# **BAB III**

## **METODOLOGI PENELITIAN**

<span id="page-31-0"></span>Metodologi pada penelitian ini menggunakan metode *waterfall* terdiri dari 5 tahapan yaitu tahap *Requirement Definition* meliputi Studi Pustaka, Pengumpulan Data, Analisis (Analisis permasalahan dan kebutuhan), tahap *System and Software Design* meliputi Perancangan Sistem (Perancangan proses bisnis, antarmuka, dan basis data), tahap *Implementation and Unit Testing* meliputi Pengembangan dan Implementasi, tahap *Integration and System Testing* meliputi Pengujian terhadap sistem, tahap *Operation and Maintenance*. Tahapan metodologi ditunjukkan pada Gambar 3.1.

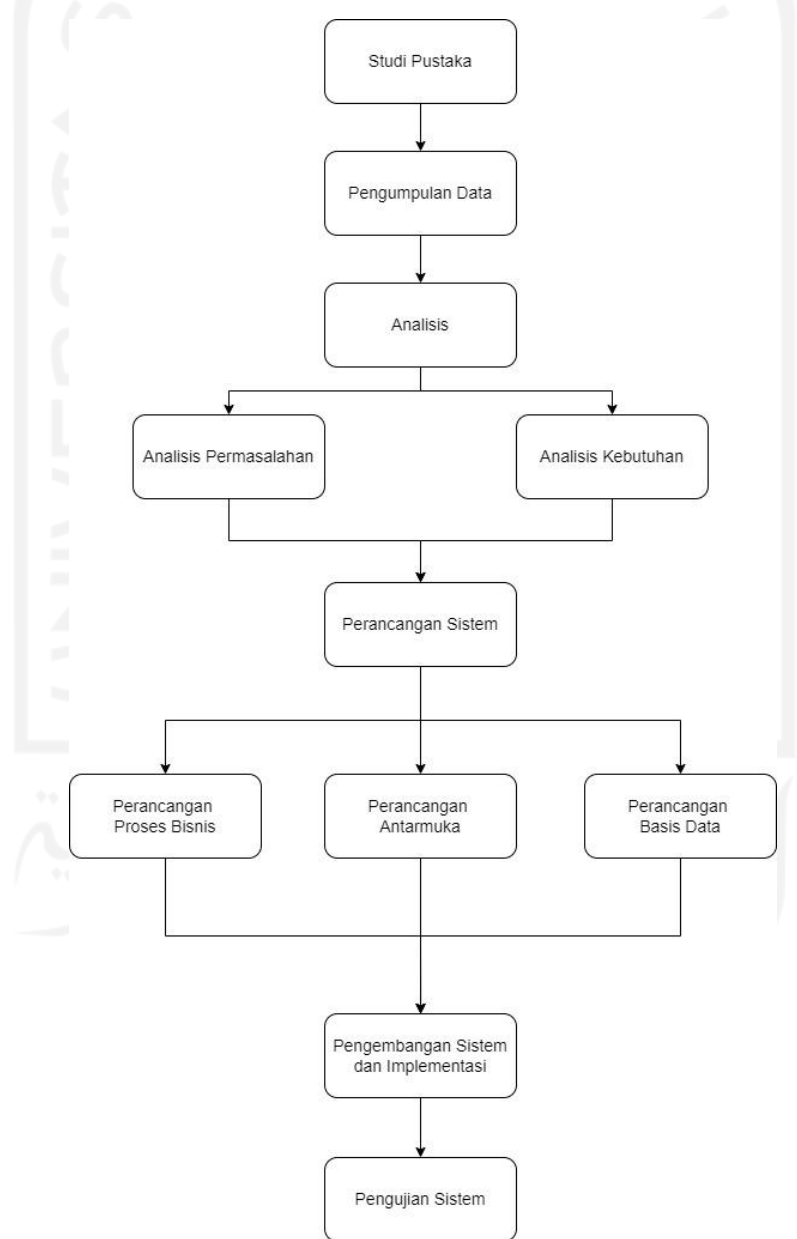

#### Gambar 3.1 Metodologi Penelitian

#### <span id="page-32-0"></span>**3.1 Studi Pustaka**

Pada tahap pertama penelitian ini yaitu dilakukan studi pustaka, melakukan pencarian terhadap jurnal, buku, dan penelitian sebelumnya tentang sistem informasi manajemen kegiatan, metode pengembangan sistem, dan pengujian terhadap sistem informasi yang sesuai dengan topik permasalahan yang diangkat. Hal ini bertujuan untuk melakukan peninjauan lebih mendalam untuk melandasi dan memperkuat penelitian yang akan dilaksanakan. Hasil dari studi pustaka termuat pada **BAB II**.

# <span id="page-32-1"></span>**3.2 Pengumpulan Data**

Tahap selanjutnya yaitu pengumpulan data. Pada tahap ini dilakukan pengumpulan data dengan metode observasi partisipatif. Observasi Partisipatif merupakan salah satu metode pengumpulan data dengan cara mengamati, mendengarkan, memahami apa saja yang dilakukan, dikatakan oleh seseorang, sebuah organisasi atau budaya, dengan cara ikut berpartisipasi di dalamnya. Hal tersebut bertujuan untuk mengetahui dan memahami kebiasaan yang dilakukan sehingga mampu menghasilkan sebuah data dan fakta, serta melihat proses bisnis yang berjalan selama ini dalam organisasi atau budaya (Padmawati, 2021).

Tujuan dari proses pengumpulan data ini yaitu untuk melakukan analisa terhadap kebutuhan apa saja yang dibutuhkan dalam proses pengembangan sehingga sistem yang dikembangkan dapat sesuai dengan kebutuhan sistem dan pengguna. Observasi pada penelitian ini dilakukan di Masjid Hidayatul Falah yang beralamat di Sanggrahan, Purwomartani, Kecamatan Kalasan, Kabupaten Sleman pada tanggal 11 Maret 2022, pukul 20.00 WIB. Adapun hasil dari observasi yang telah dilakukan yaitu diperoleh data berupa kegiatan rutin yang dilaksanakan pada bulan ramadhan, yaitu sebagai berikut:

- a. TPA atau (Taman Pendidikan Al-Qur'an) merupakan kegiatan keagamaan untuk mengajarkan dasar-dasar dalam membaca dan memahami Al-Qur'an yang ditujukan untuk anak-anak.
- b. Pengelolaan konsumsi ramadhan untuk melakukan proses pengelolaan konsumsi takjil, konsumsi jabur, dan konsumsi buka puasa bersama.
- c. Pengelolaan kegiatan sholat tarawih berjamaah
- d. Distribusi zakat kepada masyarakat
- e. Tadarus rutin yang dibagi menjadi beberapa jenis kelompok
- f. Khataman dan peringatan Nuzulul Qur'an
- g. Takbiran keliling dan berbagai acara perlombaan untuk menyambut hari kemenangan

## h. Sholat ied berjamaah

## <span id="page-33-0"></span>**3.3 Analisis Permasalahan dan Analisis Kebutuhan**

Setelah mendapatkan data dari tahap sebelumnya, tahap selanjutnya yaitu analisis terhadap permasalahan dan kebutuhan dari sistem dan pengguna.

## <span id="page-33-1"></span>**3.3.1 Analisis Permasalahan**

Masjid Hidayatul Falah dalam proses pengelolaan kegiatan ramadhan masih menggunakan sistem manual berbasis kertas (*paper-based system*). Hal tersebut dinilai kurang efektif dan efisien, karena takmir dan panitia ramadhan sering mendapatkan beberapa permasalahan dalam proses mengelola kegiatan ramadhan seperti data yang mudah hilang dan rusak, tidak tersedianya *back-up* data kegiatan ramadhan, proses pengelolaan data membutuhkan waktu (karena harus ditulis diatas kertas selanjutnya diketik menggunakan komputer dan terakhir dicetak untuk dibagikan kepada jemaah), proses penyebaran informasi yang masih menggunakan selebaran dan secara lisan (*mouth-to-mouth*) yang kadang kejelasan informasinya kurang akurat dan terbatas, terakhir proses *monitoring* dan evaluasi terhadap kegiatan yang masih dilakukan dengan manual dan sederhana dengan menggunakan data kegiatan dalam bentuk media kertas, dimana jika data kegiatan tahun aktif atau tahun sebelumnya rusak dan hilang maka proses *monitoring* dan evaluasi akan terkendala atau tidak dapat dilakukan sama sekali. Berikut ini merupakan analisis permasalahan berdasarkan hasil pengumpulan data yang telah dilakukan sebelumnya.

- a. Bagaimana cara mengelola data dan informasi tentang kegiatan ramadhan secara lebih efektif dan efisien?
- b. Bagaimana cara menyebarkan informasi kegiatan ramadhan secara lebih efektif dan efisien?

# <span id="page-33-2"></span>**3.3.2 Analisis Kebutuhan**

Analisis kebutuhan bertujuan untuk mengidentifikasi kebutuhan apa saja yang diperlukan oleh sistem dan pengguna. Pada tahap ini akan diketahui bagaimana sistem dapat berjalan, fitur apa saja yang nantinya dapat dilakukan oleh sistem, bagaimana sistem mampu menanggapi perintah yang diberikan oleh pengguna, dan bagaimana perilaku sistem dalam menghadapi perintah tersebut serta menentukan siapa saja yang dapat menggunakan sistem. Pada Tabel 3.1 berikut merupakan analisis kebutuhan pengguna dan sistem yang akan dikembangkan.

<span id="page-34-2"></span>

| N <sub>0</sub>                 | Analisis Kebutuhan Pengguna      | Analisis Kebutuhan Sistem                                       |
|--------------------------------|----------------------------------|-----------------------------------------------------------------|
| 1.                             | Melihat informasi<br>kegiatan    | Menampilkan informasi agenda kegiatan ramadhan                  |
|                                | ramadhan                         |                                                                 |
| 2.                             | Mengelola agenda TPA             | Menyediakan <i>form input</i> data tanggal pelaksanaan kegiatan |
|                                |                                  | TPA, nama pengajar, dan sesi mengajar                           |
| 3.                             | Mengelola<br>konsumsi<br>takjil, | Menyediakan <i>form input</i> data tanggal pelaksanaan, nama    |
|                                | jabur, dan buka puasa            | pengisi takjil, nama pengisi jabur, dan nama pengisi buka       |
|                                |                                  | puasa                                                           |
| 4.                             | Mengelola<br>kegiatan<br>sholat  | Menyediakan form input data tanggal pelaksanaan, nama           |
|                                | tarawih berjamaah                | imam, nama pengisi kultum, dan nama bilal yang bertugas         |
| 5.<br>Mengelola kegiatan zakat |                                  | Menyediakan form input data tanggal pelaksanaan, nama           |
|                                |                                  | penerima zakat, nama petugas zakat, dan keterangan              |
| 6.                             | Mengelola kegiatan tadarus rutin | Menyediakan <i>form input</i> data kelompok tadarus, jumlah     |
|                                |                                  | yang berhasil dikhatamkan, dan keterangan                       |
| 7.                             | Mengelola kegiatan khataman      | Menyediakan form input data tanggal pelaksanaan, nama           |
|                                | dan peringatan nuzulul qur'an    | kegiatan, dan keterangan                                        |
| 8.                             | Mengelola kegiatan<br>takbiran   | Menyediakan form input data tanggal pelaksanaan, nama           |
|                                | keliling                         | pengisi konsumsi, dan keterangan                                |
| 9.                             | Mengelola kegiatan sholat ied    | Menyediakan <i>form input</i> data tanggal pelaksanaan, tempat  |
|                                | berjamaah                        | sholat, dan keterangan                                          |

Tabel 3.1 Analisis Kebutuhan

# <span id="page-34-0"></span>**3.4 Perancangan Sistem**

Tahap selanjutnya yaitu perancangan sistem untuk melengkapi kebutuhan yang diperlukan sistem dan membuat rancangan berupa gambaran nyata desain sistem untuk memudahkan dalam proses pengembangan sistem.

## <span id="page-34-1"></span>**3.4.1 Perancangan Proses Bisnis**

Tahap perancangan proses bisnis bertujuan untuk menggambarkan langkah-langkah alur proses bisnis yang berjalan dalam pembuatan suatu sistem agar terstruktur dan mudah untuk dipahami.

## *Use case Diagram*

*Use case Diagram* merupakan metode penggambaran *visual* yang memperlihatkan hubungan interaksi antara aktor dan sistem yang nantinya akan dikembangkan. Terdapat 3 aktor utama dalam *use case diagram* sistem informasi manajemen ramadhan ini, yaitu panitia ramadhan, takmir, dan jemaah.

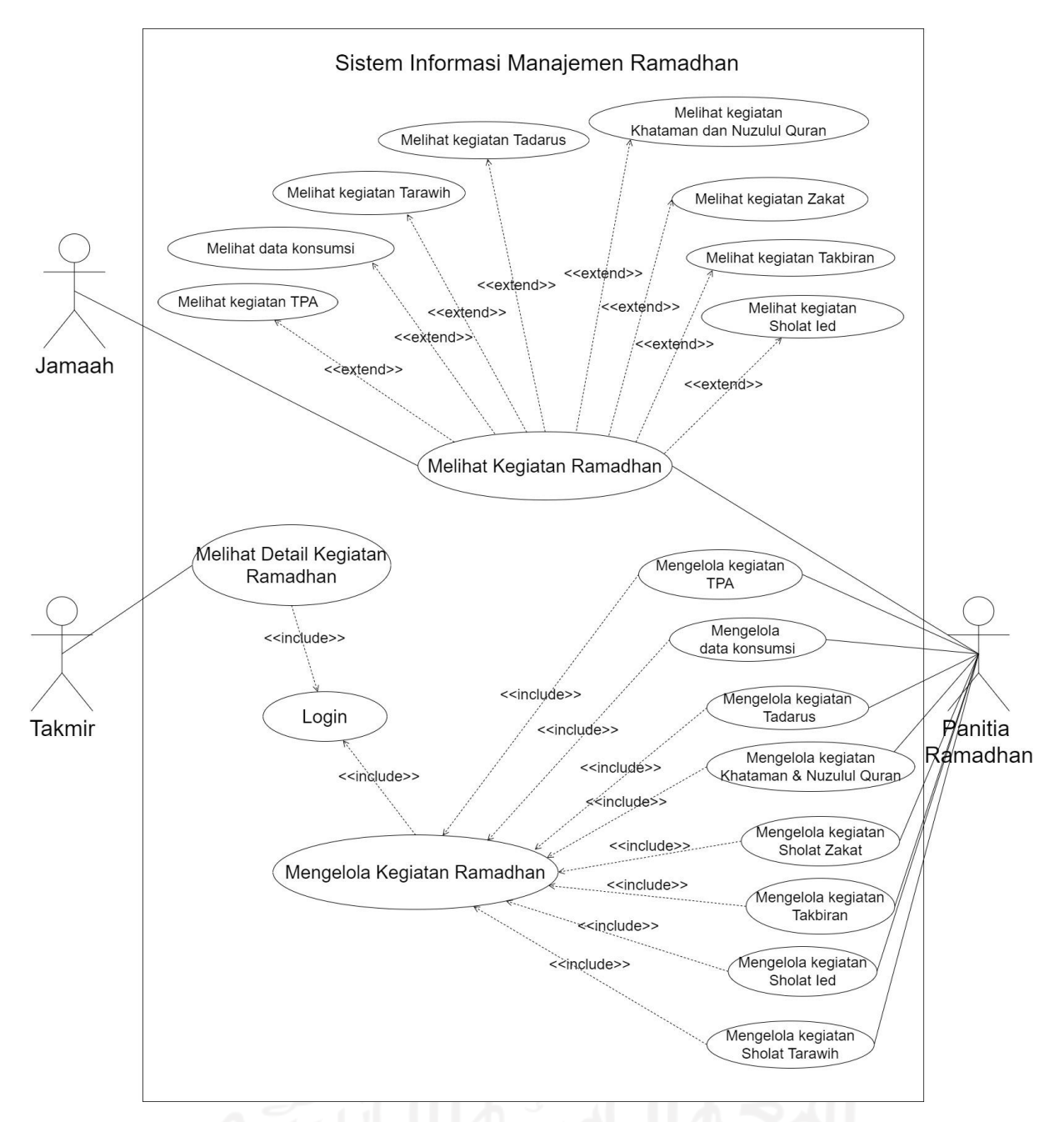

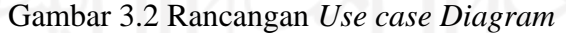

<span id="page-35-0"></span>Pada Gambar 3.2 merupakan rancangan *use case diagram* sistem informasi manajemen ramadhan yang terdiri dari *use case login*, mengelola kegiatan TPA, mengelola konsumsi ramadhan, mengelola kegiatan tarawih, mengelola kegiatan zakat, mengelola kegiatan tadarus, mengelola kegiatan khataman & nuzulul qur'an, mengelola kegiatan takbiran, dan mengelola kegiatan sholat ied. Pada Tabel 3.2 dijelaskan definisi dari setiap *use case* sistem informasi manajemen ramadhan. Berikut merupakan tabel pendefinisian *use case diagram.*
| N <sub>0</sub> | Use case                                                | <b>Deskripsi</b>                                                                                                    |
|----------------|---------------------------------------------------------|----------------------------------------------------------------------------------------------------|
| 1.             | Login                                                   | Proses untuk masuk ke dalam <i>dashboard</i> sistem informasi manajemen<br>ramadhan                                                                                                    |
| 2.             | Melihat seluruh<br>kegiatan<br>ramadhan                 | Proses untuk melihat informasi tentang seluruh kegiatan (Tpa, konsumsi<br>ramadhan, tarawih, tadarus, khataman & nuzulul qur'an, zakat, takbiran,<br>sholat ied) yang ada pada sistem informasi manajemen ramadhan.<br>Takmir, panitia ramadhan, dan jemaah dapat melihat seluruh agenda<br>tanpa melakukan login |
| 3.             | Melihat detail<br>kegiatan<br>ramadhan                  | Proses untuk melihat detail data kegiatan ramadhan pada seluruh<br>periode. Proses ini hanya dapat dilakukan oleh takmir dengan cara<br>melakukan login terlebih dahulu                                                                                                    |
| 4.             | Mengelola<br>kegiatan<br>ramadhan                       | Proses yang hanya dapat dilakukan oleh panitia ramadhan dalam<br>melakukan pengelolaan kegiatan ramadhan dengan melakukan proses<br>login terlebih dahulu                                                                                                    |
| 5.             | Mengelola<br>kegiatan TPA                               | Proses yang hanya dapat dilakukan oleh panitia ramadhan. Panitia<br>ramadhan nantinya dapat menambah, mengedit, dan menghapus data<br>baru kegiatan TPA                                                                                                    |
| 6.             | Mengelola data<br>konsumsi                              | Proses yang hanya dapat dilakukan oleh panitia ramadhan. Panitia<br>ramadhan nantinya dapat menambah, mengedit, dan menghapus data<br>baru untuk mengelola data konsumsi yang meliputi data konsumsi takjil,<br>jabur dan buka bersama                                                                            |
| 7.             | Mengelola<br>kegiatan tarawih                           | Proses yang hanya dapat dilakukan oleh panitia ramadhan. Panitia<br>ramadhan nantinya dapat menambah, mengedit, dan menghapus data<br>baru untuk mengelola data kegiatan tarawih yang meliputi data daftar<br>imam tarawih, pengisi kultum, daftar bilal, dan keterangan                                          |
| 8.             | Mengelola<br>kegiatan zakat                             | Proses yang hanya dapat dilakukan oleh panitia ramadhan. Panitia<br>ramadhan nantinya dapat menambah, mengedit, dan menghapus jadwal<br>zakat, daftar penerima zakat, dan keterangan                                                                                                    |
| 9.             | Mengelola<br>kegiatan tadarus                           | Proses yang hanya dapat dilakukan oleh panitia ramadhan. Panitia<br>ramadhan nantinya dapat menambah, mengedit, dan menghapus jadwal<br>tadarus, daftar kelompok tadarus, dan jumlah yang berhasil<br>dikhatamkan, dan keterangan                                                                                 |
| 10.            | Mengelola<br>kegiatan<br>khataman dan<br>nuzulul qur'an | Proses yang hanya dapat dilakukan oleh panitia ramadhan. Panitia<br>ramadhan nantinya dapat menambah, mengedit, dan menghapus jadwal<br>pelaksanaan khataman & nuzulul qur'an dan keterangan                                                                                                    |
| 11.            | Mengelola<br>kegiatan takbiran                          | Proses yang hanya dapat dilakukan oleh panitia ramadhan. Panitia<br>ramadhan nantinya dapat menambah, mengedit, dan menghapus jadwal<br>pelaksanaan takbiran, pengisi konsumsi dan keterangan                                                                                                    |
| 12.            | Mengelola<br>kegiatan sholat<br>ied                     | Proses yang hanya dapat dilakukan oleh panitia ramadhan. Panitia<br>ramadhan nantinya dapat menambah, mengedit, dan menghapus jadwal<br>pelaksanaan sholat ied, tempat sholat, dan keterangan                                                                                                    |

Tabel 3.2 Pendefinisian *Use case Diagram*

### *Activity Diagram*

*Activity diagram* merupakan proses dari jalannya proses bisnis pada suatu sistem. *Activity diagram* bertujuan untuk menggambarkan urutan aktivitas yang akan dikembangkan berlandaskan dari kegiatan para aktor yang ada di dalam sistem. Gambaran ini dibutuhkan untuk menjelaskan alur aktivitas, dari satu aktivitas ke aktivitas lain hingga selesai. Pada *activity diagram* ini memperlihatkan alur kerja pada sistem informasi manajemen ramadhan. Berikut ini merupakan penjelasan alur kerja pada setiap *activity diagram*:

a. *Activity Diagram Login* (UC-1)

Panitia ramadhan harus melakukan proses *login* terlebih dahulu agar dapat melakukan proses pengelolaan kegiatan ramadhan. Takmir juga harus melakukan proses *login* terlebih dahulu untuk dapat melihat detail kegiatan ramadhan sehingga dapat melakukan proses *monitoring* dan evaluasi terhadap kegiatan ramadhan. Proses *Login* dilakukan dengan cara memasukkan *email* dan *password*.

b. *Activity Diagram* Melihat Seluruh Kegiatan Ramadhan (UC-2)

Pada Gambar 3.3 dijelaskan langkah-langkah proses untuk melihat informasi kegiatan untuk takmir, panitia ramadhan dan jemaah. Ketiga aktor dapat langsung melihat seluruh informasi kegiatan pada halaman utama sistem tanpa perlu melakukan proses *login*.

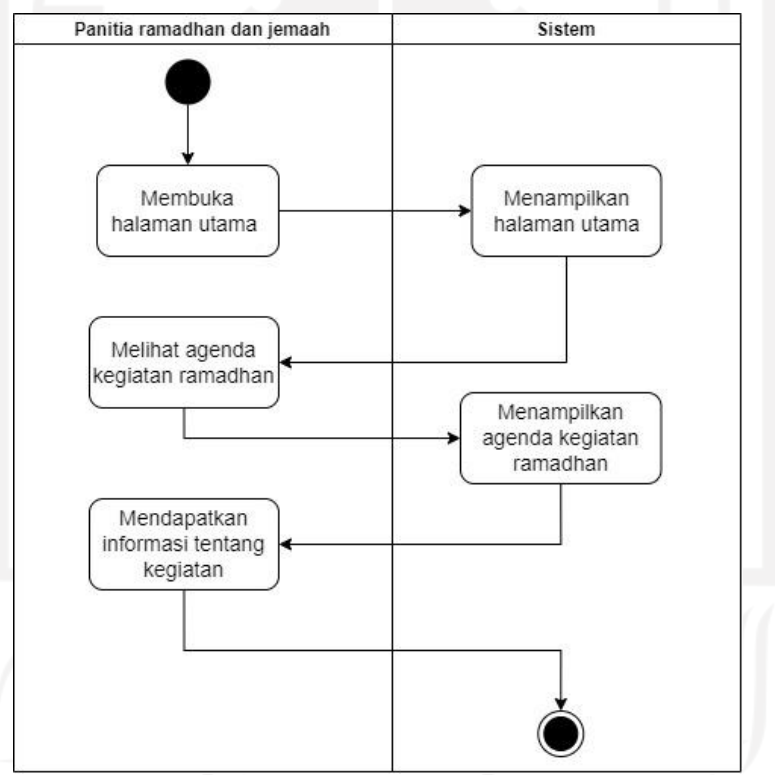

Gambar 3.3 *Activity Diagram* Melihat Seluruh Kegiatan Ramadhan (UC-2)

c. *Activity Diagram* Melihat Detail Kegiatan Ramadhan (UC-3)

Pada Gambar 3.4 dijelaskan langkah-langkah proses untuk melihat detail informasi kegiatan ramadhan. Aktor yang memiliki hak akses ini adalah takmir. Takmir dapat melihat detail data kegiatan ramadhan pada seluruh periode.

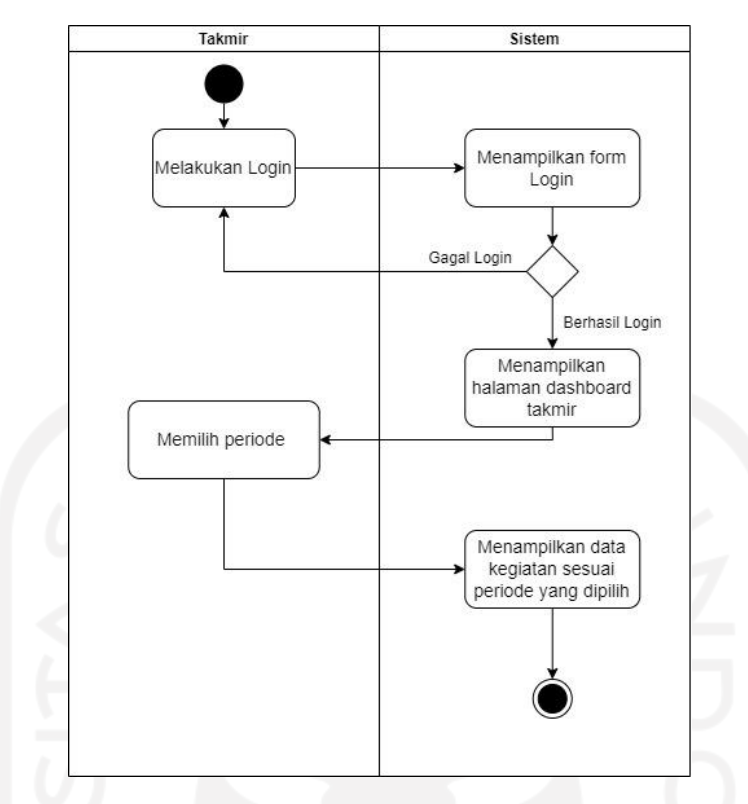

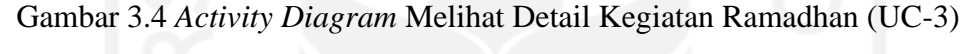

- d. *Activity Diagram* Mengelola Kegiatan Ramadhan (UC-4)
	- Proses pengelolaan kegiatan ramadhan hanya dapat dilakukan oleh panitia ramadhan dengan melakukan proses *login* terlebih dahulu. Setelah itu panitia ramadhan dapat melakukan penambahan data, pengeditan data, dan hapus data pada seluruh kegiatan ramadhan.
- e. *Activity Diagram* Mengelola Kegiatan TPA (UC-5)

Pada Gambar 3.5 merupakan *activity diagram* untuk mengelola kegiatan TPA. Sebelum masuk ke dalam *dashboard* sistem, panitia ramadhan terlebih dahulu melakukan *login*. Di sini panitia ramadhan dapat melakukan penambahan data, pengeditan data dan menghapus data kegiatan TPA. Data yang dapat ditambahkan yaitu tanggal kegiatan, nama pengajar, dan sesi mengajar.

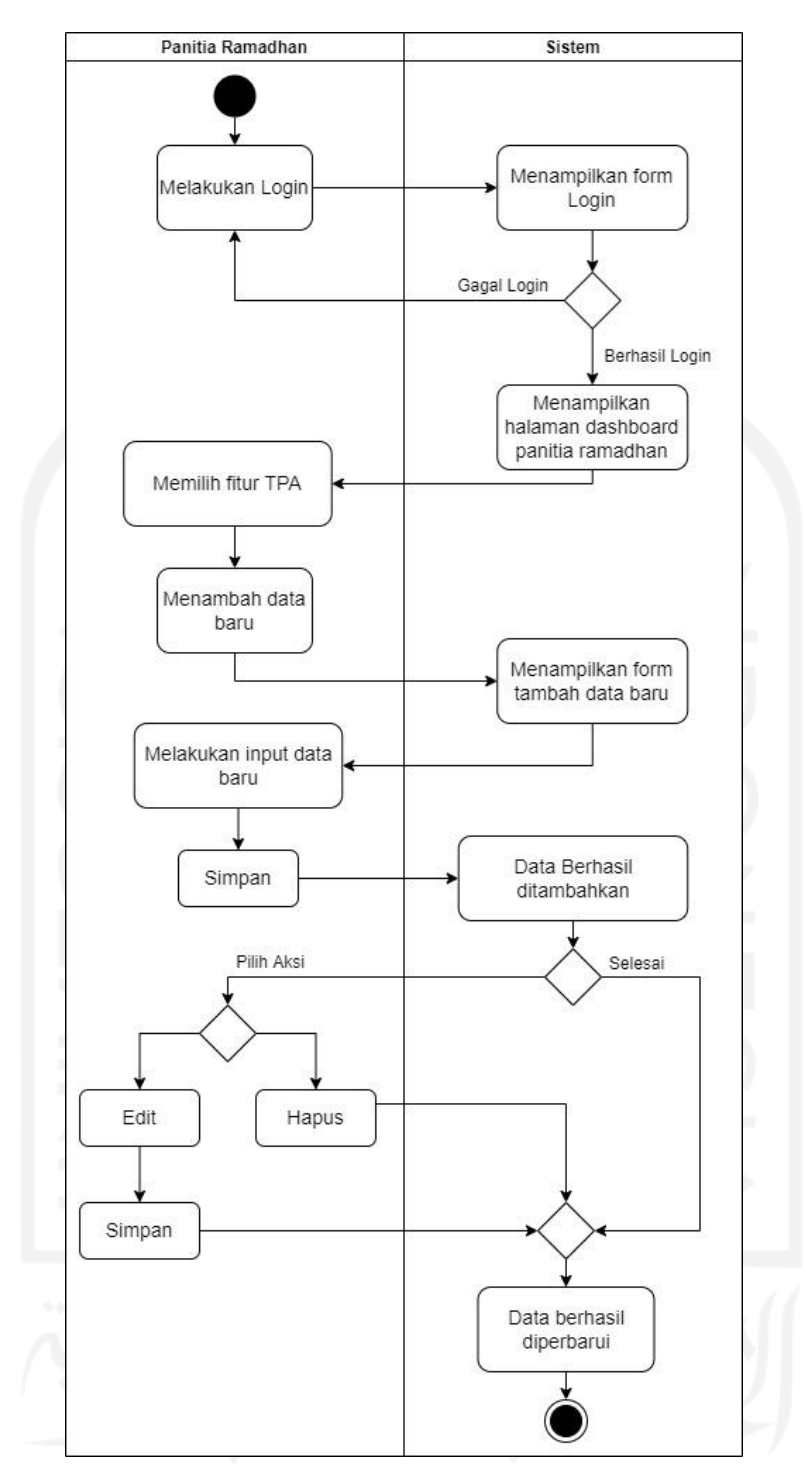

Gambar 3.5 *Activity Diagram* Mengelola Kegiatan TPA (UC-5)

f. *Activity Diagram* Mengelola Data Konsumsi (UC-6)

Pada Gambar 3.6 merupakan *activity diagram* untuk mengelola data konsumsi ramadhan. Sebelum masuk ke dalam *dashboard* sistem, panitia ramadhan terlebih dahulu melakukan *login*. Di sini panitia ramadhan dapat melakukan penambahan data, pengeditan data dan menghapus data konsumsi. Data yang dapat ditambahkan yaitu tanggal kegiatan, nama pengisi takjil, nama pengisi jabur, nama pengisi buka bersama dan keterangan.

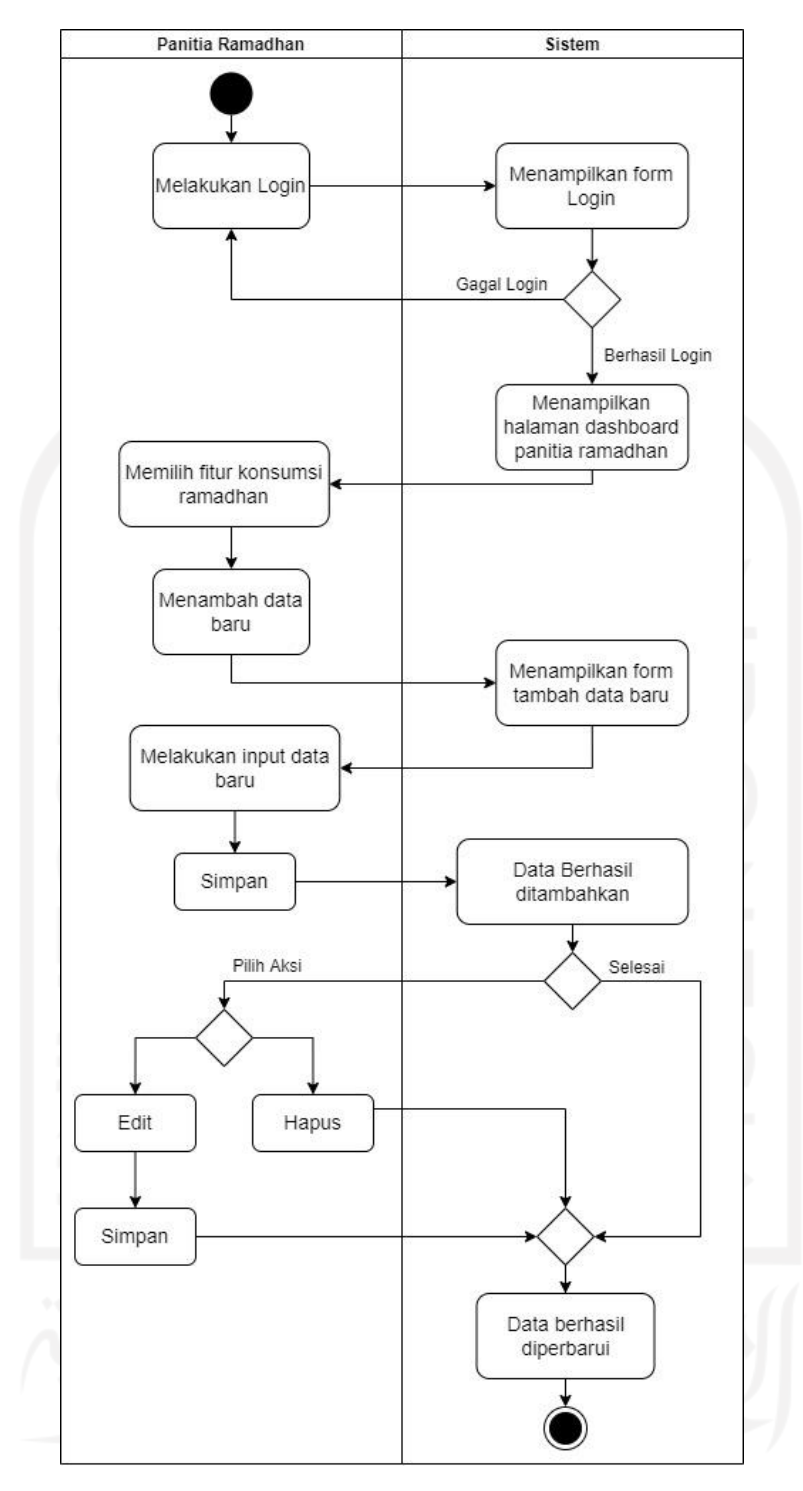

Gambar 3.6 *Activity Diagram* Mengelola Data Konsumsi (UC-6)

g. *Activity Diagram* Mengelola Kegiatan Tarawih (UC-7)

Pada Gambar 3.7 merupakan *activity diagram* untuk mengelola kegiatan tarawih. Sebelum masuk ke dalam *dashboard* sistem, panitia ramadhan terlebih dahulu melakukan *login*. Di sini panitia ramadhan dapat melakukan penambahan data, pengeditan data dan menghapus data kegiatan tarawih. Data yang dapat ditambahkan yaitu tanggal kegiatan, nama imam, nama pengisi kultum, nama bilal dan keterangan.

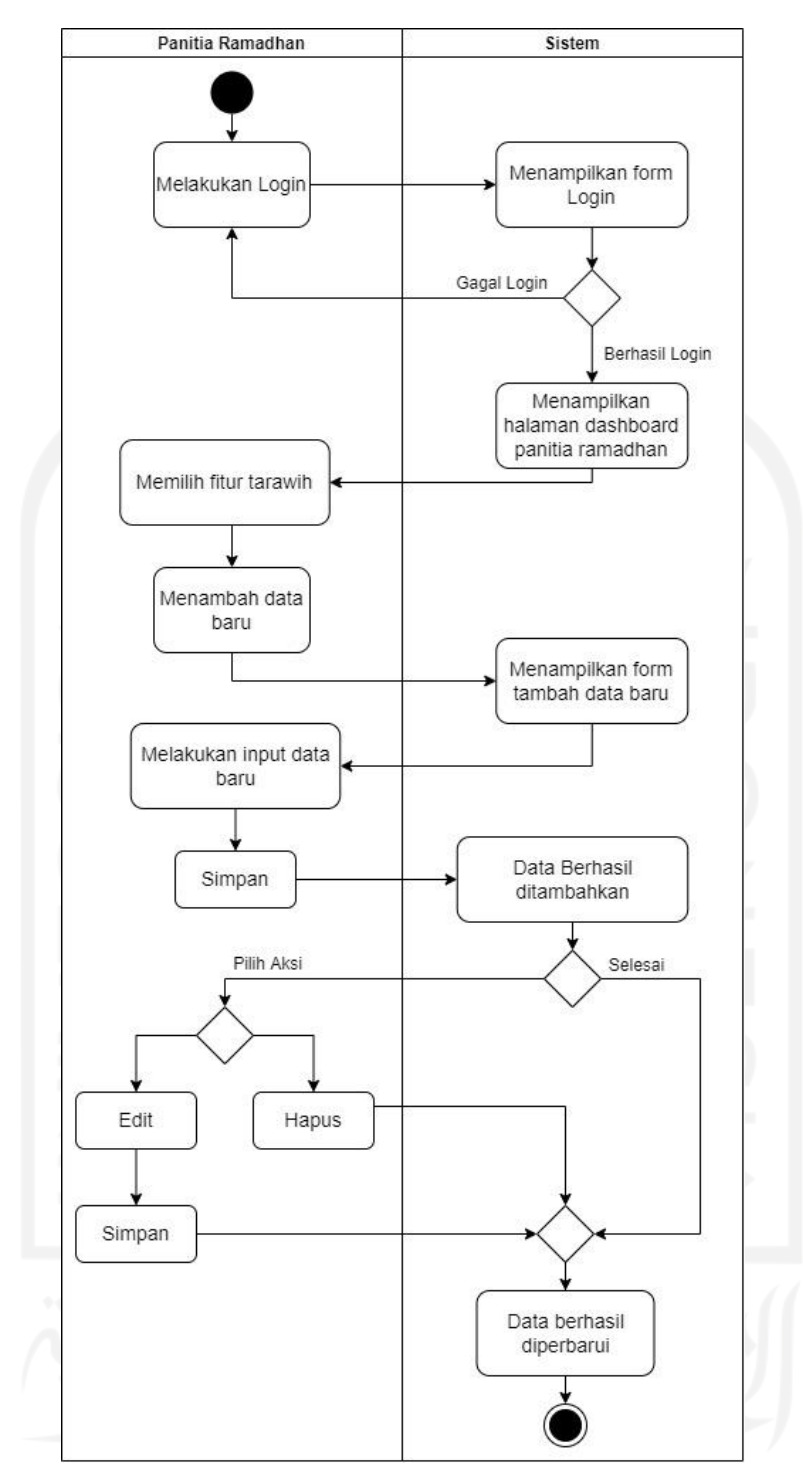

Gambar 3.7 *Activity Diagram* Mengelola Kegiatan Tarawih (UC-7)

h. *Activity Diagram* Mengelola Kegiatan Zakat (UC-8)

Pada Gambar 3.8 merupakan *activity diagram* untuk mengelola data kegiatan zakat. Sebelum masuk ke dalam *dashboard* sistem, panitia ramadhan terlebih dahulu melakukan *login*. Di sini panitia ramadhan dapat melakukan penambahan data, pengeditan data dan menghapus data kegiatan zakat. Data yang dapat ditambahkan yaitu tanggal kegiatan, nama penerima zakat, nama petugas zakat, dan keterangan.

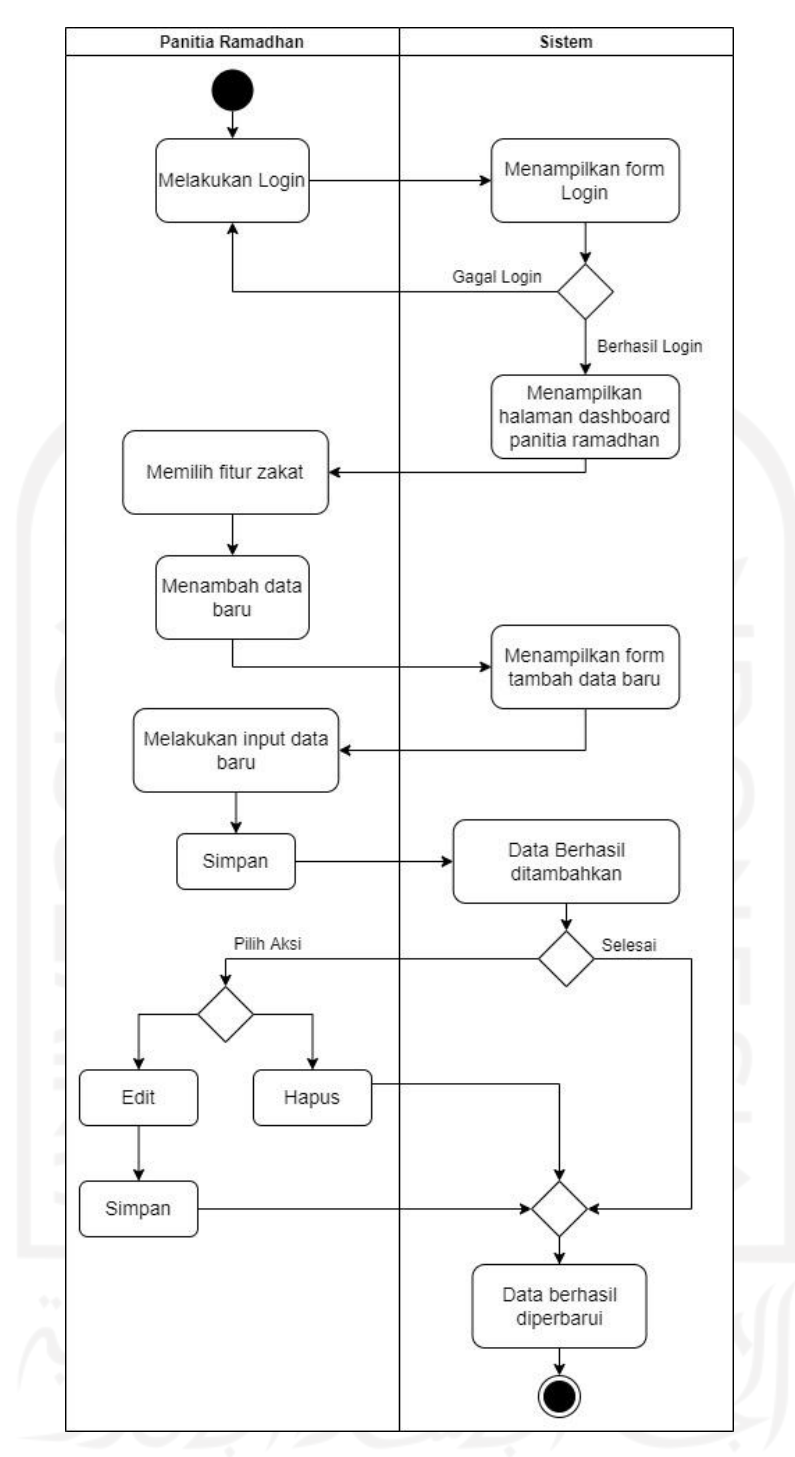

Gambar 3.8 *Activity Diagram* Mengelola Kegiatan Zakat (UC-8)

i. *Activity Diagram* Mengelola Kegiatan Tadarus (UC-9)

Pada Gambar 3.9 merupakan *activity diagram* untuk mengelola kegiatan tadarus. Sebelum masuk ke dalam *dashboard* sistem, panitia ramadhan terlebih dahulu melakukan *login*. Di sini panitia ramadhan dapat melakukan penambahan data, pengeditan data dan menghapus data kegiatan tadarus. Data yang dapat ditambahkan yaitu kelompok tadarus, jumlah khataman dan keterangan.

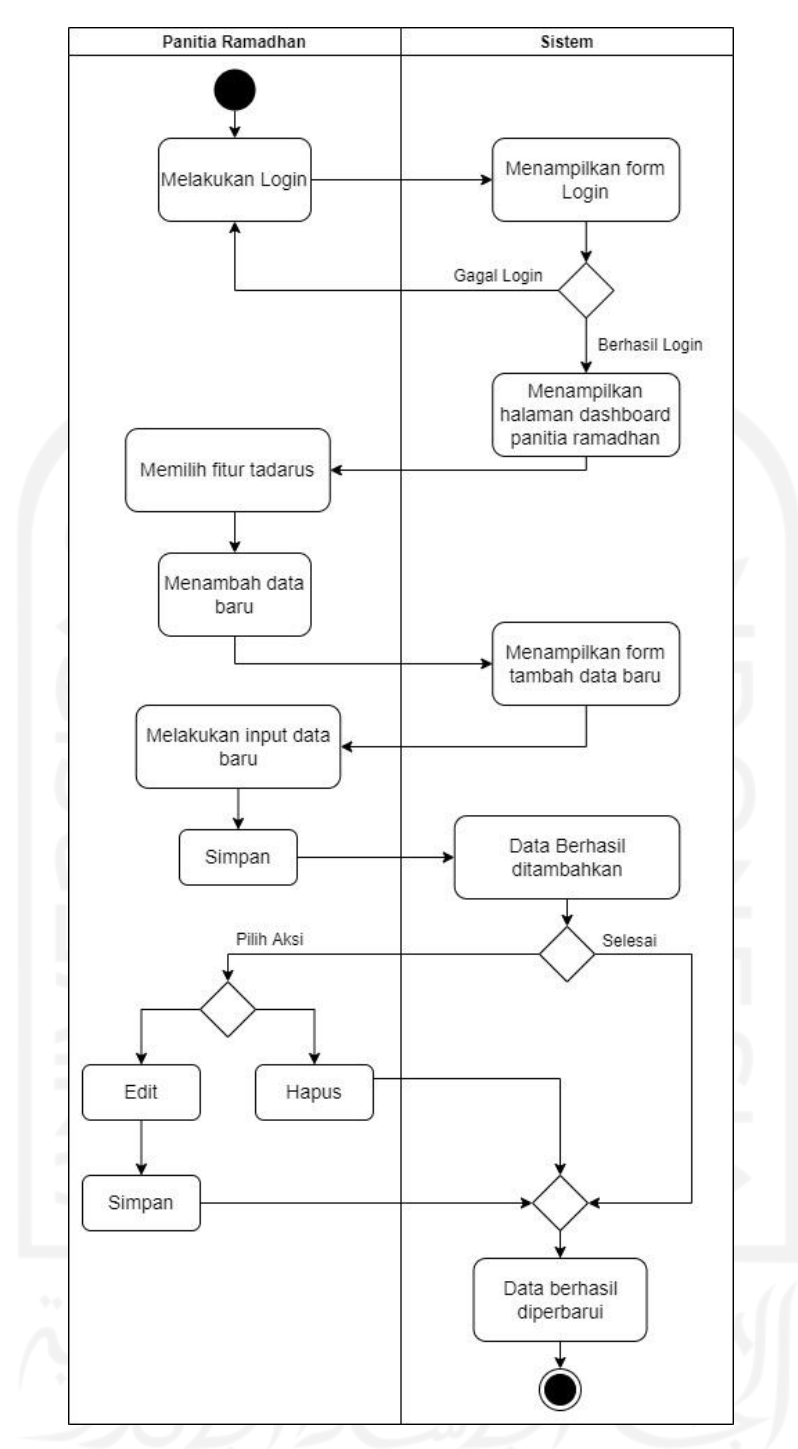

Gambar 3.9 *Activity Diagram* Mengelola Kegiatan Tadarus (UC-9)

j. *Activity Diagram* Mengelola Kegiatan Khataman & Nuzulul Qur'an (UC-10) Pada Gambar 3.10 merupakan *activity diagram* untuk mengelola data kegiatan khataman & nuzulul qur'an. Sebelum masuk ke dalam *dashboard* sistem, panitia ramadhan terlebih dahulu melakukan *login*. Di sini panitia ramadhan dapat melakukan penambahan data, pengeditan data dan menghapus data kegiatan khataman & nuzulul qur'an. Data yang dapat ditambahkan yaitu tanggal kegiatan, nama kegiatan, dan keterangan.

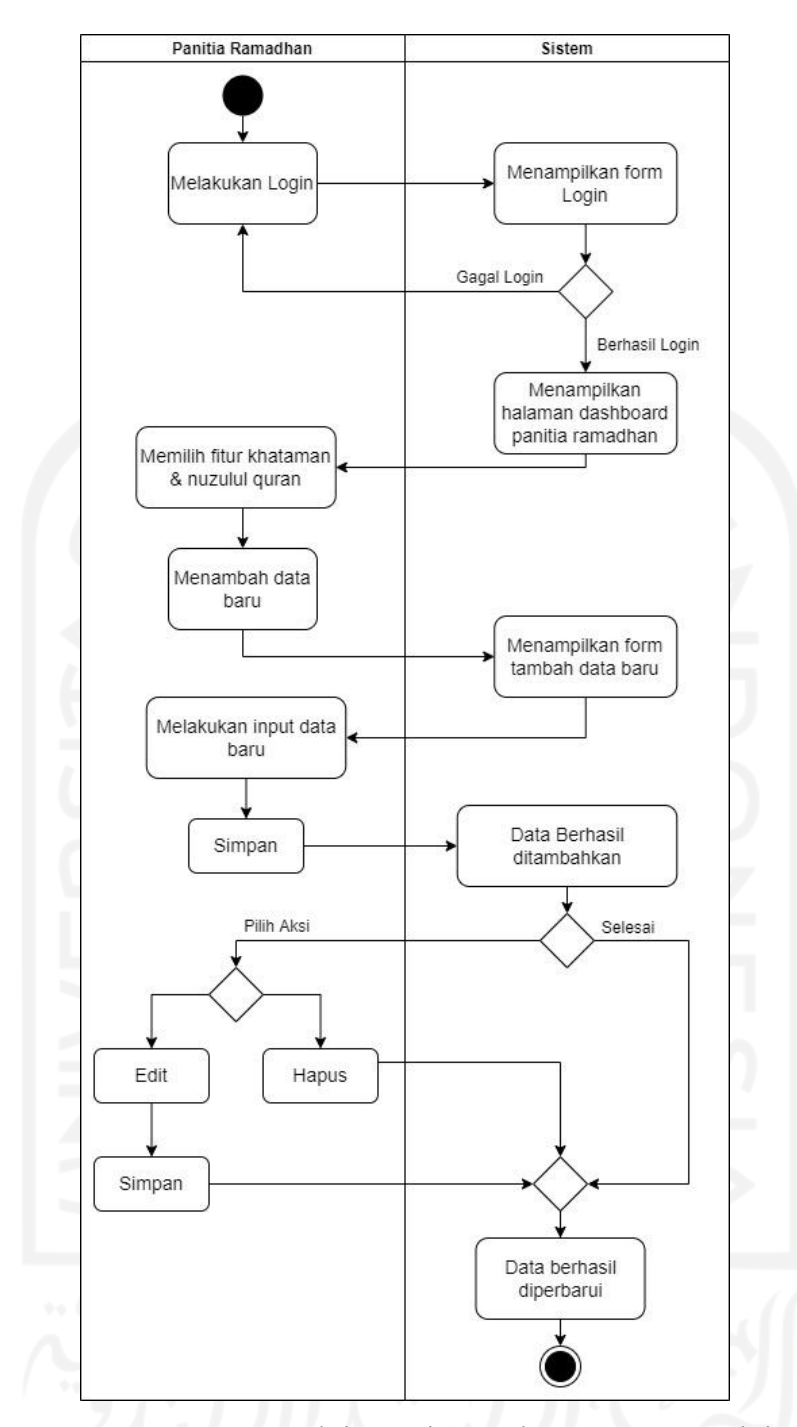

Gambar 3.10 *Activity Diagram* Mengelola Kegiatan Khataman & Nuzulul Qur'an (UC-10)

k. *Activity Diagram* Mengelola Kegiatan Takbiran (UC-11) Pada Gambar 3.11 merupakan *activity diagram* untuk mengelola data kegiatan takbiran. Sebelum masuk ke dalam *dashboard* sistem, panitia ramadhan terlebih dahulu melakukan *login*. Di sini panitia ramadhan dapat melakukan penambahan data, pengeditan data dan menghapus data konsumsi. Data yang dapat ditambahkan yaitu tanggal kegiatan, nama pengisi konsumsi, dan keterangan.

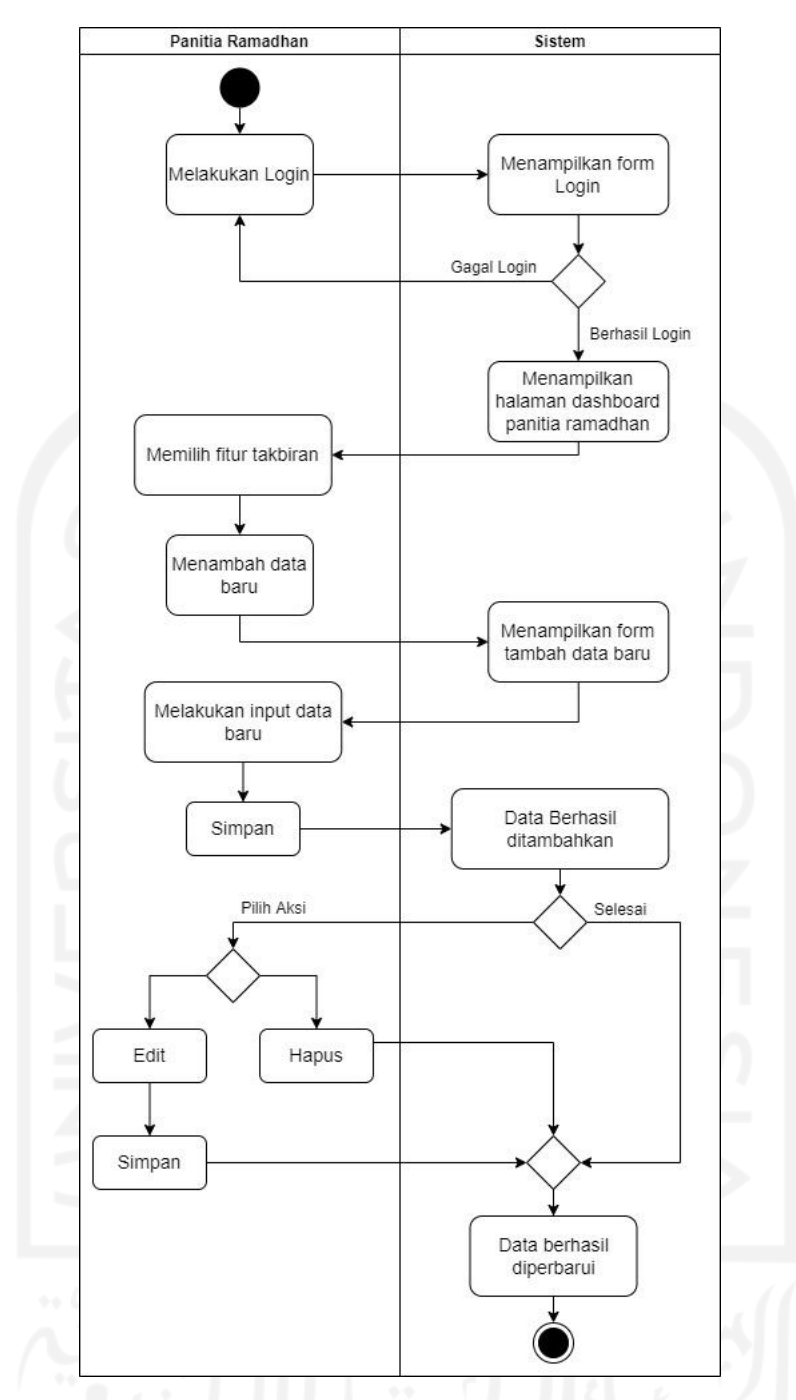

Gambar 3.11 *Activity Diagram* Mengelola Kegiatan Takbiran (UC-11)

l. *Activity Diagram* Mengelola Kegiatan Sholat Ied (UC-12) Pada Gambar 3.12 merupakan *activity diagram* untuk mengelola data kegiatan sholat ied. Sebelum masuk ke dalam *dashboard* sistem, panitia ramadhan terlebih dahulu melakukan *login*. Di sini panitia ramadhan dapat melakukan penambahan data, pengeditan data dan menghapus data kegiatan sholat ied. Data yang dapat ditambahkan yaitu tanggal kegiatan, tempat sholat ied, dan keterangan.

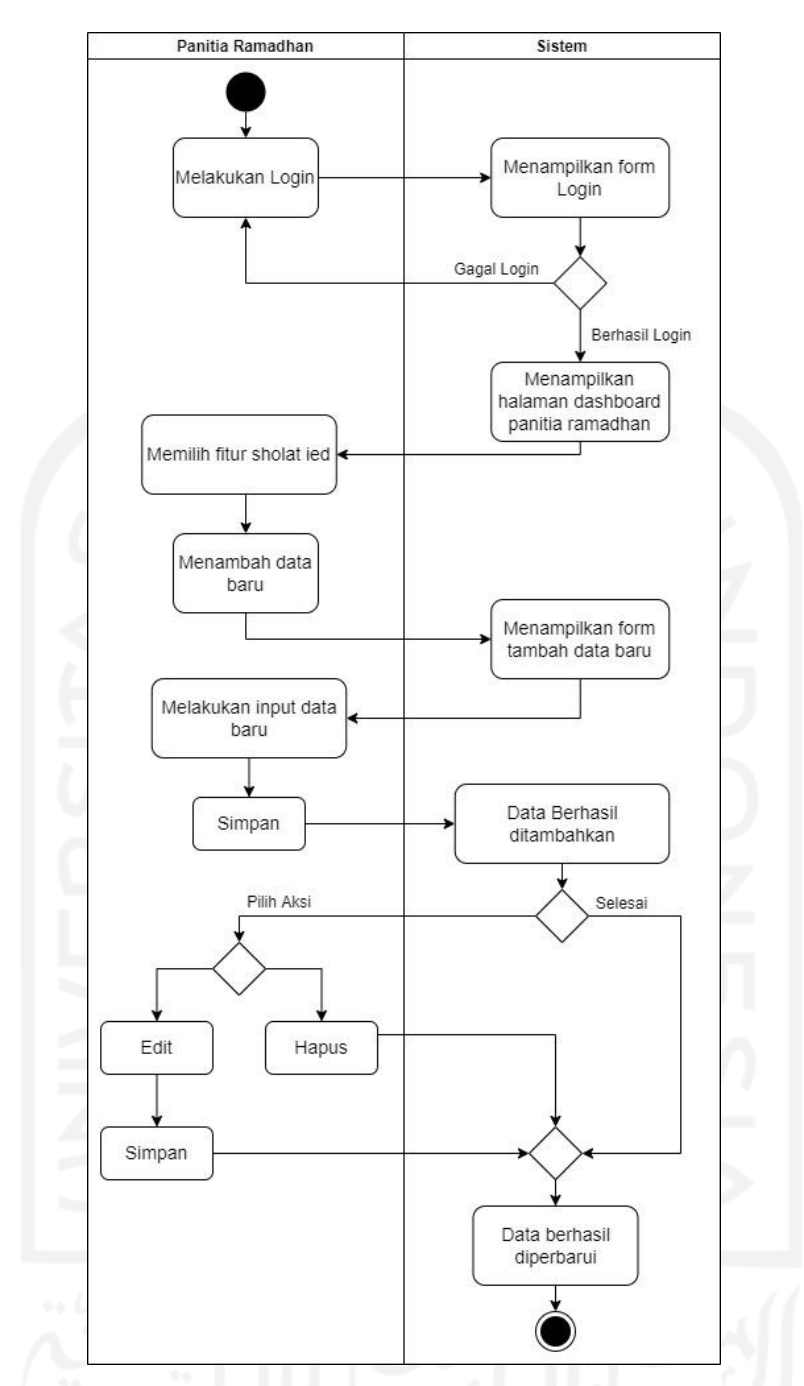

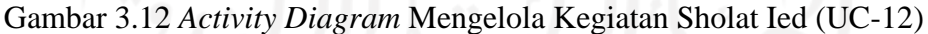

## **3.4.2 Perancangan Antarmuka**

Pada tahap ini, desain antarmuka *(interface)* dirancang secara sederhana sesuai dengan kebutuhan pengguna, hal ini bertujuan untuk memudahkan para calon pengguna dalam memahami dan menggunakan sistem yang akan di bangun*.* Berikut ini merupakan penjelasan untuk setiap rancangan antarmuka *(interface)* yang akan dikembangkan. Berikut merupakan penjelasan tentang bagian-bagian rancangan antarmuka sistem informasi manajemen ramadhan.

#### **Halaman Utama**

Halaman utama merupakan halaman pembuka *website* yang akan muncul pertama kali ketika pengguna mengetikkan alamat URL *(Universal Resource Locator).* Pada halaman ini memuat berbagai informasi, konten atau fitur yang tersedia di dalam *website*. Rancangan halaman dari sistem informasi manajemen ramadhan dirancang dengan tampilan yang sederhana dan mudah untuk dipahami agar pengguna dapat dengan mudah mengoperasikannya. Pada rancangan halaman utama sistem informasi manajemen ramadhan ini memuat tentang informasi agenda kegiatan yang dilaksanakan pada Masjid Hidayatul Falah, yaitu kegiatan TPA, pengelolaan konsumsi ramadhan, tarawih, zakat, tadarus, khataman & nuzulul qur'an, takbiran dan sholat ied. Rancangan Halaman Utama sistem ditunjukkan pada Gambar 3.13.

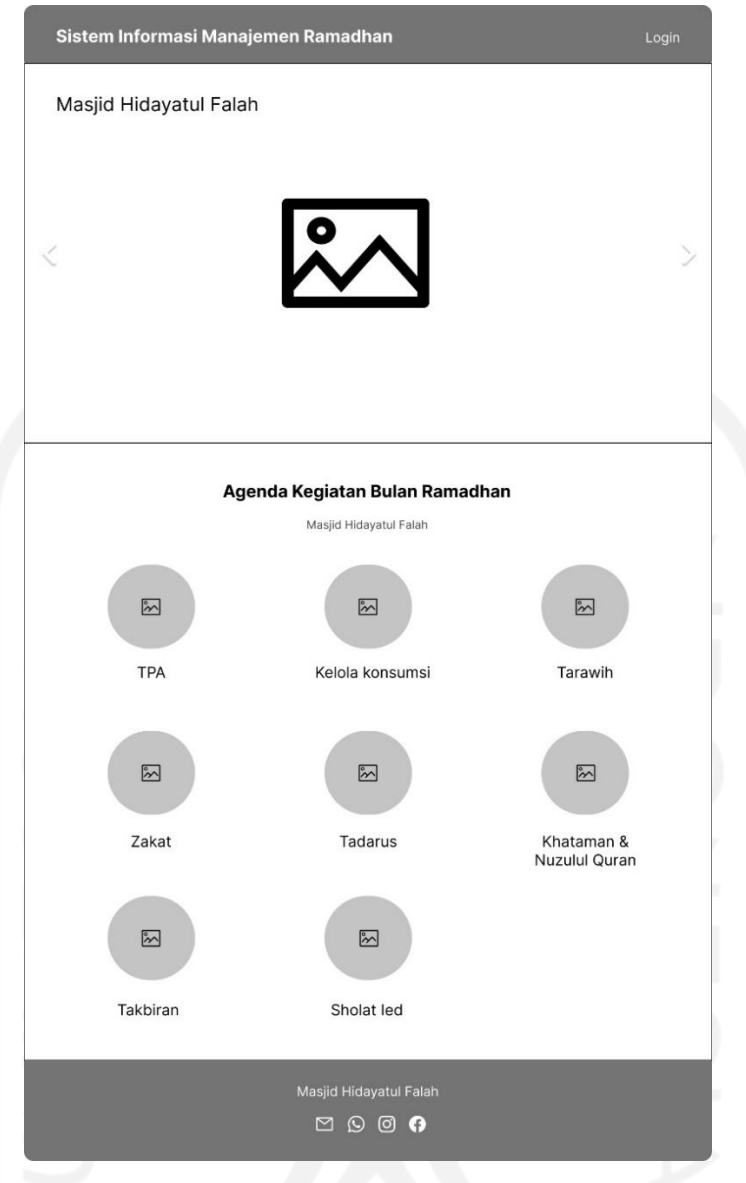

Gambar 3.13 Rancangan Halaman Utama

# **Halaman** *Dashboard* **Takmir**

Pada halaman *dashboard* takmir ini hanya dapat diakses oleh takmir. Halaman ini digunakan oleh takmir untuk melakukan pemantauan jalannya kegiatan ramadhan dan melakukan proses evaluasi kegiatan. Halaman *dashboard* takmir memiliki perbedaan dengan halaman *dashboard* panitia ramadhan. Perbedaan tersebut terletak di menu pilihan periode tahun yang digunakan oleh takmir untuk melihat data kegiatan ramadhan pada tahun tertentu, hal ini hanya dapat dilakukan oleh takmir. Berikut merupakan rancangan halaman *dashboard* takmir yang ditunjukkan pada Gambar 3.14.

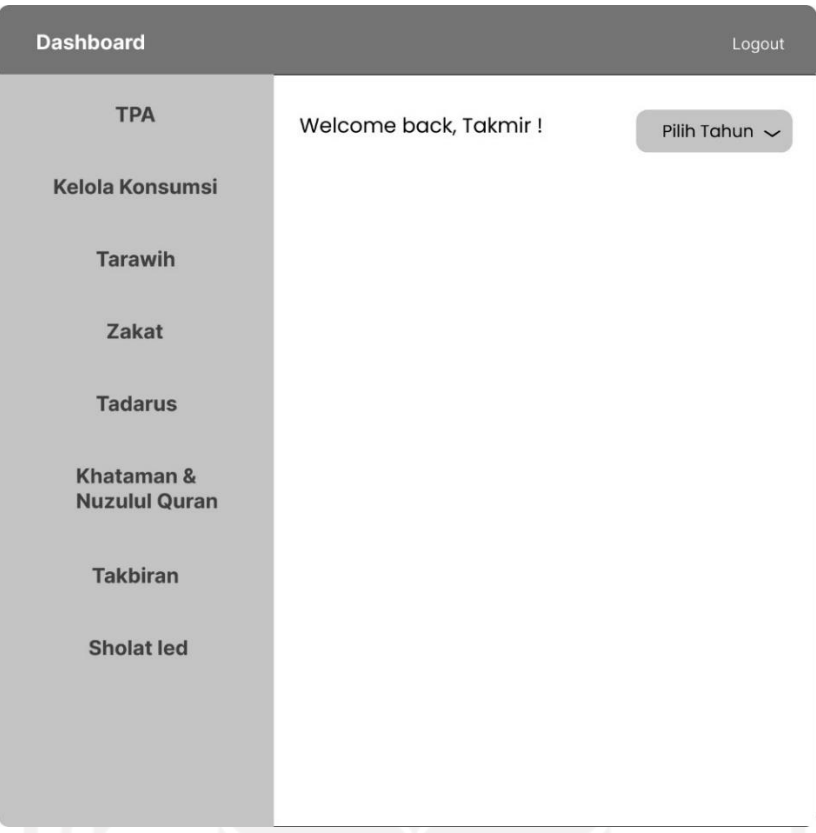

Gambar 3.14 Rancangan Halaman *Dashboard* Takmir

# **Halaman** *Dashboard* **Panitia Ramadhan**

Pada halaman *dashboard* panitia ramadhan ini hanya dapat diakses oleh panitia ramadhan. Halaman ini digunakan oleh panitia ramadhan untuk mengelola seluruh kegiatan ramadhan pada tahun aktif. Pengelolaan kegiatan tersebut berupa menambahkan data baru kegiatan, edit data dan hapus data. Berikut merupakan rancangan halaman *dashboard* panitia ramadhan yang ditunjukkan pada Gambar 3.15.

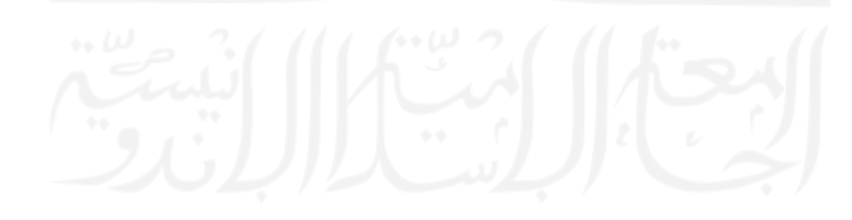

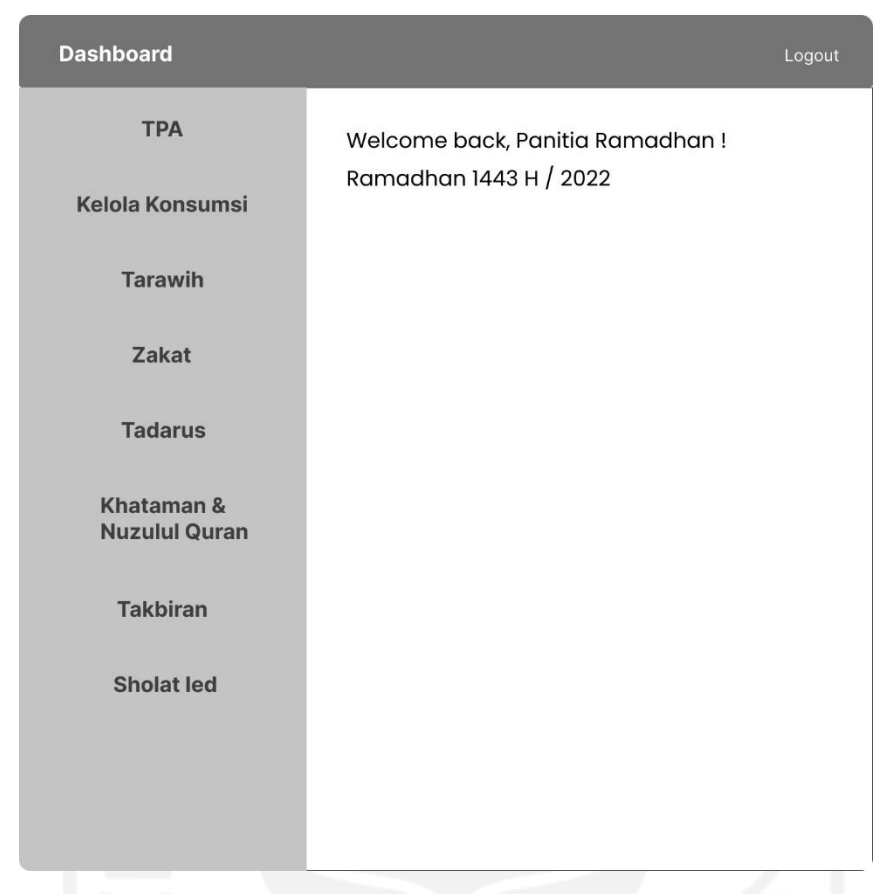

Gambar 3.15 Rancangan Halaman *Dashboard* Panitia Ramadhan

## **Halaman** *Dashboard* **Kegiatan TPA**

Pada halaman ini memuat data kegiatan TPA yang terdiri dari jadwal pelaksanaan TPA, nama pengajar, dan sesi mengajar yang ditunjukkan pada Gambar 3.16. Panitia ramadhan dapat melakukan pengelolaan terhadap data-data tersebut, seperti melakukan penambahan data baru, melakukan penyuntingan ataupun menghapus data. Proses penambahan data baru dilakukan dengan cara memasukkan data baru pada *form* tambah data kegiatan yang ditunjukkan pada Gambar 3.17.

35

| <b>Dashboard</b><br><b>TPA</b> | + Tambah              | <b>Kegiatan TPA</b><br>Tahun 1443 H / 2022 |                | Logout |
|--------------------------------|-----------------------|--------------------------------------------|----------------|--------|
| Kelola Konsumsi                | Jadwal                | Pengajar                                   | Sesi           | Action |
| <b>Tarawih</b>                 | Minggu, 3 April 2022  | Abdul                                      | 1              | ■<br>∙ |
|                                | Senin, 4 April 2022   | Mawar                                      | 1              | Ø B    |
| <b>Zakat</b>                   | Selasa, 5 April 2022  | Adelia                                     | 1              | Ø m    |
|                                | Rabu, 6 April 2022    | Annisa                                     | 2              | Ø i    |
| <b>Tadarus</b>                 | Kamis, 7 April 2022   | Puteri                                     | $\overline{2}$ | Ø.     |
|                                | Jumat, 8 April 2022   | Putra                                      | $\overline{2}$ | Ø m    |
| Khataman &                     | Sabtu, 9 April 2022   | Doni                                       | 3              | Ø m    |
| <b>Nuzulul Quran</b>           | Minggu, 10 April 2022 | Janu                                       | 3              | Ø0     |
|                                | Senin, 11 April 2022  | Dimas                                      | 3              | Ø û    |
| <b>Takbiran</b>                | Selasa, 12 April 2022 | Bayu                                       | $\overline{2}$ | Ø.     |
|                                | Rabu, 13 April 2022   | Jasmine                                    | 2              | ø i    |
| <b>Sholat led</b>              | Kamis, 14 April 2022  | Sasya                                      | $\overline{2}$ | Ø.     |
|                                | Jumat, 15 April 2022  | Annisa                                     | $\overline{2}$ | ø m    |

Gambar 3.16 Rancangan Halaman *Dashboard* Kegiatan TPA

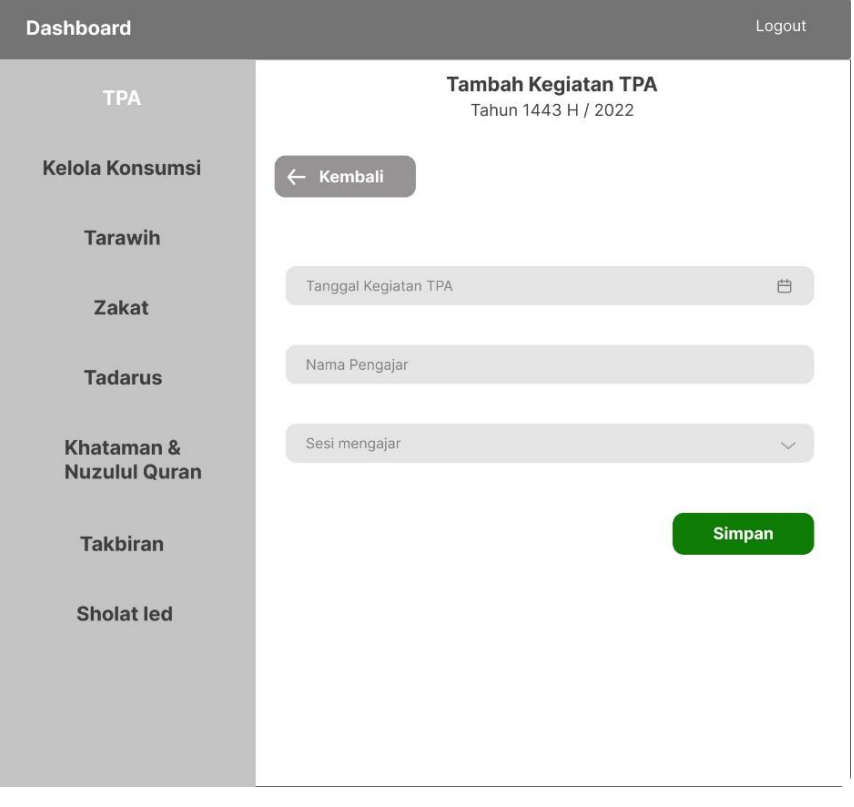

Gambar 3.17 Rancangan Halaman Tambah Data Kegiatan TPA

#### **Halaman** *Dashboard* **Kelola Konsumsi Ramadhan**

Pada halaman ini memuat data konsumsi ramadhan yang terdiri dari jadwal pelaksanaan, nama pengisi konsumsi takjil, nama pengisi konsumsi jabur, dan nama pengisi konsumsi untuk buka puasa yang ditunjukkan pada Gambar 3.18. Panitia ramadhan dapat melakukan pengelolaan terhadap data-data tersebut, seperti melakukan penambahan data baru, melakukan penyuntingan ataupun menghapus data. Proses penambahan data baru dilakukan dengan cara memasukkan data baru pada *form* tambah data kegiatan yang ditunjukkan pada Gambar 3.19.

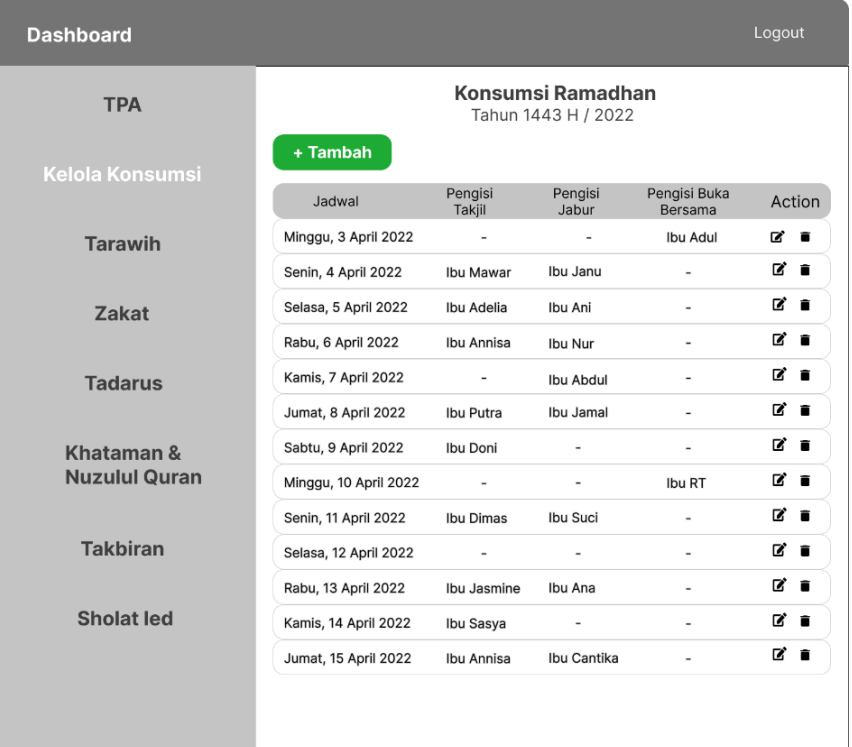

Gambar 3.18 Rancangan Halaman *Dashboard* Kelola Konsumsi

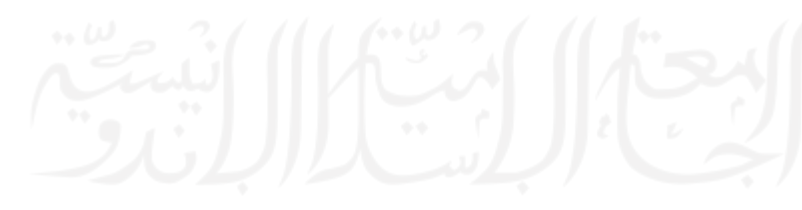

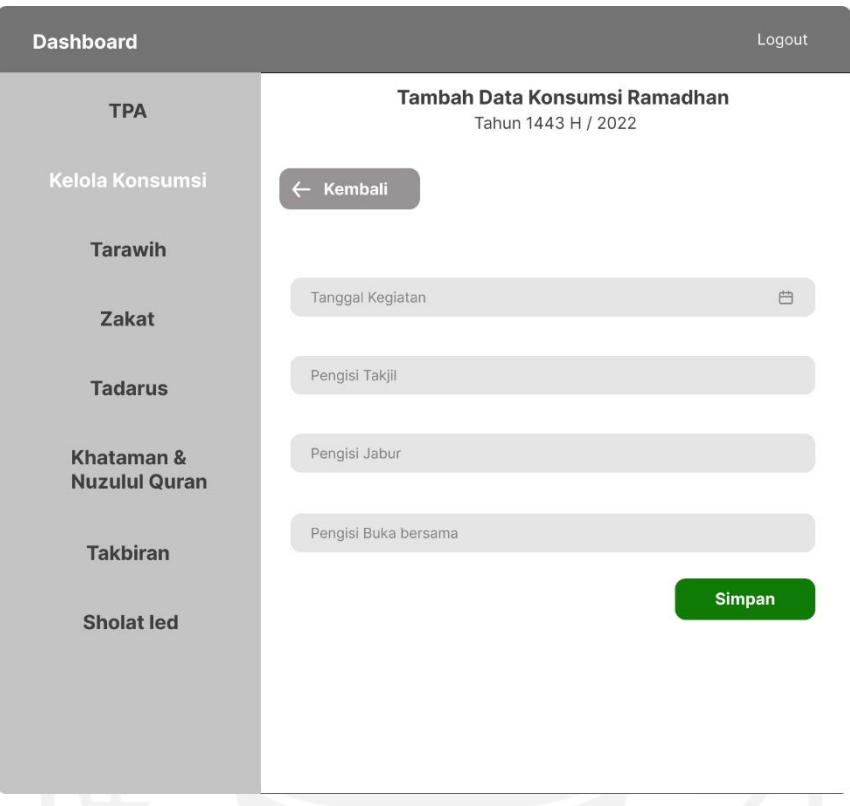

Gambar 3.19 Rancangan Halaman Tambah Data Konsumsi

# **Halaman** *Dashboard* **Tarawih**

Pada halaman ini memuat data kegiatan tarawih yang terdiri dari jadwal pelaksanaan tarawih, nama imam sholat, nama pengisi kultum, dan nama bilal yang bertugas yang ditunjukkan pada Gambar 3.20. Panitia ramadhan dapat melakukan pengelolaan terhadap data-data tersebut, seperti melakukan penambahan data baru, melakukan penyuntingan ataupun menghapus data. Proses penambahan data baru dilakukan dengan cara memasukkan data baru pada *form* tambah data kegiatan yang ditunjukkan pada Gambar 3.21.

| <b>Dashboard</b>     |                       |              |                                                |              | Logout                    |
|----------------------|-----------------------|--------------|------------------------------------------------|--------------|---------------------------|
| <b>TPA</b>           |                       |              | <b>Kegiatan Tarawih</b><br>Tahun 1443 H / 2022 |              |                           |
| Kelola Konsumsi      | + Tambah              |              |                                                |              |                           |
|                      | Jadwal                | Imam         | Pengisi<br>Kultum                              | Bilal        | Action                    |
| <b>Tarawih</b>       | Minggu, 3 April 2022  | Abdul        | Abdul                                          | Putra        | B<br>一直                   |
|                      | Senin, 4 April 2022   | Andi         | Abdul                                          | Janu         | び∎                        |
| <b>Zakat</b>         | Selasa, 5 April 2022  | Jojon        | Jojon                                          | Dani         | ø i                       |
|                      | Rabu, 6 April 2022    | Agus         | Agus                                           | Dimas        | ø i                       |
| <b>Tadarus</b>       | Kamis, 7 April 2022   | Jumadi       | Jumadi                                         | Jojo         | Ø ô                       |
|                      | Jumat, 8 April 2022   | Putra        | Putra                                          | Rino         | ø m                       |
| Khataman &           | Sabtu, 9 April 2022   | Doni         | Abdul                                          | Damar        | ■<br>$\ddot{\phantom{1}}$ |
| <b>Nuzulul Quran</b> | Senin, 10 April 2022  | Janu         | Dion                                           | Irul         | ø m                       |
|                      | Senin, 11 April 2022  | <b>Dimas</b> | Dimas                                          | Santo        | ø i                       |
| <b>Takbiran</b>      | Minggu, 12 April 2022 | Bayu         | Bayu                                           | Ali          | ■<br>$\blacksquare$       |
|                      | Senin, 13 April 2022  | Ganang       | Dody                                           | Ulil         | D,<br>貪                   |
| <b>Sholat led</b>    | Selasa, 14 April 2022 | Danang       | Dani                                           | Lukas        | ď<br>π                    |
|                      | Rabu, 15 April 2022   | Slamet       | Abdul                                          | <b>Dimas</b> | ø m                       |
|                      |                       |              |                                                |              |                           |
|                      |                       |              |                                                |              |                           |

Gambar 3.20 Rancangan Halaman *Dashboard* Kegiatan Tarawih

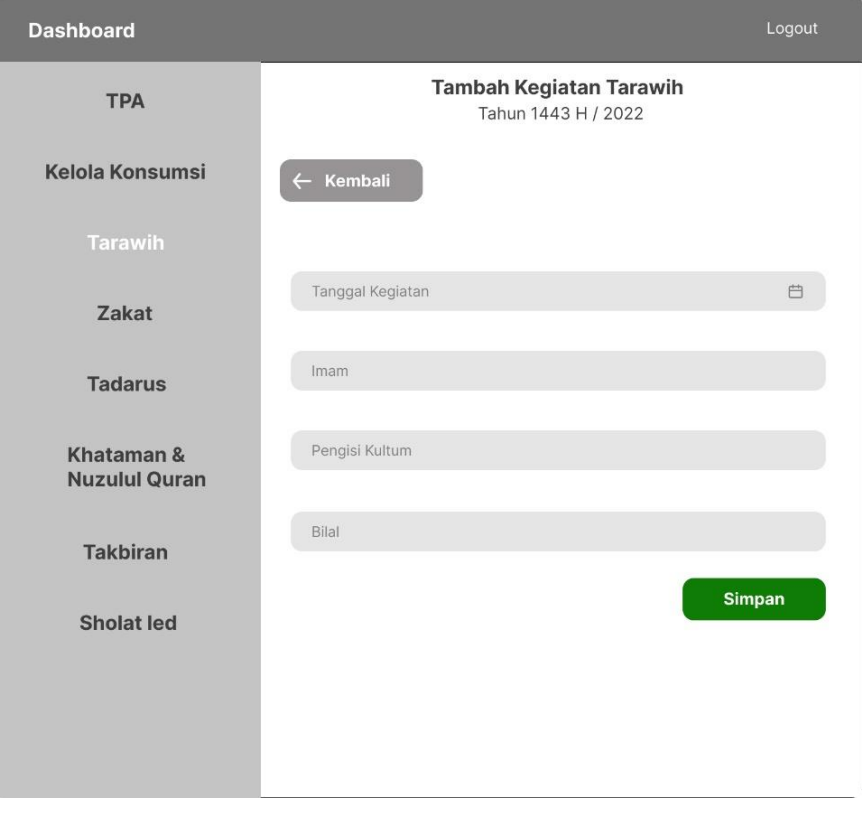

Gambar 3.21 Rancangan Halaman Tambah Data Tarawih

### **Halaman** *Dashboard* **Kegiatan Zakat**

Pada halaman ini memuat data kegiatan zakat yang terdiri dari jadwal pelaksanaan zakat, nama penerima zakat, nama petugas zakat, dan sesi keterangan yang ditunjukkan pada Gambar 3.22. Panitia ramadhan dapat melakukan pengelolaan terhadap data-data tersebut, seperti melakukan penambahan data baru, melakukan penyuntingan ataupun menghapus data. Proses penambahan data baru dilakukan dengan cara memasukkan data baru pada *form* tambah data kegiatan yang ditunjukkan pada Gambar 3.23.

| <b>Dashboard</b>     |                      |                   |                                       |                          | Logout                     |
|----------------------|----------------------|-------------------|---------------------------------------|--------------------------|----------------------------|
| <b>TPA</b>           |                      |                   | Kegiatan Zakat<br>Tahun 1443 H / 2022 |                          |                            |
| Kelola Konsumsi      | + Tambah             |                   |                                       |                          |                            |
|                      | Jadwal               | Penerima<br>Zakat | Petugas<br>zakat                      | Keterangan               | Action                     |
| <b>Tarawih</b>       | Sabtu, 30 April 2022 | Jumirah           | Abdul                                 | $\overline{a}$           | <b>R</b><br>п              |
|                      | Sabtu, 30 April 2022 | Andi              | Abdul                                 | $\overline{\phantom{a}}$ | <b>Z</b><br>∙              |
| Zakat                | Sabtu, 30 April 2022 | Gandi             | Jojon                                 | $\overline{\phantom{0}}$ | ø m                        |
|                      | Sabtu, 30 April 2022 | Agus              | Agus                                  | $\overline{\phantom{a}}$ | <b>x</b><br>貪              |
| <b>Tadarus</b>       | Sabtu, 30 April 2022 | Januar            | Jumadi                                | $\overline{\phantom{a}}$ | <b>Z</b><br>п              |
|                      | Sabtu, 30 April 2022 | Putra             | Putra                                 | $\overline{a}$           | Øî                         |
| Khataman &           | Sabtu, 30 April 2022 | Doni              | Abdul                                 | $\overline{\phantom{a}}$ | $\mathbf{z}$<br>€          |
| <b>Nuzulul Quran</b> | Sabtu, 30 April 2022 | Janu              | Dion                                  | -                        | Ø.                         |
|                      | Sabtu, 30 April 2022 | Joyo              | Dimas                                 | ٠                        | ø m                        |
| <b>Takbiran</b>      | Minggu, 1 Mei 2022   | Dalijo            | Bayu                                  | $\overline{\phantom{a}}$ | <b>Z</b><br>$\blacksquare$ |
|                      | Minggu, 1 Mei 2022   | Ganang            | Dody                                  | $\overline{\phantom{a}}$ | <b>x</b><br>貪              |
| <b>Sholat led</b>    | Minggu, 1 Mei 2022   | Danang            | Dani                                  | $\overline{\phantom{0}}$ | <b>x</b>                   |
|                      | Minggu, 1 Mei 2022   | Slamet            | Abdul                                 | $\overline{\phantom{a}}$ | B.<br>€                    |
|                      |                      |                   |                                       |                          |                            |

Gambar 3.22 Rancangan Halaman *Dashboard* Kegiatan Zakat

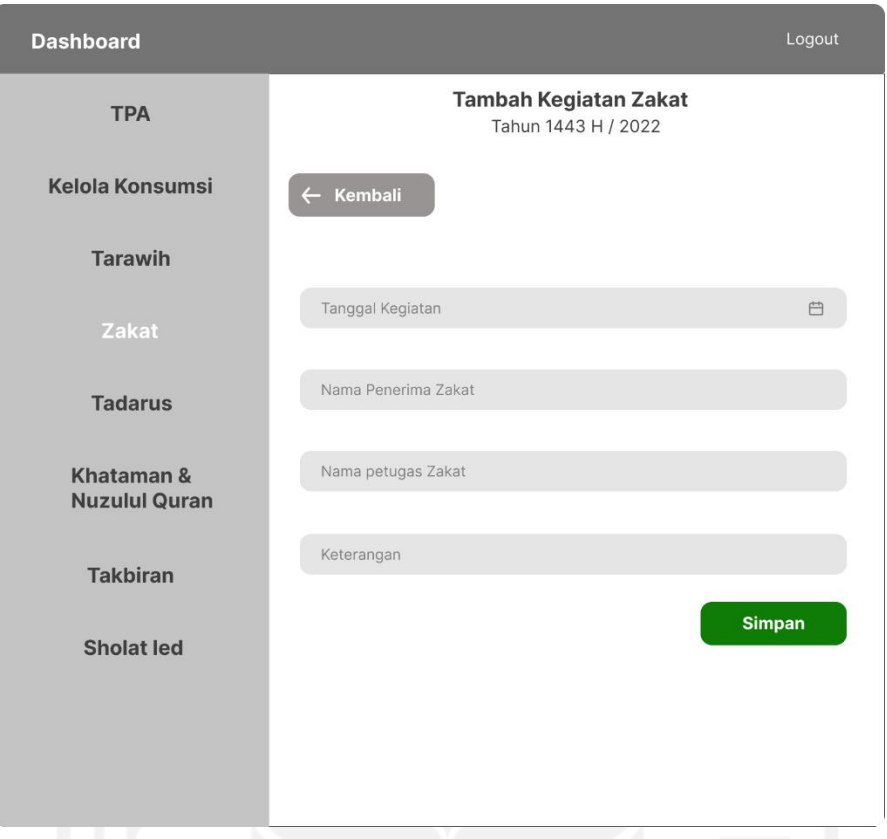

Gambar 3.23 Rancangan Halaman Tambah Data Zakat

### **Halaman** *Dashboard* **Kegiatan Tadarus**

Pada halaman ini memuat data kegiatan tadarus yang terdiri dari kelompok tadarus, jumlah khataman dari masing-masing kelompok, dan keterangan yang ditunjukkan pada Gambar 3.24. Panitia ramadhan dapat melakukan pengelolaan terhadap data-data tersebut, seperti melakukan penambahan data baru, melakukan penyuntingan ataupun menghapus data. Proses penambahan data baru dilakukan dengan cara memasukkan data baru pada *form* tambah data kegiatan yang ditunjukkan pada Gambar 3.25.

| <b>Dashboard</b>                   |                     |                                                |                              | Logout         |
|------------------------------------|---------------------|------------------------------------------------|------------------------------|----------------|
| <b>TPA</b>                         |                     | <b>Kegiatan Tadarus</b><br>Tahun 1443 H / 2022 |                              |                |
| Kelola Konsumsi                    | + Tambah            |                                                |                              |                |
|                                    | Kelompok            | Jumlah Khatam                                  | Keterangan                   | Action         |
| <b>Tarawih</b>                     | Ibu-ibu             | 5                                              | $\qquad \qquad \blacksquare$ | $\mathbf{z}$ . |
|                                    | Bapak-bapak         | $\overline{2}$                                 | $\overline{\phantom{0}}$     | Ø î            |
| <b>Zakat</b>                       | Anak-anak Perempuan | 6                                              | $\overline{\phantom{a}}$     | Ø T            |
|                                    | Anak-anak Laki-laki | 3                                              | $\overline{\phantom{0}}$     | ₫∎             |
| <b>Tadarus</b>                     |                     |                                                |                              |                |
| Khataman &<br><b>Nuzulul Quran</b> |                     |                                                |                              |                |
| <b>Takbiran</b>                    |                     |                                                |                              |                |
| <b>Sholat led</b>                  |                     |                                                |                              |                |
|                                    |                     |                                                |                              |                |

Gambar 3.24 Rancangan Halaman *Dashboard* Kegiatan Tadarus

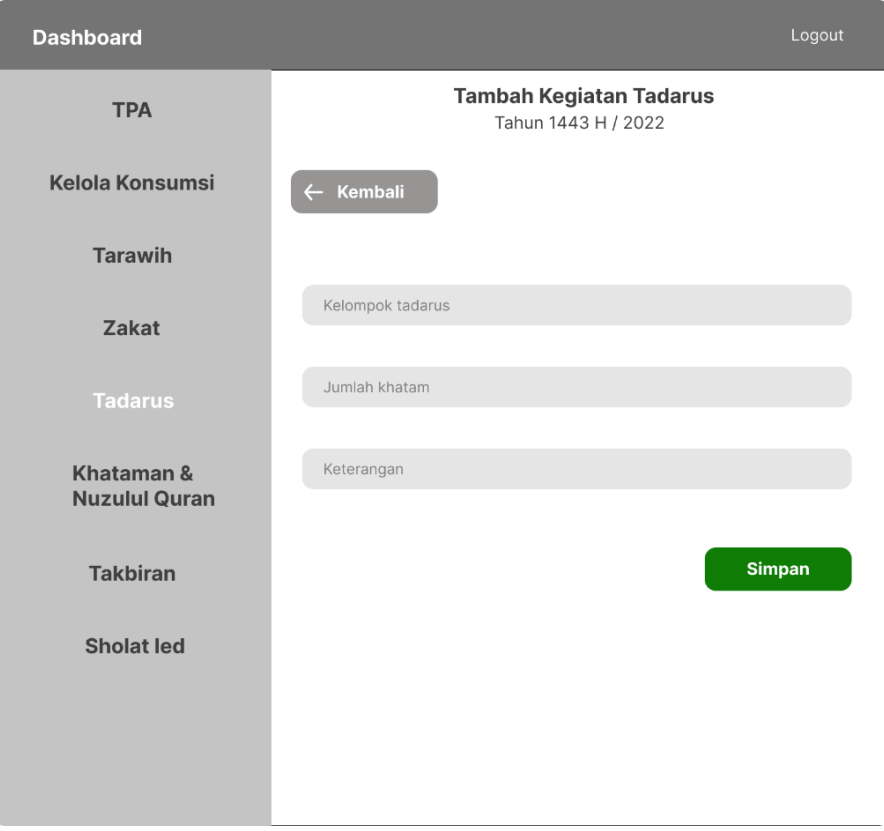

Gambar 3.25 Rancangan Halaman Tambah Data Tadarus

### **Halaman** *Dashboard* **Kegiatan Khataman & Nuzulul Qur'an**

Pada halaman ini memuat data kegiatan khataman dan nuzulul qur'an yang terdiri dari jadwal pelaksanaan khataman dan nuzulul qur'an, nama kegiatan, dan keterangan yang ditunjukkan pada Gambar 3.26. Panitia ramadhan dapat melakukan pengelolaan terhadap data-data tersebut, seperti melakukan penambahan data baru, melakukan penyuntingan ataupun menghapus data. Proses penambahan data baru dilakukan dengan cara memasukkan data baru pada *form* tambah data kegiatan yang ditunjukkan pada Gambar 3.27.

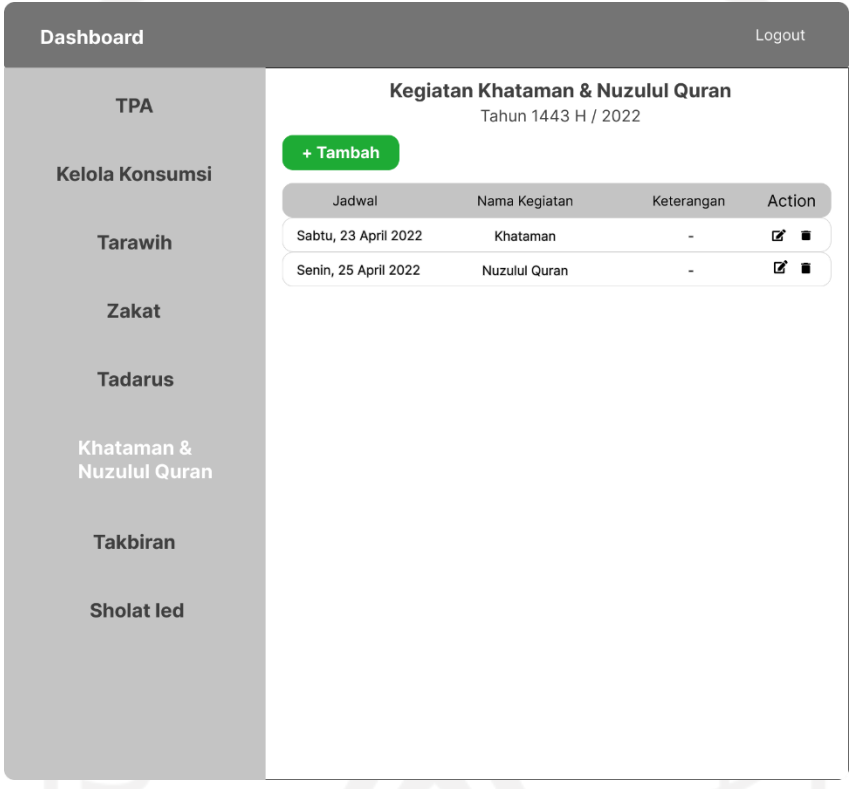

Gambar 3.26 Rancangan Halaman *Dashboard* Kegiatan Khataman & Nuzulul Qur'an

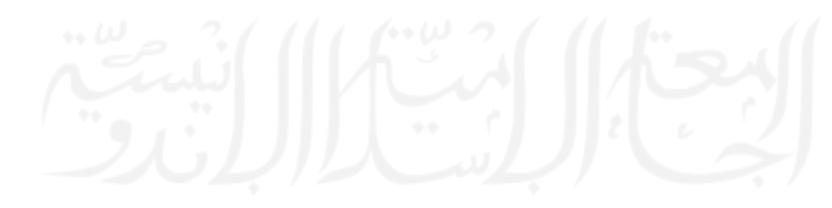

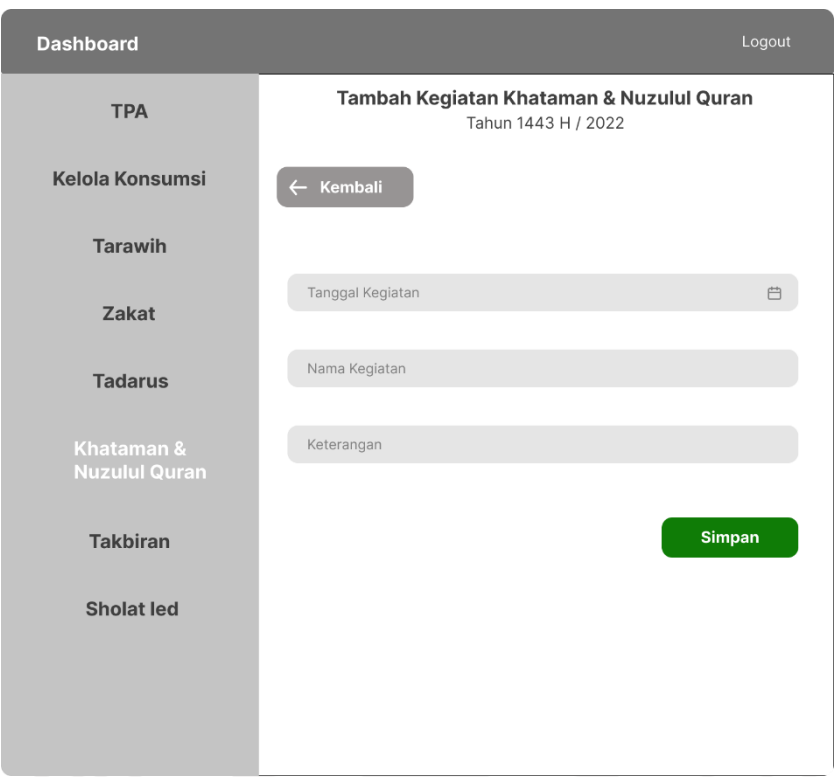

Gambar 3.27 Rancangan Halaman Tambah Data Khataman & Nuzulul Qur'an **Halaman** *Dashboard* **Kegiatan Takbiran**

Pada halaman ini memuat data kegiatan takbiran yang terdiri dari jadwal pelaksanaan takbiran, nama pengisi konsumsi, dan keterangan yang ditunjukkan pada Gambar 3.28. Panitia ramadhan dapat melakukan pengelolaan terhadap data-data tersebut, seperti melakukan penambahan data baru, melakukan penyuntingan ataupun menghapus data. Proses penambahan data baru dilakukan dengan cara memasukkan data baru pada *form* tambah data kegiatan yang ditunjukkan pada Gambar 3.29.

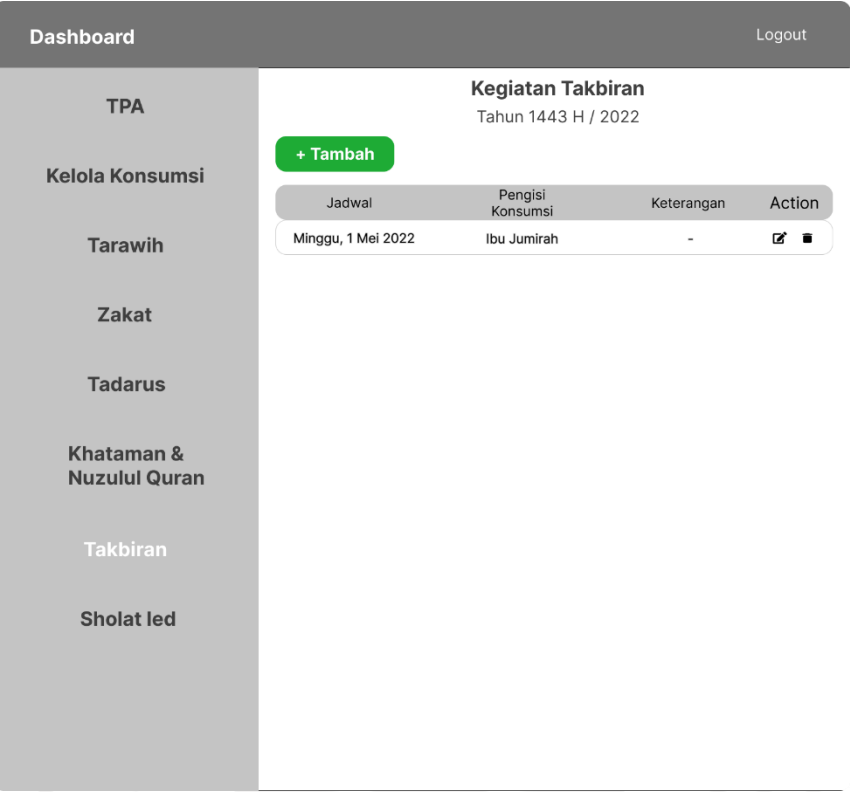

Gambar 3.28 Rancangan Halaman *Dashboard* Kegiatan Takbiran

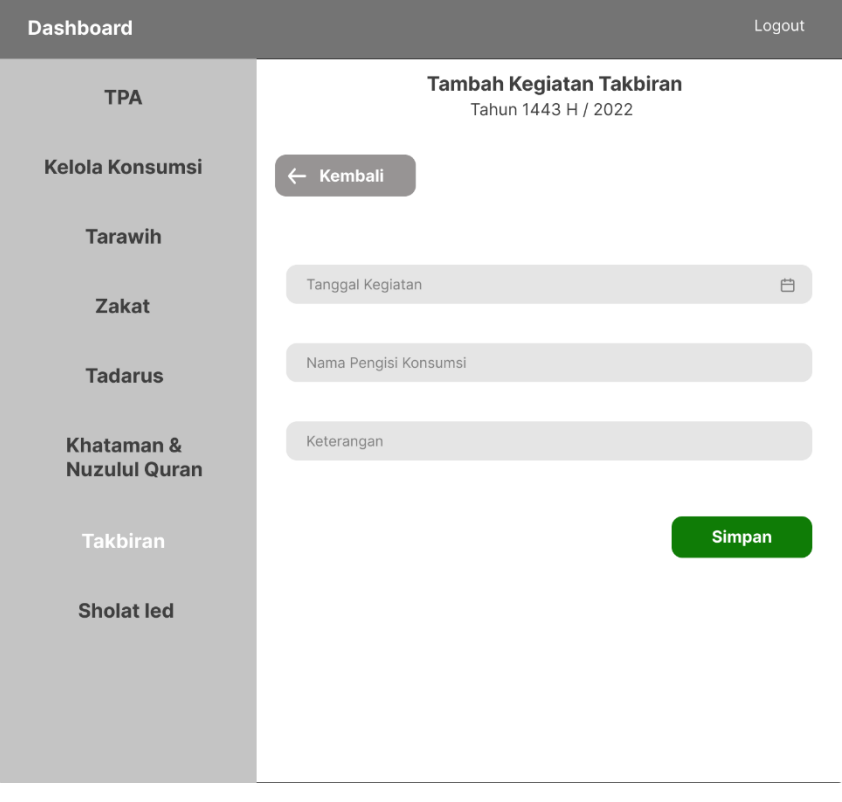

Gambar 3.29 Rancangan Halaman Tambah Data Takbiran

### **Halaman** *Dashboard* **Kegiatan Sholat Ied**

Pada halaman ini memuat data kegiatan sholat ied yang terdiri dari jadwal pelaksanaan sholat ied, tempat pelaksanaan sholat ied dan keterangan yang ditunjukkan pada Gambar 3.30. Panitia ramadhan dapat melakukan pengelolaan terhadap data-data tersebut, seperti melakukan penambahan data baru, melakukan penyuntingan ataupun menghapus data. Proses penambahan data baru dilakukan dengan cara memasukkan data baru pada *form* tambah data kegiatan yang ditunjukkan pada Gambar 3.31.

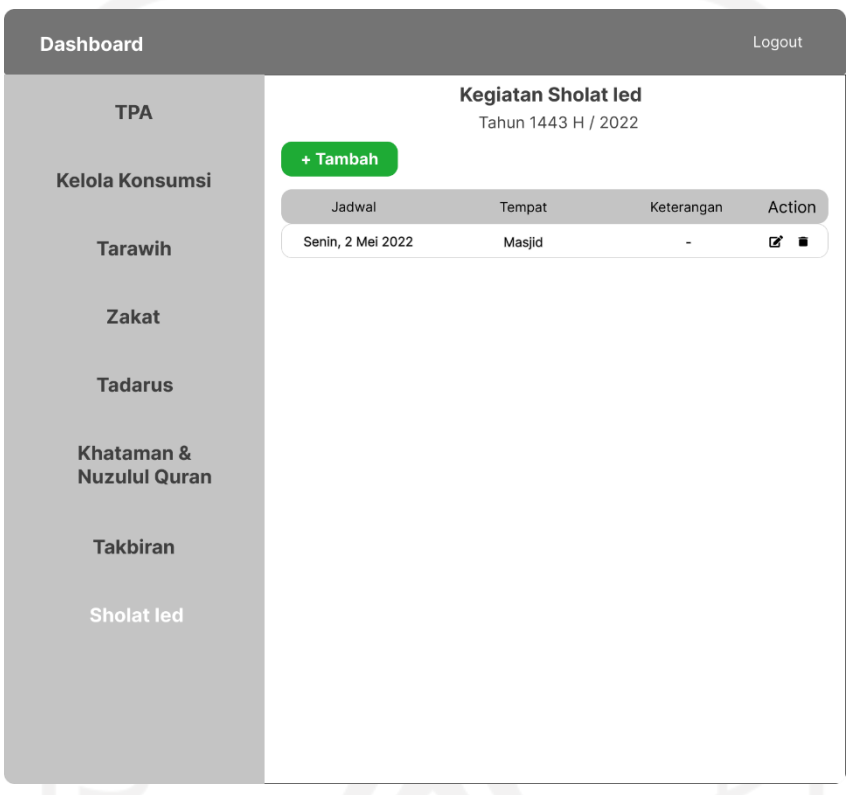

Gambar 3.30 Rancangan Halaman *Dashboard* Kegiatan Sholat Ied

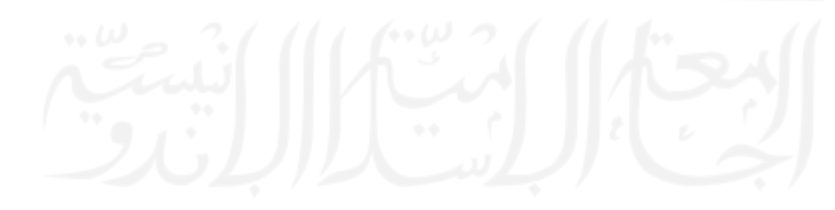

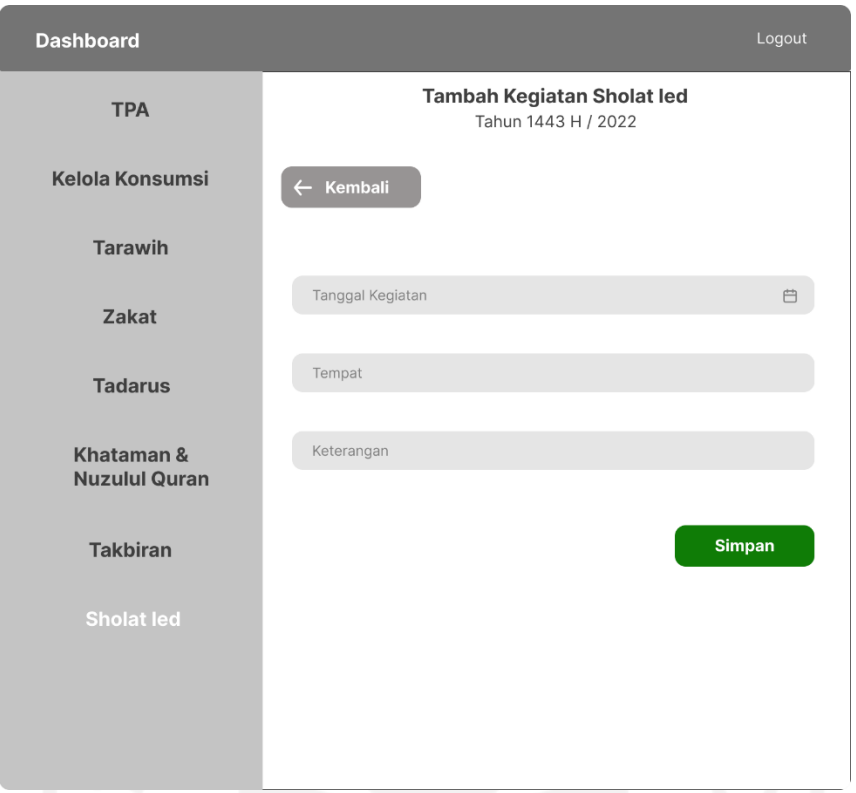

Gambar 3.31 Rancangan Halaman Tambah Data Sholat Ied

### **3.4.3 Perancangan Basis Data**

Basis data sistem informasi manajemen ramadhan ini terdiri dari 9 tabel, diantaranya tabel *users* yang memuat data pengguna, tabel tpa yang memuat tentang data dari pengelolaan kegiatan tpa, tabel takjil yang memuat tentang data pengelolaan konsumsi ramadhan seperti takjil, jabur, dan buka puasa, tabel tarawih memuat tentang data pengelolaan kegiatan tarawih, tabel zakat memuat data tentang pengelolaan kegiatan zakat, tabel tadarusan memuat tentang data pengelolaan kegiatan rutin tadarus, tabel khataman memuat tentang pengelolaan kegiatan khataman dan nuzulul qur'an, tabel takbiran memuat tentang data pengelolaan kegiatan takbiran, dan yang terakhir tabel sholatied yang memuat tentang data pengelolaan kegiatan sholat ied berjamaah. Rancangan basis data akan diimplementasikan dengan menggunakan *database MySQL*. Berikut merupakan gambar dan penjelasan tentang rancangan basis data yang ditunjukkan pada Gambar 3.32.

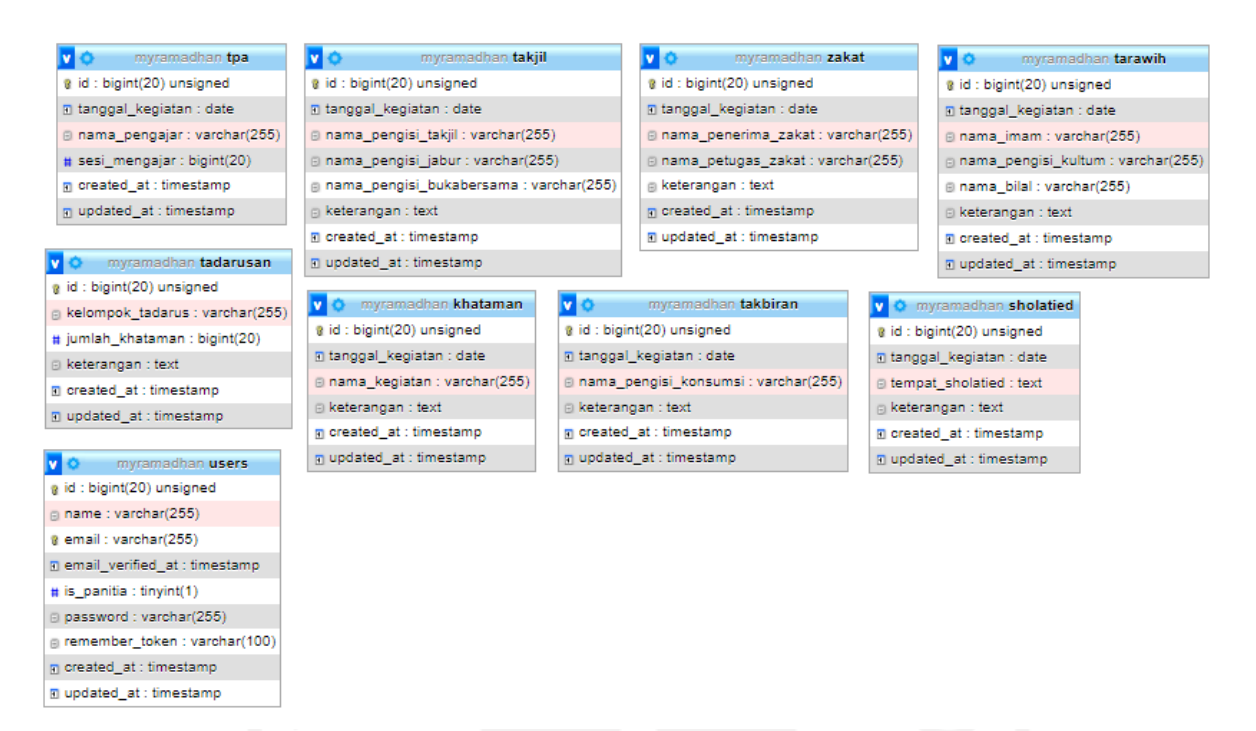

#### Gambar 3.32 Rancangan Basis Data

Berikut ini merupakan penjelasan tentang struktur dari tabel basis data dalam pengembangan sistem informasi manajemen ramadhan.

a. Tabel *Users*

Pada Tabel 3.3 merupakan struktur Tabel *Users* untuk menyimpan data dari pengguna pada sistem. Tabel *Users* terdiri dari id, name, email, email\_verified\_at, is\_panitia, password, remember token, created at, updated at.

| Nama Kolom        | <b>Tipe Data</b> | Data Length |
|-------------------|------------------|-------------|
| id                | bigint           | 20          |
| name              | varchar          | 255         |
| email             | varchar          | 255         |
| email_verified_at | timestamp        |             |
| is_panitia        | tinyint          |             |
| password          | varchar          | 255         |
| remember_token    | varchar          | 100         |
| created_at        | timestamp        |             |
| updated_at        | timestamp        |             |

Tabel 3.3 Struktur Tabel Users

#### b. Tabel Tpa

Pada Tabel 3.4 merupakan struktur Tabel Tpa untuk menyimpan data dari kegiatan tpa pada sistem. Tabel Tpa terdiri dari id, tanggal\_kegiatan, nama\_pengajar, sesi\_mengajar, created\_at, dan updated\_at.

| Nama Kolom       | <b>Tipe Data</b> | Data Length |
|------------------|------------------|-------------|
| id               | bigint           | 20          |
| tanggal_kegiatan | date             |             |
| nama_pengajar    | varchar          | 255         |
| sesi_mengajar    | bigint           | 20          |
| created at       | timestamp        |             |
| updated at       | timestamp        |             |

Tabel 3.4 Struktur Tabel Tpa

## c. Tabel Takjil

Pada Tabel 3.5 merupakan struktur Tabel Takjil untuk menyimpan data konsumsi ramadhan pada sistem. Tabel Takjil terdiri dari id, tanggal\_kegiatan, nama\_pengisi\_takjil, nama\_pengisi\_jabur, nama\_pengisi\_bukabersama, keterangan, created\_at, dan updated\_at.

| Nama Kolom               | <b>Tipe Data</b> | Data Length |
|--------------------------|------------------|-------------|
| id                       | bigint           | 20          |
| tanggal_kegiatan         | date             |             |
| nama_pengisi_takjil      | varchar          | 255         |
| nama_pengisi_jabur       | varchar          | 255         |
| nama_pengisi_bukabersama | varchar          | 255         |
| keterangan               | text             |             |
| created_at               | timestamp        |             |
| updated at               | timestamp        |             |
|                          |                  |             |

Tabel 3.5 Struktur Tabel Takjil

### d. Tabel Zakat

Pada Tabel 3.6 merupakan struktur Tabel Zakat untuk menyimpan data kegiatan zakat pada sistem. Tabel Zakat terdiri dari id, tanggal\_kegiatan, nama\_penerima\_zakat, nama\_petugas\_zakat, keterangan, created\_at, dan updated\_at.

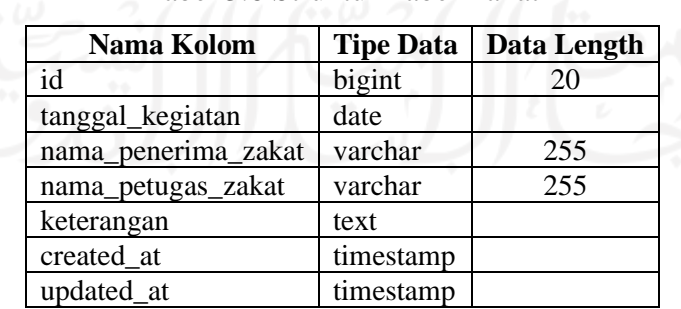

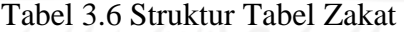

### e. Tabel Tarawih

Pada Tabel 3.7 merupakan struktur Tabel Tarawih untuk menyimpan data kegiatan tarawih pada sistem. Tabel Tarawih terdiri dari id, tanggal\_kegiatan, nama\_imam, nama\_pengisi\_kultum, nama\_bilal, keterangan, created\_at, dan updated\_at.

| Nama Kolom          | <b>Tipe Data</b> | Data Length |
|---------------------|------------------|-------------|
| id                  | bigint           | 20          |
| tanggal_kegiatan    | date             |             |
| nama imam           | varchar          | 255         |
| nama_pengisi_kultum | varchar          | 255         |
| nama bilal          | varchar          | 255         |
| keterangan          | text             |             |
| created at          | timestamp        |             |
| updated at          | timestamp        |             |

Tabel 3.7 Struktur Tabel Tarawih

### f. Tabel Tadarusan

Pada Tabel 3.8 merupakan struktur Tabel Tadarusan untuk menyimpan data kegiatan tadarus pada sistem. Tabel Tadarusan terdiri dari id, kelompok\_tadarus, jumlah\_khatam, keterangan, created\_at, dan updated\_at.

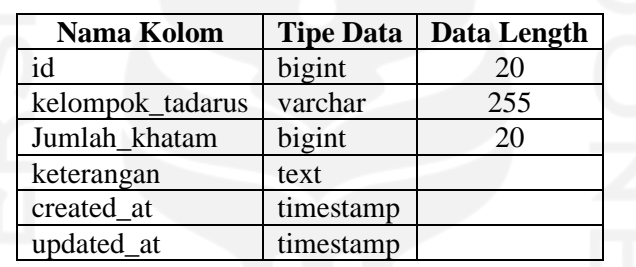

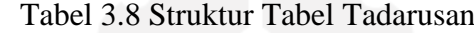

### g. Tabel Khataman

Pada Tabel 3.9 merupakan struktur Tabel Khataman untuk menyimpan data kegiatan khataman pada sistem. Tabel Khataman terdiri dari id, tanggal\_kegiatan, nama\_kegiatan, keterangan, created\_at, dan updated\_at.

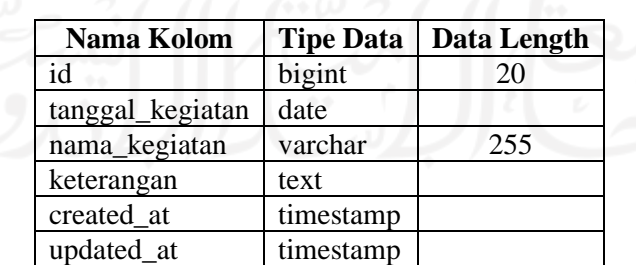

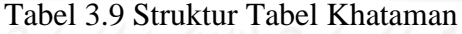

## h. Tabel Takbiran

Pada Tabel 3.10 merupakan struktur Tabel Takbiran untuk menyimpan data kegiatan takbiran pada sistem. Tabel Takbiran terdiri dari id, tanggal\_kegiatan, nama\_pengisi\_konsumsi, keterangan, created\_at, dan updated\_at.

| Nama Kolom            | <b>Tipe Data</b> | Data Length |
|-----------------------|------------------|-------------|
| id                    | bigint           | 20          |
| tanggal_kegiatan      | date             |             |
| nama_pengisi_konsumsi | varchar          | 255         |
| keterangan            | text             |             |
| created at            | timestamp        |             |
| updated at            | timestamp        |             |

Tabel 3.10 Struktur Tabel Takbiran

### i. Tabel Sholat ied

Pada Tabel 3.11 merupakan struktur Tabel Sholat ied untuk menyimpan data kegiatan sholat ied pada sistem. Tabel Sholat ied terdiri dari id, tanggal\_kegiatan, tempat\_sholatied, keterangan, created\_at, dan updated\_at.

| Nama Kolom       | <b>Tipe Data</b> | Data Length |
|------------------|------------------|-------------|
| id               | bigint           | 20          |
| tanggal_kegiatan | date             |             |
| tempat_sholatied | text             |             |
| keterangan       | text             |             |
| created_at       | timestamp        |             |
| updated at       | timestamp        |             |

Tabel 3.11 Struktur Tabel Sholat Ied

#### **3.5 Pengembangan dan Implementasi Sistem**

Tahap selanjutnya setelah perancangan proses bisnis, perancangan antarmuka, dan perancangan basis data yaitu tahap pengembangan dan implementasi sistem.

#### **3.5.1 Pengembangan Sistem**

Pada proses pengembangan sistem informasi manajemen ramadhan ini akan dilakukan dengan menggunakan metode *waterfall*. Metode *Waterfall* (metode air terjun) sering disebut dengan siklus hidup klasik (*classic life cycle)* atau skuensial linier (*sequential linear)*  merupakan suatu model dalam proses pengembangan *software* yang sederhana dan dilakukan secara urut dan sistematis. Sering disebut *Waterfall* karena proses pengembangannya yang seperti air terjun, terus mengalir dari atas hingga bawah. *Waterfall* memiliki 5 tahap yang terdiri dari tahap *Requirement Definition, System and Software Design, Implementation and Unit Testing, Integration and System Testing*, dan *Operation and Maintenance.* Setiap tahapan tersebut dilakukan secara berurutan dan tidak dapat kembali atau melakukan pengulangan ke tahap sebelumnya. Tahapan untuk pengembangan sistem akan dijabarkan lebih dalam pada bab selanjutnya.

#### **3.5.2 Implementasi Sistem**

Berdasarkan perancangan sistem yang telah dilakukan sebelumnya, diperoleh hasil implementasi dalam bentuk sistem informasi manajemen ramadhan yang berbasis *website*. Pada tahap implementasi ini digunakan metode skenario disertai tangkapan layar (*screenshot*) dari sistem informasi manajemen ramadhan. Tahap implementasi akan dibahas lebih dalam pada bab selanjutnya.

#### **3.6 Pengujian Sistem**

Pengujian sistem informasi manajemen ramadhan yang telah dibangun akan diuji menggunakan metode *cognitive walkthrough*. *Cognitive Walkthrough* merupakan metode pengujian *usability* dengan menggunakan skenario tugas. Skenario tugas merupakan kumpulan tugas-tugas yang harus dikerjakan oleh responden. Pengujian ini bertujuan untuk mengetahui bagaimana perasaan responden ketika mengoperasikan sistem, seberapa banyak tugas yang mampu dikerjakan, berapa lama waktu yang diperlukan oleh responden untuk menyelesaikan semua tugas, apakah responden mendapatkan kendala atau masalah ketika mengerjakan dan menjalankan sistem. Pengujian *cognitive walkthrough* pada penelitian ini digunakan untuk mengukur tingkat efektivitas dan efisiensi penggunaan sistem dalam proses pengelolaan kegiatan ramadhan. Metode pengujian *cognitive walkthrough* yang dilakukan pada penelitian ini memiliki empat tahapan yaitu sebagai berikut.

- a. Menentukan responden sesuai dengan kriteria yang telah ditentukan.
- b. Menyusun Skenario Tugas
- c. Proses Pengujian dengan metode *cognitive walkthrough* dilaksanakan dengan cara memberikan skenario tugas yang telah disusun sebelumnya kepada responden untuk dikerjakan. Dari proses pengujian akan diketahui bagaimana respon dari responden ketika menggunakan sistem. Apakah responden mengalami masalah atau kendala ketika sedang menggunakan sistemnya, apakah sistem dapat berjalan sesuai fungsinya, dan saran apa yang diberikan responden untuk memperbaiki permasalahan yang ada dalam sistem tersebut.
- d. Hasil pengujian, hasil pengujian akan dilakukan analisis terhadap keberhasilan responden dalam menyelesaikan tugas, seperti berapa jumlah tugas yang mampu dikerjakan, waktu yang diperlukan, dan berapa banyak kesalahan yang dilakukan oleh responden ketika mengerjakan tugas. Hal tersebut berhubungan dengan tingkat efektivitas dan efisiensi sistem. Efektivitas sendiri berkaitan dengan tingkat menyelesaikan skenario tugas sehingga mampu mencapai tujuan ketika sedang menggunakan sistem. Sedangkan

Efisiensi berhubungan dengan jumlah waktu yang dibutuhkan oleh responden untuk menyelesaikan tugas yang diberikan. (Vickry Pratama, Ananda . Mahaerani, Hanna . Setiadi, 2018). Tahapan pengujian menggunakan metode *cognitive walkthrough* ini akan dibahas lebih dalam pada bab selanjutnya.

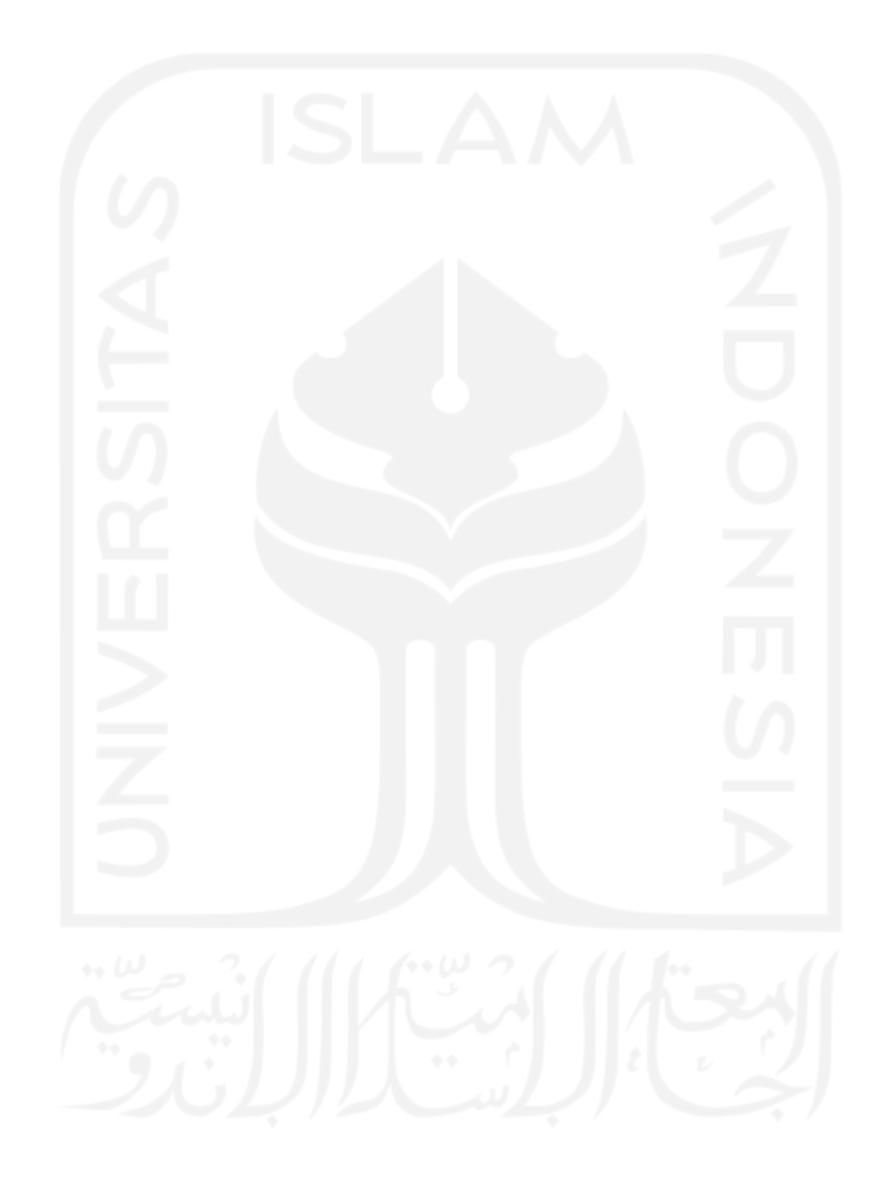

#### **BAB IV**

#### **PENGEMBANGAN DAN IMPLEMENTASI SISTEM**

#### **4.1 Pengembangan Sistem**

Tahap pengembangan sistem informasi manajemen ramadhan ini dikembangkan menggunakan metode *waterfall*. Metode ini dipilih karena dinilai cocok dan sesuai untuk sistem yang baru dibangun atau sedang dikembangkan dan sistem yang telah memiliki analisis kebutuhan yang jelas serta spesifikasi yang tidak mengalami perubahan secara signifikan. Berikut merupakan tahapan pengembangan sistem informasi manajemen ramadhan menggunakan metode *waterfall* (Sommerville, 2011).

- a. *Requirements Definition* (studi pustaka, pengumpulan data, analisis permasalahan, kebutuhan) merupakan tahap melakukan analisa untuk mengetahui kebutuhan sistem yang akan dikembangkan. Pada penelitian ini dilakukan proses analisis kebutuhan dengan melakukan studi pustaka dan pengumpulan data. Studi pustaka dilakukan dengan cara mencari jurnal, buku, dan penelitian terdahulu untuk dilakukan peninjauan agar dapat menjadi landasan dan pedoman serta memperkuat tentang permasalahan yang diangkat pada penelitian ini. Sedangkan proses pengumpulan data dilakukan dengan cara observasi secara langsung di Masjid Hidayatul Falah yang beralamat di Sanggrahan, Purwomartani, Kecamatan Kalasan, Kabupaten Sleman pada tanggal 11 Maret 2022, pukul 20.00 WIB. Dari proses tersebut diperoleh data berupa analisis kebutuhan sistem dan pengguna. Data tersebut akan digunakan sebagai pedoman dalam proses pengembangan sistem selanjutnya.
- b. *System and Software Design* (perancangan sistem) merupakan tahap membuat desain atau merancang desain sistem pada perangkat lunak sebelum masuk proses pengkodean (*coding*). Data dari analisis kebutuhan sistem dan pengguna pada tahap sebelumnya digunakan untuk membuat rancangan proses bisnis, rancangan antarmuka (*interface*), dan rancangan basis data (*database*) yang bertujuan untuk mempermudah proses pengembangan sistem pada tahap selanjutnya.
- c. *Implementation and Unit Testing* (pengembangan dan implementasi) merupakan tahap menerjemahkan rancangan desain yang telah dibuat ke dalam bahasa yang dapat dipahami oleh komputer. Setelah proses *coding* selesai, selanjutnya akan dilakukan *testing* pada sistem yang bertujuan untuk memastikan bahwa sistem yang dibuat tidak ada kesalahan

*(error)*, jika ditemukan kesalahan maka kemudian akan dilakukan perbaikan terlebih dahulu sebelum melangkah ke tahap selanjutnya.

- d. *Integration and System testing* (pengujian sistem) merupakan tahap pengujian terhadap pengguna. Setelah proses pengkodean dan pengujian telah selesai dan tidak ditemukan lagi kesalahan pada sistem, maka dilakukan pengujian sistem pada pengguna untuk memperoleh *feedback* apakah sistem yang dibuat mampu memenuhi kebutuhan pengguna atau tidak.
- e. *Operation and Maintenance* (pemeliharaan) merupakan tahap terakhir dalam metode *waterfall* yang bertujuan untuk melakukan pemeliharaan terhadap sistem yang telah dibuat, karena sistem tersebut pastinya akan mengalami perubahan atau masih ada beberapa bagian atau fitur yang mengalami *error* jika sistem dijalankan, sehingga diperlukan pemeliharaan sistem.

#### **4.2 Implementasi Sistem**

Berdasarkan perancangan sistem yang telah dilakukan sebelumnya, diperoleh hasil implementasi dalam bentuk sistem informasi manajemen ramadhan yang berbasis *website*. Dalam implementasi sistem ini terdapat dua bagian yang memiliki tampilan halaman *dashboard* yang berbeda yaitu panitia ramadhan dan takmir. Pada tahap implementasi ini digunakan metode skenario yang memaparkan perbedaan sebelum dan setelah penggunaan sistem. Berikut ini merupakan hasil implementasi sistem dalam bentuk tangkapan layar (*screenshot*) dari sistem informasi manajemen ramadhan yang bertujuan untuk memperlihatkan dan membuktikan bahwa sistem berhasil dikembangkan dan berjalan sesuai dengan rancangan sistem dan kebutuhan pengguna. Berikut ini merupakan penjelasan lebih dalam tentang tahapan implementasi sistem.

#### **4.2.1 Skenario Pengelolaan Informasi**

Dalam skenario pengelolaan informasi ini, Panitia Ramadhan Masjid Hidayatul Falah menjadi aktor utama yang terlibat. Panitia Ramadhan bertanggung jawab dalam mengelola kegiatan ramadhan Masjid Hidayatul Falah. Pada Tabel 4.1 dijelaskan skenario proses bisnis yang berjalan di Masjid Hidayatul Falah sebelum dan setelah menerapkan sistem.

Tabel 4.1 Tabel Skenario Pengelolaan Informasi

| <b>Sebelum Penerapan Sistem</b>                         | <b>Setelah Penerapan Sistem</b> |
|---------------------------------------------------------|---------------------------------|
| Panitia ramadhan mengelola dan menyusun jadwal kegiatan | Menyusun jadwal kegiatan        |
| ramadhan secara manual dengan menggunakan media kertas  | ramadhan langsung pada sistem   |

#### **Implementasi Pengelolaan Kegiatan Ramadhan**

Pada tahap implementasi ini, akan ditunjukkan pada sistem yang telah dikembangkan sesuai dengan skenario yang telah dibuat. Berikut ini merupakan tahapan skenario pengelolaan kegiatan ramadhan setelah melakukan penerapan sistem.

a. Pengelolaan Kegiatan TPA

Panitia ramadhan melakukan proses pengelolaan informasi kegiatan TPA pada halaman *dashboard* kegiatan TPA yang ditunjukkan pada [Gambar 4.1](#page-88-0). Pada halaman ini panitia ramadhan dapat melakukan proses menambah data kegiatan TPA pada halaman tambah data TPA yang ditunjukkan pada [Gambar 4.2](#page-88-0). Data yang ditambahkan yaitu tanggal kegiatan, nama pengajar, dan sesi mengajar. Panitia ramadhan dapat melakukan proses penyuntingan pada data yang telah ditambahkan ditunjukkan pada [Gambar 4.3](#page-88-0). Selanjutnya data kegiatan yang telah ditambahkan sebelumnya akan ditampilkan pada halaman informasi kegiatan TPA bulan ramadhan yang dapat dilihat oleh jemaah Masjid Hidayatul Falah.

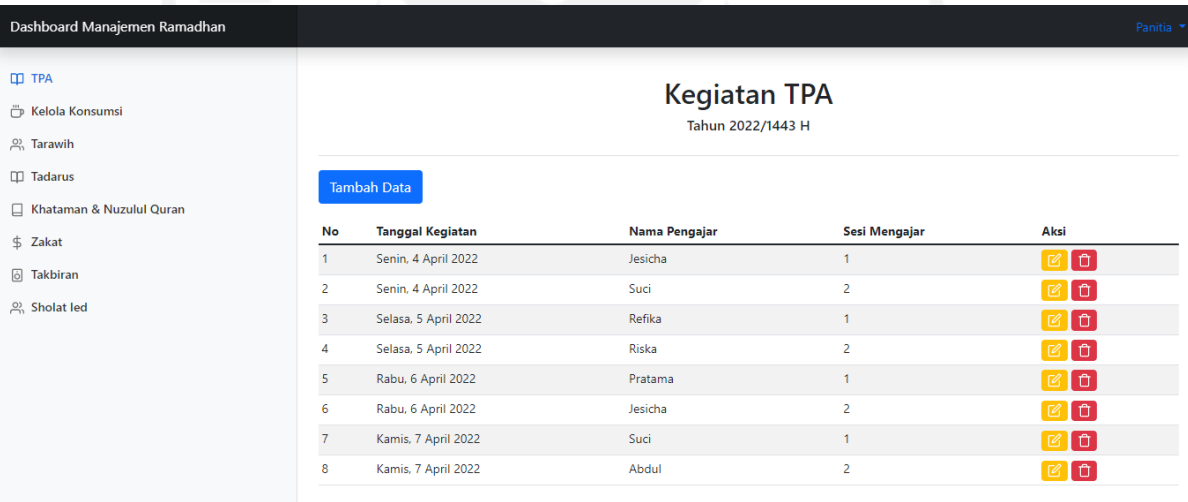

Gambar 4.1 Halaman *Dashboard* Kegiatan TPA
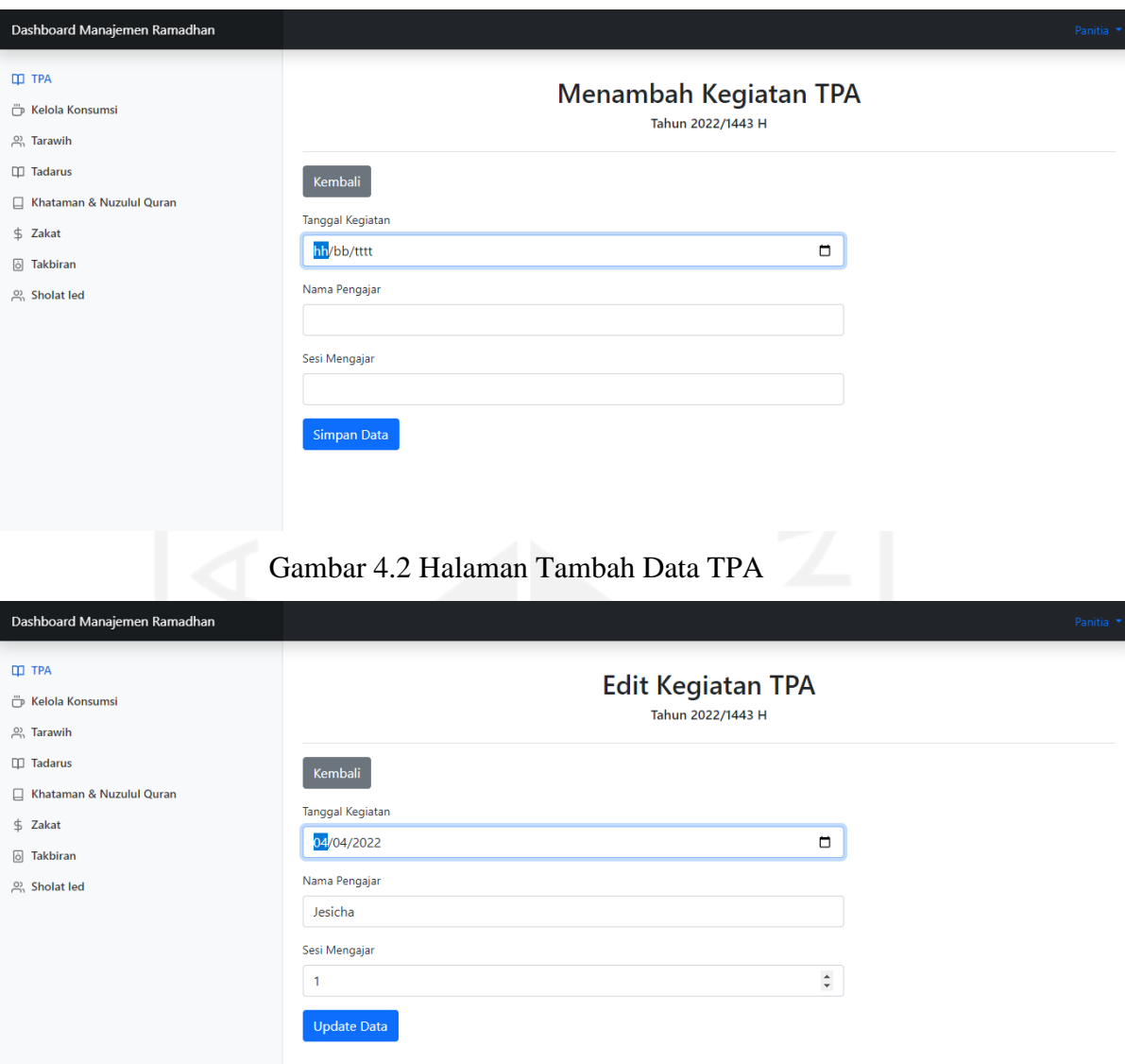

#### Gambar 4.3 Halaman *Edit* Data TPA

b. Pengelolaan Konsumsi Ramadhan

Panitia ramadhan melakukan proses pengelolaan informasi konsumsi ramadhan pada halaman *dashboard* kelola konsumsi yang ditunjukkan pada [Gambar 4.4](#page-88-0). Pada halaman ini panitia ramadhan dapat melakukan proses menambah data konsumsi ramadhan pada halaman tambah data konsumsi yang ditunjukkan pada [Gambar 4.5](#page-88-0). Data yang ditambahkan yaitu tanggal kegiatan, nama pengisi takjil, nama pengisi jabur, nama pengisi buka puasa bersama, dan keterangan. Panitia ramadhan dapat melakukan proses penyuntingan pada data yang telah ditambahkan ditunjukkan pada [Gambar 4.6](#page-88-0). Selanjutnya data kegiatan yang telah ditambahkan sebelumnya akan ditampilkan pada

halaman informasi konsumsi ramadhan yang dapat dilihat oleh jemaah Masjid Hidayatul Falah.

| Dashboard Manajemen Ramadhan |                          |                       |                        |                           |                           |                    | Panitia <b>*</b>    |
|------------------------------|--------------------------|-----------------------|------------------------|---------------------------|---------------------------|--------------------|---------------------|
| <b>III</b> TPA               |                          |                       |                        |                           |                           |                    |                     |
| Kelola Konsumsi              | Kelola Konsumsi Ramadhan |                       |                        |                           |                           |                    |                     |
| 의 Tarawih                    | Tahun 2022/1443 H        |                       |                        |                           |                           |                    |                     |
| $\Box$ Tadarus               |                          |                       |                        |                           |                           |                    |                     |
| Khataman & Nuzulul Quran     |                          | <b>Tambah Data</b>    |                        |                           |                           |                    |                     |
| \$ Zakat                     |                          | No Tanggal Kegiatan   | Nama Pengisi Takjil    | Nama Pengisi Jabur        | Nama Pengisi Buka Bersama | Keterangan         | Aksi                |
|                              | $\mathbf{1}$             | Minggu, 3 April 2022  |                        | Keysa                     | ä,                        | ×,                 | û<br>$\sqrt{a}$     |
| 6 Takbiran                   | 2                        | Senin, 4 April 2022   | <b>Bu Kholid</b>       | <b>Bu Kaum</b>            | ä,                        |                    | û                   |
| $\frac{50}{100}$ Sholat led  | 3                        | Selasa, 5 April 2022  | <b>Bu Ning</b>         | ä,                        |                           |                    | û                   |
|                              | 4                        | Rabu, 6 April 2022    | <b>Bu Priwi</b>        | ÷                         | ä,                        | i.                 | û                   |
|                              | 5                        | Kamis, 7 April 2022   | <b>Bu Rahma</b>        |                           |                           |                    | û                   |
|                              | 6                        | Jumat, 8 April 2022   | Bu Astuti & Bu Risnita | Bu Eka & Bu Lia           | ä,                        | ÷.                 | û                   |
|                              | $\overline{7}$           | Sabtu, 9 April 2022   | Bu Sri Lestari         | <b>Bu Parti</b>           |                           |                    | Û                   |
|                              | 8                        | Minggu, 10 April 2022 |                        | Bu Marfuah & Bu Tumiyem   | <b>Bu Hj Nanik</b>        | ÷.                 | û                   |
|                              | 9                        | Senin, 11 April 2022  | <b>Riski</b>           | Bu Sirup & Bu Febri       | ä,                        |                    | Û                   |
|                              | 10                       | Selasa, 12 April 2022 | <b>Bu Didik</b>        | <b>Bu Minten</b>          |                           |                    | Ů                   |
|                              | 11                       | Rabu, 13 April 2022   | Maryanto Dwi Nugroho   | Bu Tatik & Bu Ani         | ÷,                        |                    | ο                   |
|                              | 12                       | Kamis, 14 April 2022  | <b>Bu Asih</b>         | Bu RW & Bu Yadi           | L.                        |                    | Ů                   |
|                              | 13                       | Jumat, 15 April 2022  |                        | Bu Sami & Bu Tiwi         | PPA & PSA ledok           |                    | Û                   |
|                              | 14                       | Sabtu, 16 April 2022  | Agus Prastyo           | Bu Keri Rahayu & Bu Sri   |                           |                    | Û                   |
|                              | 15                       | Minggu, 17 April 2022 |                        | <b>Bu Sri Lestari</b>     | Masjid                    |                    | û                   |
|                              | 16                       | Senin, 18 April 2022  | <b>Bu Tri</b>          | <b>Bu Timah</b>           | í,                        |                    | Û                   |
|                              | 17                       | Selasa, 19 April 2022 | <b>Bu Timah</b>        |                           | ×,                        |                    | û                   |
|                              | 18                       | Rabu, 20 April 2022   | Pak Eko                | Bu Lastri & Bu Partinah   | ÷,                        |                    | û                   |
|                              | 19                       | Kamis, 21 April 2022  | <b>Bu RW</b>           | $\sim$                    | ä,                        |                    | û                   |
|                              | $20\,$                   | Jumat, 22 April 2022  |                        |                           | Bukber Bu (As DKK)        |                    | û                   |
|                              | 21                       | Sabtu, 23 April 2022  | Bu Irhas & Bu Win      | <b>Bu As</b>              | ä,                        |                    | û                   |
|                              | 22                       | Minggu, 24 April 2022 | ÷.                     | Bu Mardiyati & Bu Selli   | Masjid                    |                    | û                   |
|                              | 23                       | Senin, 25 April 2022  | Diana                  | <b>Bu Patmi</b>           | ä,                        |                    | û                   |
|                              | 24                       | Selasa, 26 April 2022 | <b>Bu Nurul</b>        | <b>Bu Partinem</b>        |                           |                    | Û                   |
|                              | 25                       | Rabu, 27 April 2022   | Pak Tri                | ä,                        | ÷.                        |                    | û                   |
|                              | 26                       | Kamis, 28 April 2022  | <b>Bu Windi</b>        | Bu Rahma & Bu Tri Hartini |                           |                    | û                   |
|                              | 27                       | Jumat, 29 April 2022  | <b>Bu Tarmi</b>        | ä,                        | ä,                        |                    |                     |
|                              | 28                       | Sabtu, 30 April 2022  |                        |                           |                           |                    | n                   |
|                              |                          | 29 Minggu, 1 Mei 2022 |                        |                           |                           | Persiapan Takbiran | l â<br>$\mathbb{Z}$ |

Gambar 4.4 Halaman *Dashboard* Kelola Konsumsi

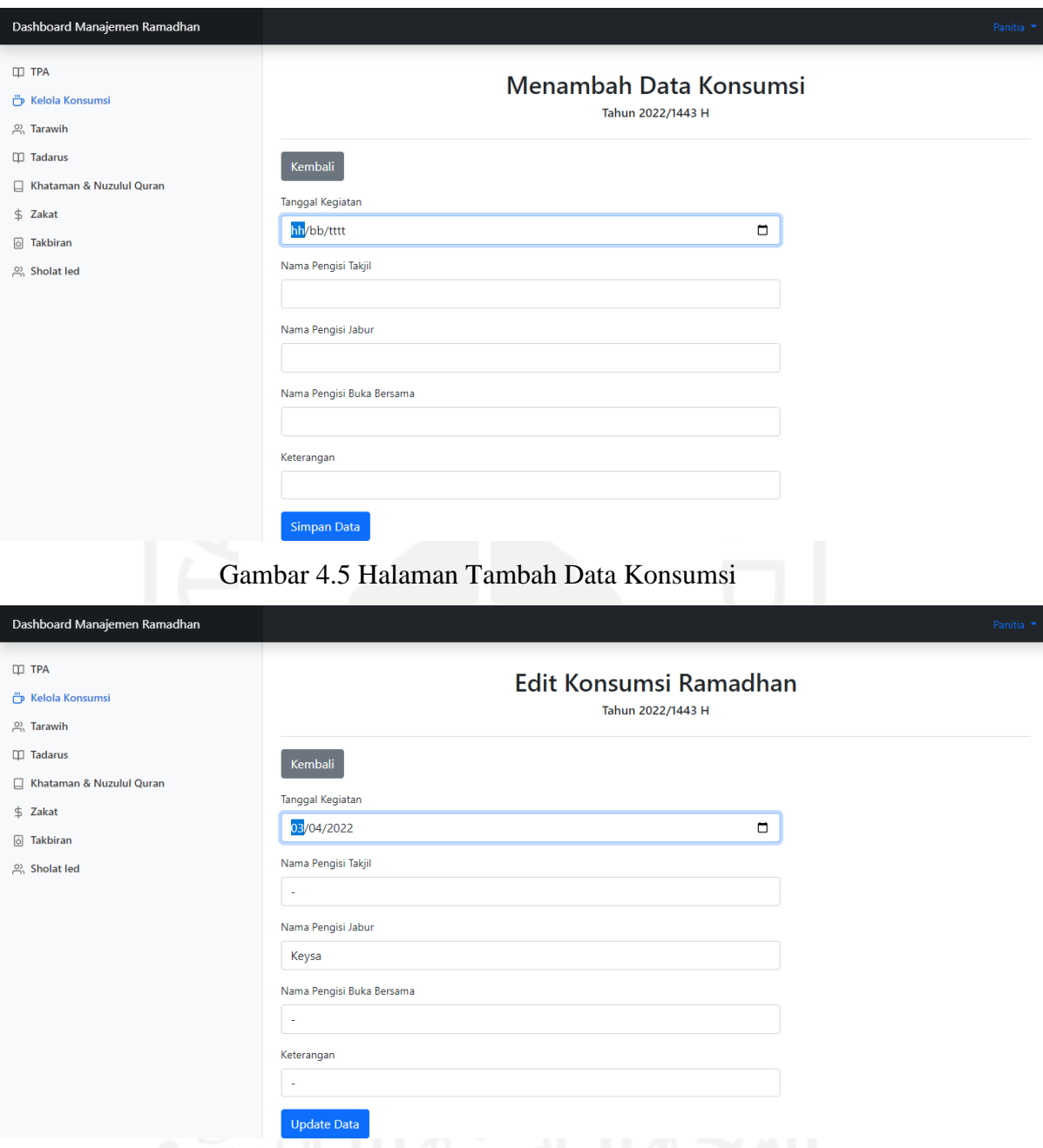

Gambar 4.6 Halaman *Edit* Data Konsumsi Ramadhan

c. Pengelolaan Kegiatan Tarawih

Panitia ramadhan melakukan proses pengelolaan informasi kegiatan tarawih pada halaman *dashboard* kegiatan tarawih yang ditunjukkan pada [Gambar 4.7](#page-88-0). Pada halaman ini panitia ramadhan dapat melakukan proses menambah data kegiatan tarawih pada halaman tambah data konsumsi yang ditunjukkan pada [Gambar 4.8](#page-88-0). Data yang ditambahkan yaitu tanggal kegiatan, nama imam, nama pengisi kultum, nama bilal, dan keterangan. Panitia ramadhan dapat melakukan proses penyuntingan pada data yang telah ditambahkan ditunjukkan pada [Gambar 4.9](#page-88-0). Selanjutnya data kegiatan yang telah ditambahkan sebelumnya akan ditampilkan pada halaman informasi kegiatan tarawih yang dapat dilihat oleh jemaah Masjid Hidayatul Falah.

| Dashboard Manajemen Ramadhan              |                                              |                                               |                                                     |                   |            | Panitia <b>*</b>                                     |
|-------------------------------------------|----------------------------------------------|-----------------------------------------------|-----------------------------------------------------|-------------------|------------|------------------------------------------------------|
| <b>III</b> TPA<br>Kelola Konsumsi         |                                              |                                               | <b>Kegiatan Tarawih</b><br>Tahun 2022/1443 H        |                   |            |                                                      |
| <b>A</b> Tarawih                          |                                              |                                               |                                                     |                   |            |                                                      |
| <b>II</b> Tadarus                         | <b>Tambah Data</b>                           |                                               |                                                     |                   |            |                                                      |
| □ Khataman & Nuzulul Quran                |                                              |                                               |                                                     |                   |            |                                                      |
| No<br>\$ Zakat                            | <b>Tanggal Kegiatan</b>                      | Nama Imam                                     | Nama Pengisi Kultum                                 | <b>Nama Bilal</b> | Keterangan | Aksi                                                 |
| $\mathbf{1}$<br>6 Takbiran                | Jumat, 1 April 2022                          | <b>Bpk Asipin</b>                             | <b>Bpk Asipin</b>                                   |                   |            | $ \hspace{.06cm} \text{\texttt{d}} $<br>$\mathbb{Z}$ |
| $\overline{2}$<br><sup>2</sup> Sholat led | Sabtu, 2 April 2022                          | <b>Bpk Haryadi</b>                            | <b>Bpk Kholid/Asipin</b>                            |                   |            | đ<br>B                                               |
| $\overline{\mathbf{3}}$                   | Minggu, 3 April 2022                         | <b>Bpk Mulyo Widodo</b>                       | <b>Bpk Mulyo Widodo</b>                             |                   |            | O<br>B                                               |
| 4                                         | Senin, 4 April 2022                          | <b>Bpk Kholid</b>                             | <b>Bpk Kholid</b>                                   |                   |            | i û<br>$\mathbb{Z}$                                  |
| 5                                         | Selasa, 5 April 2022                         | Bpk Ali Imron                                 | <b>Bpk Ali Imron</b>                                |                   |            | ۱ũ<br>$\mathbb{Z}$                                   |
| $6\phantom{1}6$                           | Rabu, 6 April 2022                           | <b>Bpk Maroji</b>                             | <b>Bpk Maroji</b>                                   |                   |            | ſ٥.<br>$\mathbb{Z}$                                  |
| $\overline{7}$                            | Kamis, 7 April 2022                          | <b>Bpk Siswanto</b>                           | <b>Bpk Siswanto</b>                                 |                   |            | ۱û<br>$\mathbb{Z}$                                   |
| 8                                         | Jumat, 8 April 2022                          | <b>Bpk Asipin</b>                             | <b>Bpk Asipin</b>                                   |                   |            | ۱ũ<br>$\mathbb{Z}$                                   |
| 9<br>10                                   | Sabtu, 9 April 2022<br>Minggu, 10 April 2022 | <b>Bpk Haryadi</b><br><b>Bpk Mulyo Widodo</b> | <b>Bpk Kholid/Asipin</b><br><b>Bpk Mulyo Widodo</b> |                   |            | l fi<br>$\mathbb{Z}$                                 |
| 11                                        | Senin, 11 April 2022                         | <b>Bpk Kholid</b>                             | <b>Bpk Kholid</b>                                   |                   |            | l û<br>$\mathbb{Z}$                                  |
| 12                                        | Selasa, 12 April 2022                        | <b>Bpk Ali Imron</b>                          | <b>Bpk Ali Imron</b>                                |                   |            | ۱û<br>B<br>l û<br>$\mathbb{Z}$                       |
| 13                                        | Rabu, 13 April 2022                          | <b>Bpk Maroji</b>                             | <b>Bpk Maroji</b>                                   |                   |            |                                                      |
| 14                                        | Kamis, 14 April 2022                         | <b>Bpk Siswanto</b>                           | <b>Bpk Siswanto</b>                                 |                   |            | û<br>$\sqrt{a}$<br>Ů<br>$\mathcal{P}$                |
| 15                                        | Jumat, 15 April 2022                         | <b>Bpk Asipin</b>                             | <b>Bpk Asipin</b>                                   |                   |            | û<br>$\sqrt{a}$                                      |
| 16                                        | Sabtu, 16 April 2022                         | <b>Bpk Haryadi</b>                            | <b>Bpk Kholid/Asipin</b>                            |                   |            | Û<br>7                                               |
| 17                                        | Minggu, 17 April 2022                        | <b>Bpk Mulyo Widodo</b>                       | <b>Bpk Mulyo Widodo</b>                             |                   |            | û<br>$\sqrt{a}$                                      |
| 18                                        | Senin, 18 April 2022                         | <b>Bpk Kholid</b>                             | <b>Bpk Kholid</b>                                   |                   |            | û<br>$\mathcal{P}$                                   |
| 19                                        | Selasa, 19 April 2022                        | <b>Bpk Ali Imron</b>                          | Bpk Ali Imron                                       |                   |            | û<br>$\sqrt{2}$                                      |
| 20                                        | Rabu, 20 April 2022                          | <b>Bpk Maroji</b>                             | <b>Bpk Maroji</b>                                   |                   |            | û<br>B                                               |
| 21                                        | Kamis, 21 April 2022                         | <b>Bpk Siswanto</b>                           | <b>Bpk Siswanto</b>                                 |                   |            | û<br>$\mathbb{Z}$                                    |
| 22                                        | Jumat, 22 April 2022                         | <b>Bpk Asipin</b>                             | <b>Bpk Asipin</b>                                   |                   |            | l û<br>$\mathbb{Z}$                                  |
| 23                                        | Sabtu, 23 April 2022                         | <b>Bpk Haryadi</b>                            | <b>Bpk Kholid/Asipin</b>                            |                   |            | û<br>$\sqrt{a}$                                      |
| 24                                        | Minggu, 24 April 2022                        | <b>Bpk Mulyo Widodo</b>                       | <b>Bpk Mulyo Widodo</b>                             |                   |            | l û<br>$\mathbb{Z}$                                  |
| 25                                        | Senin, 25 April 2022                         | <b>Bpk Kholid</b>                             | <b>Bpk Kholid</b>                                   |                   |            | Ů<br>$\mathbb{Z}$                                    |
| 26                                        | Selasa, 26 April 2022                        | <b>Bpk Ali Imron</b>                          | <b>Bpk Ali Imron</b>                                |                   |            | l û<br>$\boxtimes$                                   |
| 27                                        | Rabu, 27 April 2022                          | <b>Bpk Maroji</b>                             | <b>Bpk Maroji</b>                                   |                   |            | l û<br>$\mathbb{Z}$                                  |
| 28                                        | Kamis, 28 April 2022                         | <b>Bpk Siswanto</b>                           | <b>Bpk Siswanto</b>                                 |                   |            | Ů<br>B                                               |
| 29                                        | Jumat, 29 Juli 2022                          | <b>Bpk Asipin</b>                             | <b>Bpk Asipin</b>                                   |                   |            | l û l<br>$\mathbb{Z}$                                |

Gambar 4.7 Halaman *Dashboard* Kegiatan Tarawih

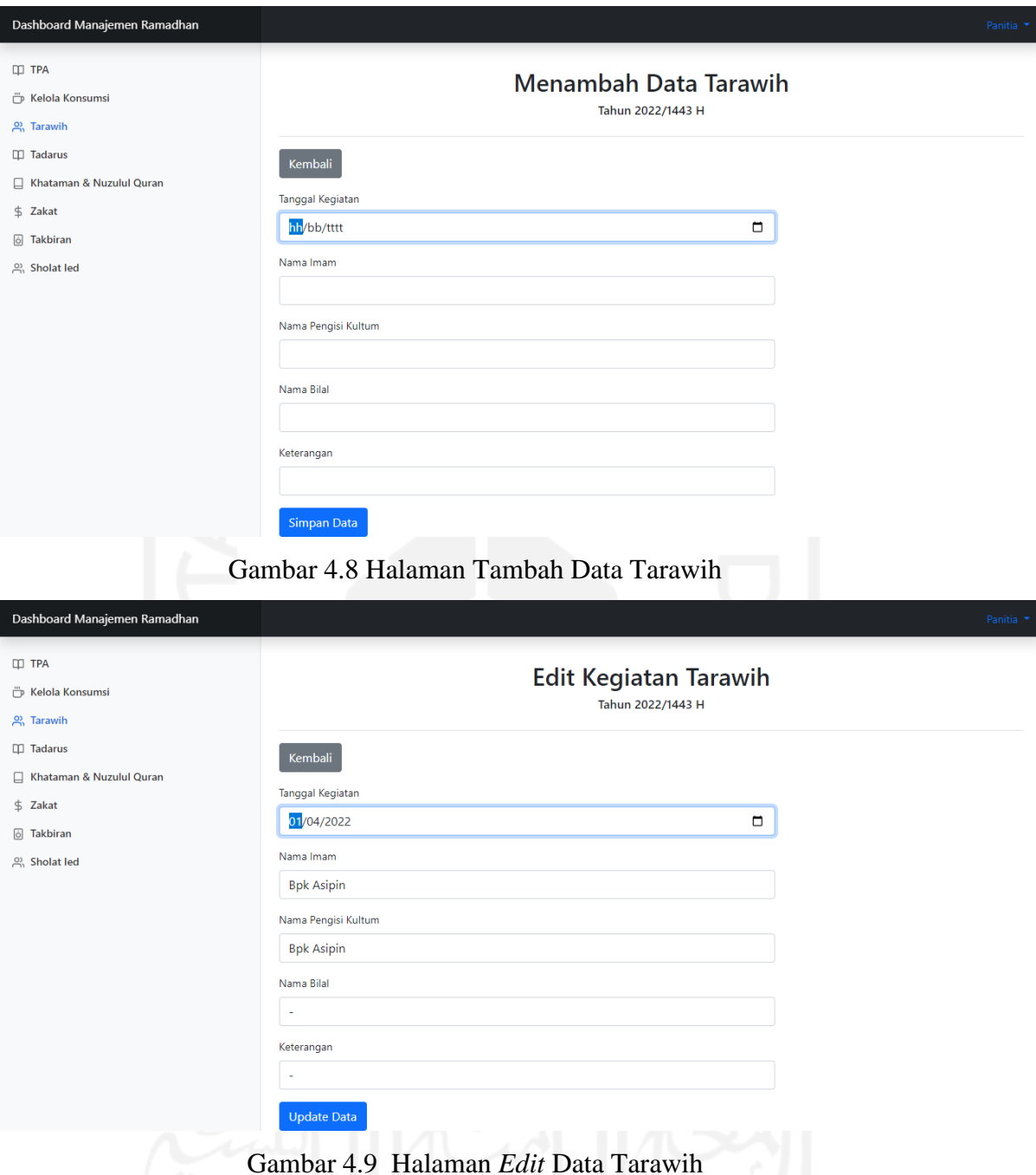

# d. Pengelolaan Kegiatan Tadarus

Panitia ramadhan melakukan proses pengelolaan informasi kegiatan tadarus pada halaman *dashboard* kegiatan tadarus yang ditunjukkan pada [Gambar 4.1](#page-88-0)0. Pada halaman ini panitia ramadhan dapat melakukan proses menambah data kegiatan tadarus pada halaman tambah data tadarus yang ditunjukkan pada [Gambar 4.1](#page-88-0)1. Data yang ditambahkan yaitu kelompok tadarus, jumlah khatam, dan keterangan. Panitia ramadhan dapat melakukan proses penyuntingan pada data yang telah ditambahkan ditunjukkan pada [Gambar 4.1](#page-88-0)2. Selanjutnya data kegiatan yang telah ditambahkan sebelumnya akan ditampilkan pada halaman informasi kegiatan tadarus yang dapat dilihat oleh jemaah Masjid Hidayatul Falah.

| Dashboard Manajemen Ramadhan |                                              |                         |                        |            | Panitia *               |
|------------------------------|----------------------------------------------|-------------------------|------------------------|------------|-------------------------|
| <b>III</b> TPA               |                                              |                         |                        |            |                         |
| <b>Formula</b> Konsumsi      | <b>Kegiatan Tadarus</b><br>Tahun 2022/1443 H |                         |                        |            |                         |
| $\beta$ Tarawih              |                                              |                         |                        |            |                         |
| $\Pi$ Tadarus                |                                              | <b>Tambah Data</b>      |                        |            |                         |
| Khataman & Nuzulul Quran     |                                              |                         |                        |            |                         |
| \$ Zakat                     | No                                           | <b>Kelompok Tadarus</b> | <b>Jumlah Khataman</b> | Keterangan | Aksi                    |
|                              | -1                                           | Bapak-Bapak             | 5                      | ٠          | $\boxed{c}$ o           |
| 6 Takbiran                   | $\overline{2}$                               | Ibu-ibu                 | 8                      | ٠          | Ī û l<br>$\mathbb{Z}$   |
| A Sholat led                 | 3                                            | Anak-anak Perempuan     | 6                      | ٠          | $\boxed{\mathcal{C}}$ o |
|                              | $\overline{4}$                               | Anak-anak Laki-laki     | $\overline{4}$         | ٠          | $\boxed{6}$             |
|                              |                                              |                         |                        |            |                         |
|                              |                                              |                         |                        |            |                         |
|                              |                                              |                         |                        |            |                         |
|                              |                                              |                         |                        |            |                         |
|                              |                                              |                         |                        |            |                         |
|                              |                                              |                         |                        |            |                         |

Gambar 4.10 Halaman *Dashboard* Kegiatan Tadarus

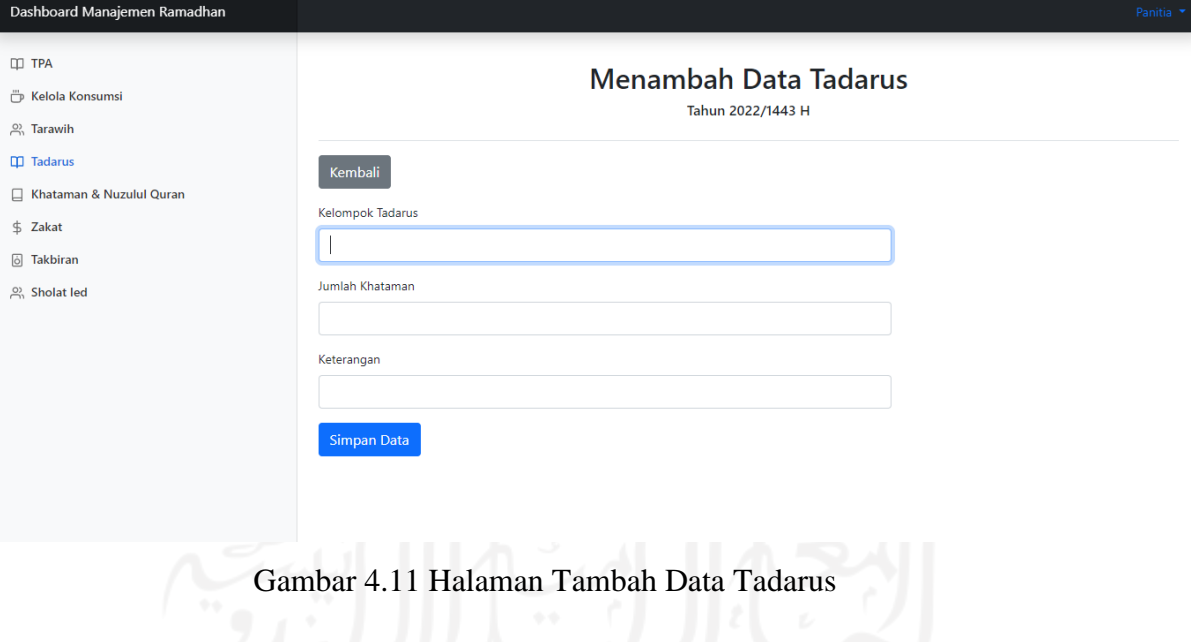

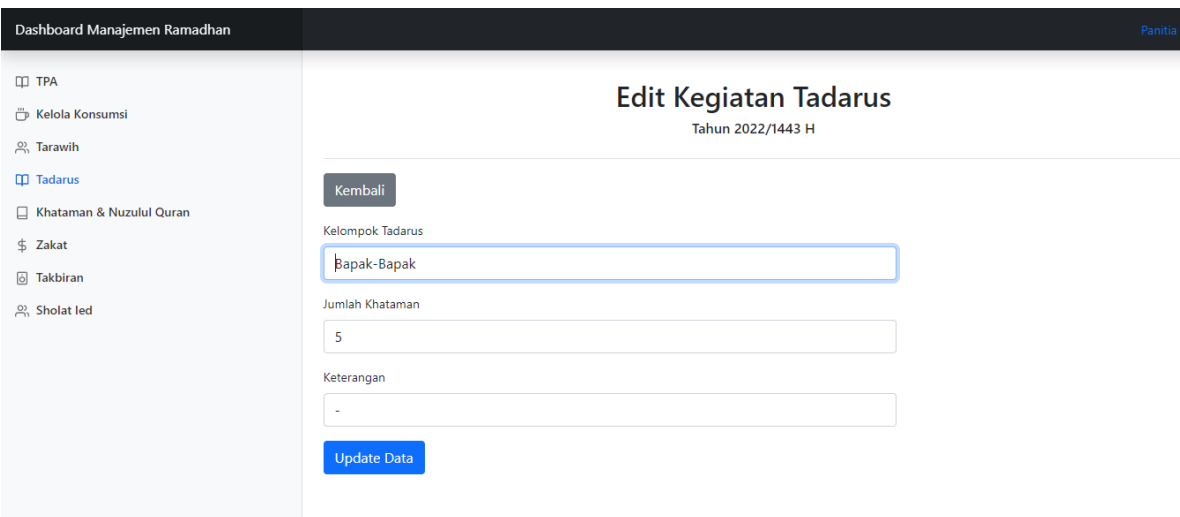

Gambar 4.12 Halaman *Edit* Data Tadarus

e. Pengelolaan Kegiatan Khataman & Nuzulul Qur'an

Panitia ramadhan melakukan proses pengelolaan informasi kegiatan khataman & nuzulul qur'an pada halaman *dashboard* kegiatan khataman & nuzulul qur'an yang ditunjukkan pada [Gambar 4.1](#page-88-0)3. Pada halaman ini panitia ramadhan dapat melakukan proses menambah data kegiatan khataman & nuzulul qur'an pada halaman tambah data kegiatan yang ditunjukkan pada [Gambar 4.1](#page-88-0)4. Data yang ditambahkan yaitu tanggal kegiatan, nama kegiatan, dan keterangan. Panitia ramadhan dapat melakukan proses penyuntingan pada data yang telah ditambahkan ditunjukkan pada [Gambar 4.1](#page-88-0)5. Selanjutnya data kegiatan yang telah ditambahkan sebelumnya akan ditampilkan pada halaman informasi kegiatan khataman & nuzulul qur'an yang dapat dilihat oleh jemaah Masjid Hidayatul Falah.

| Dashboard Manajemen Ramadhan |    |                                                          |                           |            | Panitia *            |  |  |
|------------------------------|----|----------------------------------------------------------|---------------------------|------------|----------------------|--|--|
| $\Box$ TPA                   |    |                                                          |                           |            |                      |  |  |
| Kelola Konsumsi              |    | Kegiatan Khataman dan Nuzulul Quran<br>Tahun 2022/1443 H |                           |            |                      |  |  |
| $\beta$ <sup>2</sup> Tarawih |    |                                                          |                           |            |                      |  |  |
| $\Box$ Tadarus               |    | Tambah Data                                              |                           |            |                      |  |  |
| Khataman & Nuzulul Quran     |    |                                                          |                           |            |                      |  |  |
| \$ Zakat                     | No | <b>Tanggal Kegiatan</b>                                  | Nama Kegiatan             | Keterangan | Aksi                 |  |  |
| 6 Takbiran                   | 2  | Selasa, 19 April 2022<br>Kamis, 28 April 2022            | Nuzulul Quran<br>Khataman | $\sim$     | $\boxed{\text{C}}$ o |  |  |
| 있 Sholat led                 |    |                                                          |                           |            | $\boxed{\text{C}}$ o |  |  |
|                              |    |                                                          |                           |            |                      |  |  |
|                              |    |                                                          |                           |            |                      |  |  |
|                              |    |                                                          |                           |            |                      |  |  |
|                              |    |                                                          |                           |            |                      |  |  |
|                              |    |                                                          |                           |            |                      |  |  |
|                              |    |                                                          |                           |            |                      |  |  |
|                              |    |                                                          |                           |            |                      |  |  |
|                              |    |                                                          |                           | $-1$       |                      |  |  |

Gambar 4.13 Halaman *Dashboard* Kegiatan Khataman & Nuzulul Qur'an

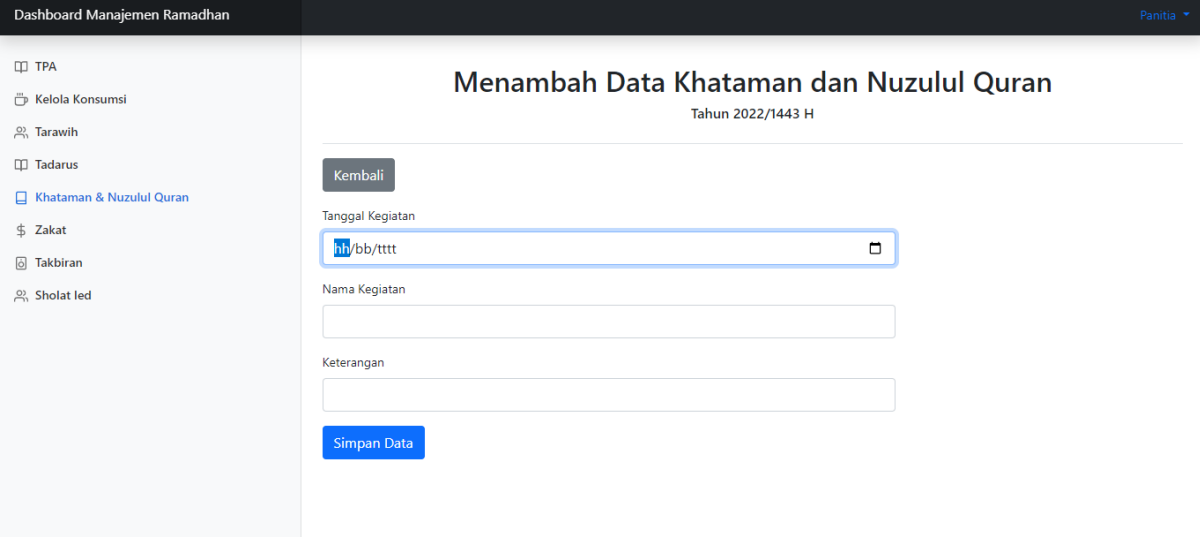

Gambar 4.14 Halaman Tambah Data Khataman & Nuzulul Qur'an

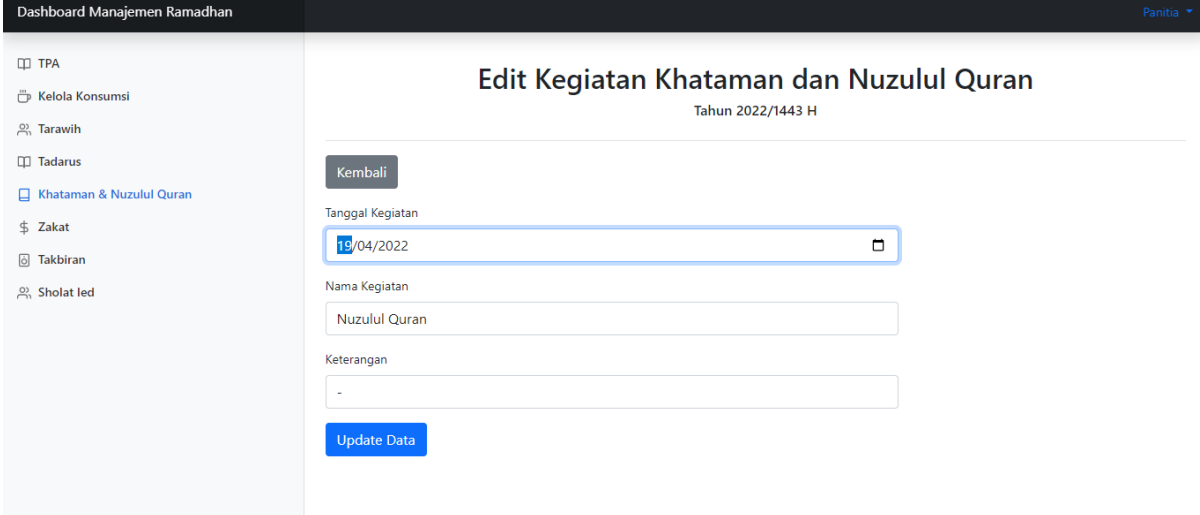

#### Gambar 4.15 Halaman Edit Data Khataman & Nuzulul Qur'an

f. Pengelolaan Kegiatan Zakat

Panitia ramadhan melakukan proses pengelolaan informasi kegiatan zakat pada halaman *dashboard* kegiatan zakat yang ditunjukkan pada [Gambar 4.1](#page-88-0)6. Pada halaman ini panitia ramadhan dapat melakukan proses menambah data kegiatan zakat pada halaman tambah data kegiatan zakat yang ditunjukkan pada [Gambar 4.1](#page-88-0)7. Data yang ditambahkan yaitu tanggal kegiatan, nama penerima zakat, nama petugas zakat, dan keterangan. Panitia ramadhan dapat melakukan proses penyuntingan pada data yang telah ditambahkan ditunjukkan pada [Gambar 4.1](#page-88-0)8. Selanjutnya data kegiatan yang telah ditambahkan sebelumnya akan ditampilkan pada halaman informasi kegiatan zakat yang dapat dilihat oleh jemaah Masjid Hidayatul Falah.

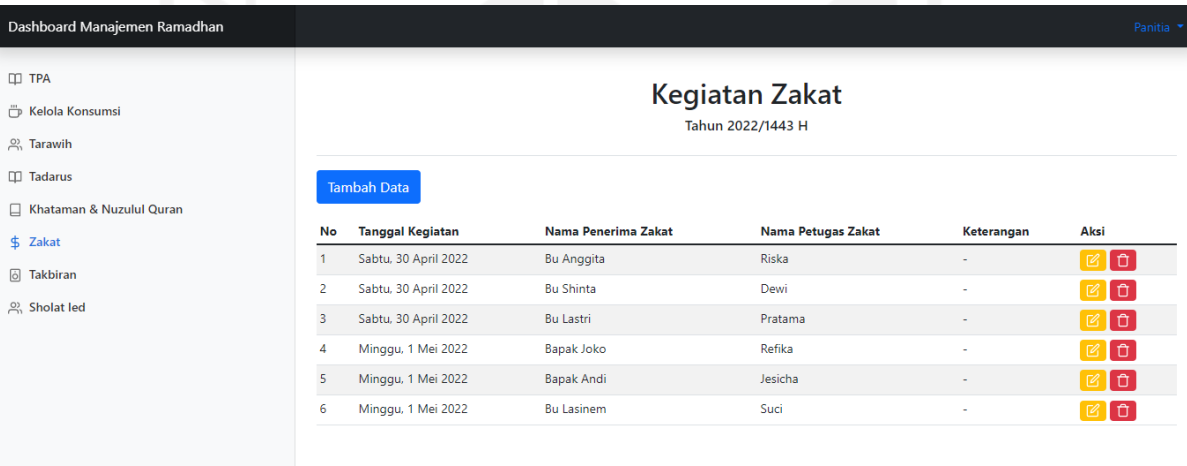

Gambar 4.16 Halaman *Dashboard* Kegiatan Zakat

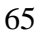

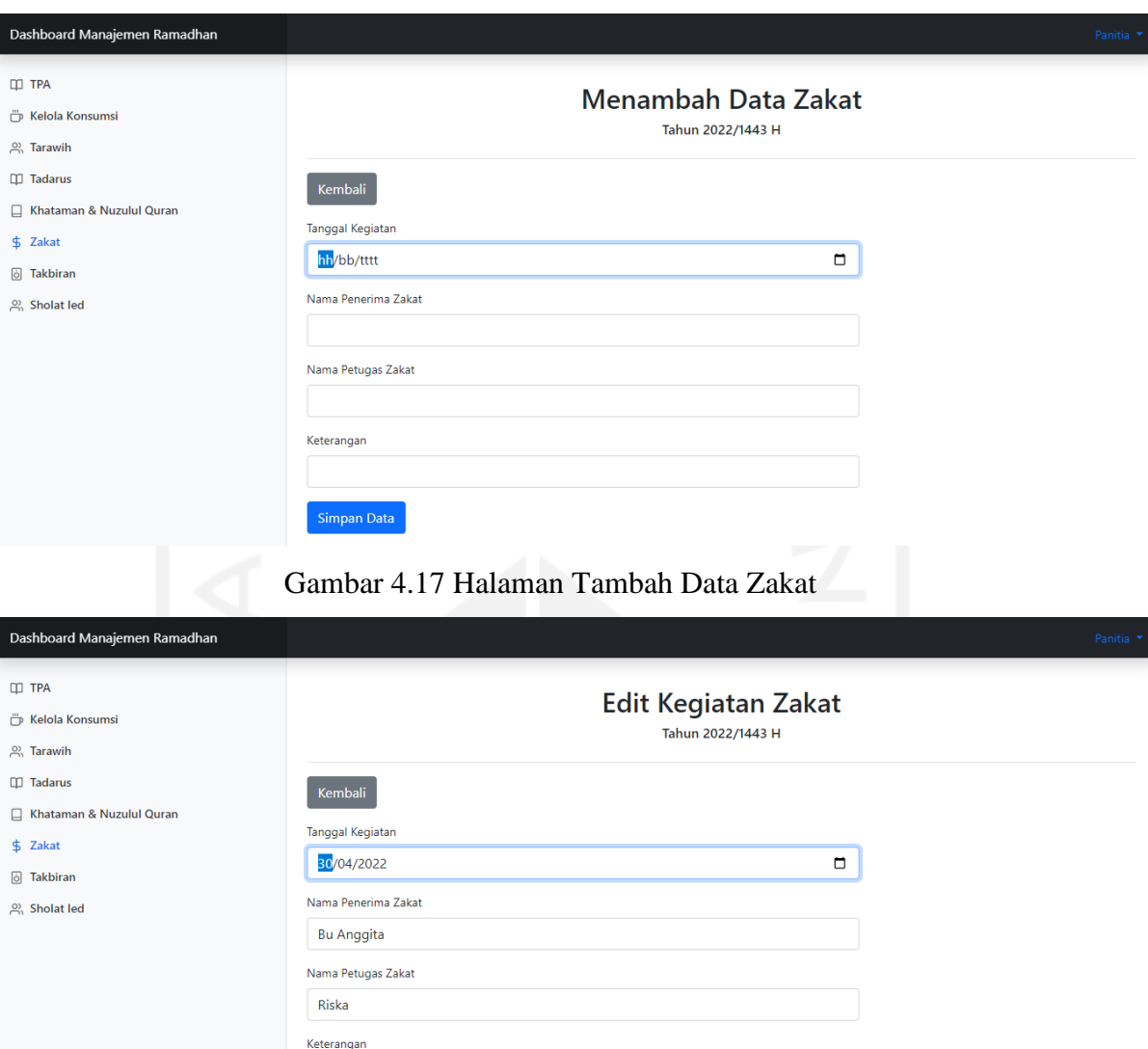

Gambar 4.18 Halaman *Edit* Data Zakat

Update Data

g. Pengelolaan Kegiatan Takbiran

Panitia ramadhan melakukan proses pengelolaan informasi kegiatan takbiran pada halaman *dashboard* kegiatan takbiran yang ditunjukkan pada [Gambar 4.1](#page-88-0)9. Pada halaman ini panitia ramadhan dapat melakukan proses menambah data kegiatan takbiran pada halaman tambah data kegiatan takbiran yang ditunjukkan pada [Gambar 4.2](#page-88-0)0. Data yang ditambahkan yaitu tanggal kegiatan, nama pengisi konsumsi, dan keterangan. Panitia ramadhan dapat melakukan proses penyuntingan pada data yang telah ditambahkan ditunjukkan pada [Gambar 4.2](#page-88-0)1. Selanjutnya data kegiatan yang telah ditambahkan sebelumnya akan ditampilkan pada halaman informasi kegiatan takbiran yang dapat dilihat oleh jemaah Masjid Hidayatul Falah.

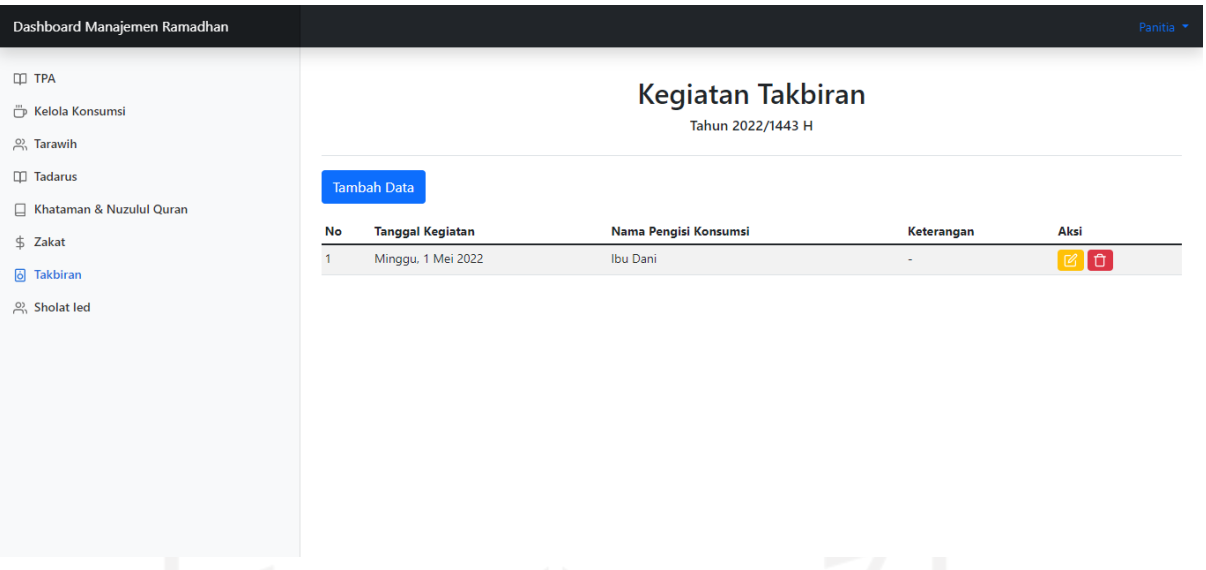

# Gambar 4.19 Halaman *Dashboard* Kegiatan Takbiran

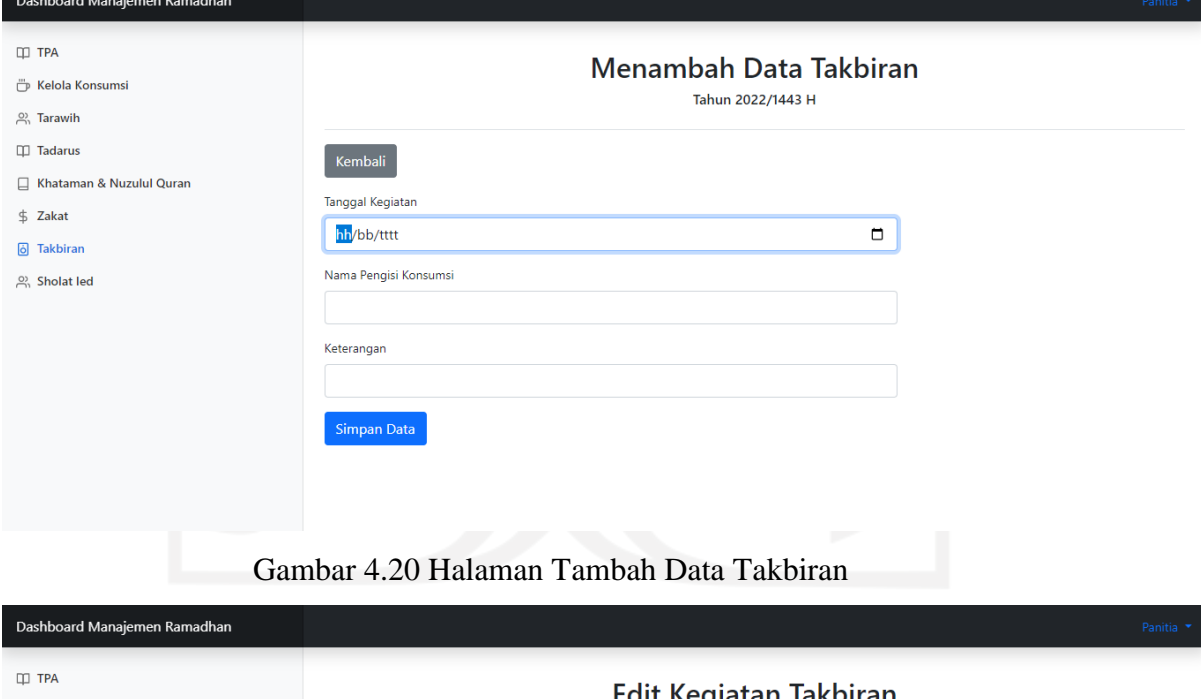

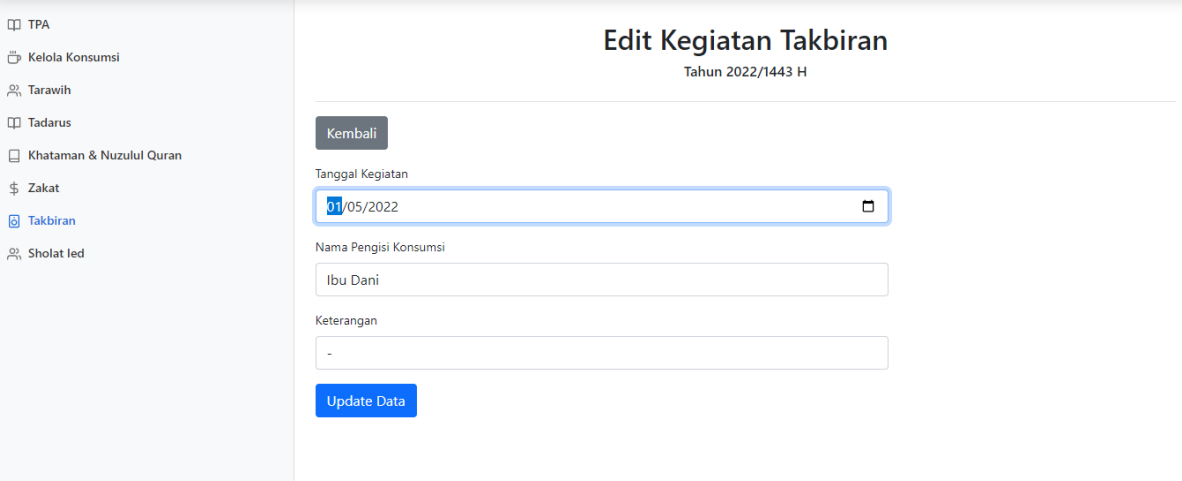

#### Gambar 4.21 Halaman *Edit* Data Takbiran

h. Pengelolaan Kegiatan Sholat Ied

Panitia ramadhan melakukan proses pengelolaan informasi kegiatan sholat ied pada halaman *dashboard* kegiatan sholat ied yang ditunjukkan pada [Gambar 4.2](#page-88-0)2. Pada halaman ini panitia ramadhan dapat melakukan proses menambah data kegiatan sholat ied pada halaman tambah data kegiatan sholat ied yang ditunjukkan pada [Gambar 4.2](#page-88-0)3. Data yang ditambahkan yaitu tanggal kegiatan, tempat sholat ied, dan keterangan. Panitia ramadhan dapat melakukan proses penyuntingan pada data yang telah ditambahkan ditunjukkan pada [Gambar 4.2](#page-88-0)4. Selanjutnya data kegiatan yang telah ditambahkan sebelumnya akan ditampilkan pada halaman informasi kegiatan sholat ied yang dapat dilihat oleh jemaah Masjid Hidayatul Falah.

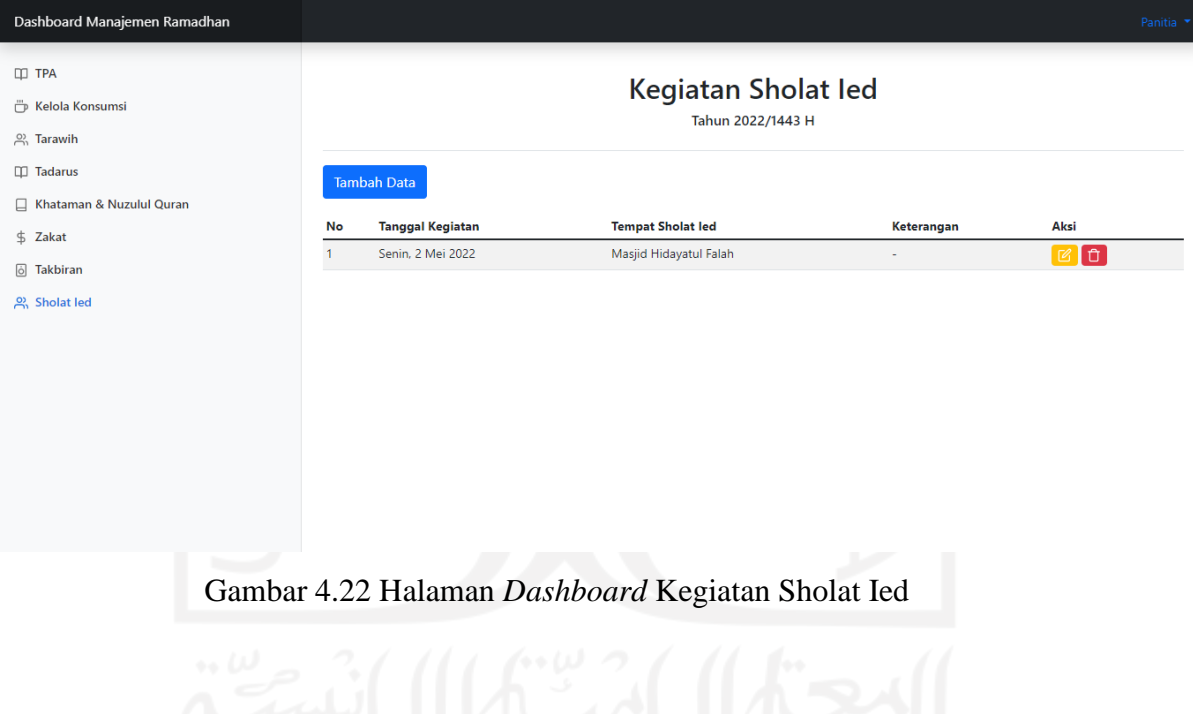

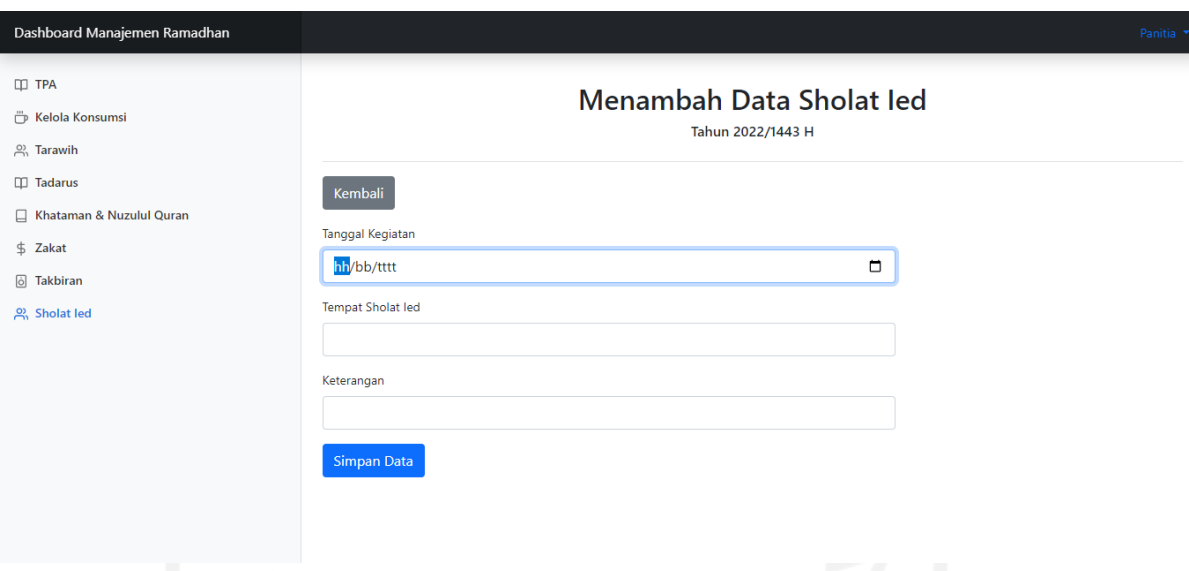

# Gambar 4.23 Halaman Tambah Data Sholat Ied

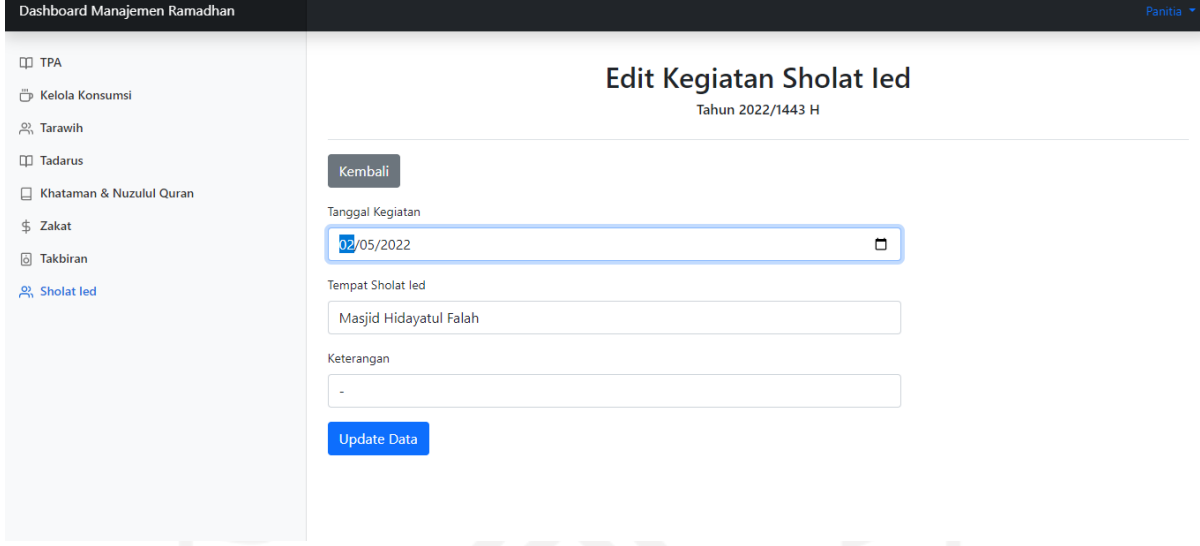

Gambar 4.24 Halaman *Edit* Data Sholat Ied

# **4.2.2 Skenario Penyebaran Informasi Kegiatan Ramadhan**

Dalam skenario penyebaran informasi kegiatan ramadhan ini, Panitia Ramadhan Masjid Hidayatul Falah menjadi aktor utama yang terlibat. Panitia Ramadhan bertanggung jawab dalam melakukan penyebaran kegiatan ramadhan Masjid Hidayatul Falah. Proses penyebaran informasi kegiatan ramadhan setelah penerapan sistem akan dilakukan langsung pada sistem informasi manajemen ramadhan berbasis *website* yang memuat informasi tentang seluruh kegiatan ramadhan yang terletak pada halaman utama sistem sehingga para jemaah atau masyarakat dapat dengan mudah mengakses informasinya. Pada Tabel 4.2 dijelaskan skenario proses bisnis yang berjalan di Masjid Hidayatul Falah sebelum dan setelah menerapkan sistem.

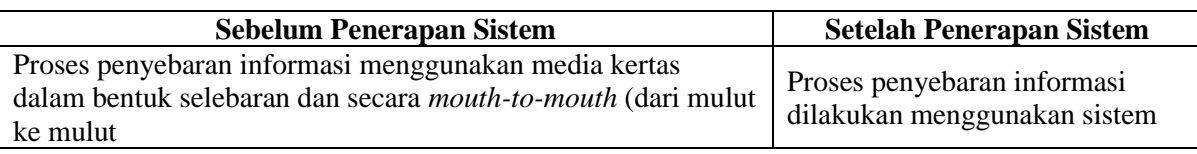

#### Tabel 4.2 Tabel Skenario Penyebaran Informasi

## **4.2.3 Skenario** *Monitoring* **dan Evaluasi Kegiatan Ramadhan**

Dalam skenario *monitoring* dan evaluasi kegiatan ini, takmir Masjid Hidayatul Falah menjadi aktor utama yang terlibat. Takmir bertanggung jawab dalam melakukan proses *monitoring* dan evaluasi kegiatan ramadhan yang berlangsung di Masjid Hidayatul Falah. Setelah penerapan sistem informasi manajemen ramadhan, proses *monitoring* dan evaluasi kegiatan ramadhan dapat dilakukan langsung pada *dashboard* sistem untuk takmir. Pada halaman *dashboard* ini, takmir dapat melihat detail seluruh kegiatan ramadhan pada tahun aktif atau sesuai dengan periode tahun yang dipilih. Berikut ini pada Tabel 4.3 dijelaskan skenario proses bisnis yang berjalan di Masjid Hidayatul Falah sebelum dan setelah menerapkan sistem.

Tabel 4.3 Tabel Skenario *Monitoring* dan Evaluasi Kegiatan

| <b>Sebelum Penerapan Sistem</b>                        | <b>Setelah Penerapan Sistem</b>           |
|--------------------------------------------------------|-------------------------------------------|
| Takmir melakukan proses evaluasi dan <i>monitoring</i> | Melakukan proses evaluasi dan             |
| kegiatan ramadhan secara manual dengan melihat         | <i>monitoring</i> kegiatan dengan melihat |
| detail kegiatan ramadhan yang tersimpan pada media     | detail kegiatan ramadhan langsung pada    |
| kertas                                                 | sistem                                    |

Pada halaman *dashboard* untuk takmir, takmir melakukan proses evaluasi dan *monitoring* kegiatan ramadhan pada halaman *dashboard* takmir yang ditunjukkan pada Gambar 4.29. Pada halaman ini takmir dapat melihat detail informasi pelaksanaan kegiatan ramadhan seperti informasi kegiatan TPA, informasi pengelolaan konsumsi ramadhan, informasi kegiatan tarawih, informasi kegiatan tadarus, informasi kegiatan khataman & nuzulul qur'an, informasi kegiatan zakat, informasi kegiatan takbiran, dan informasi kegiatan sholat ied.

## **4.2.4 Kelengkapan Fitur Sistem**

# a. Halaman Utama

Halaman Utama merupakan tampilan awal dari sistem informasi manajemen ramadhan ketika pertama kali diakses. Pada halaman ini memuat informasi seluruh kegiatan ramadhan yang dilaksanakan di Masjid Hidayatul Falah, yaitu Kegiatan TPA, pengelolaan konsumsi ramadhan, tarawih, tadarus, khataman & nuzulul quran, zakat, takbiran, dan sholat ied. Berikut merupakan tampilan halaman utama ditunjukkan pada [Gambar 4.2](#page-88-0)5.

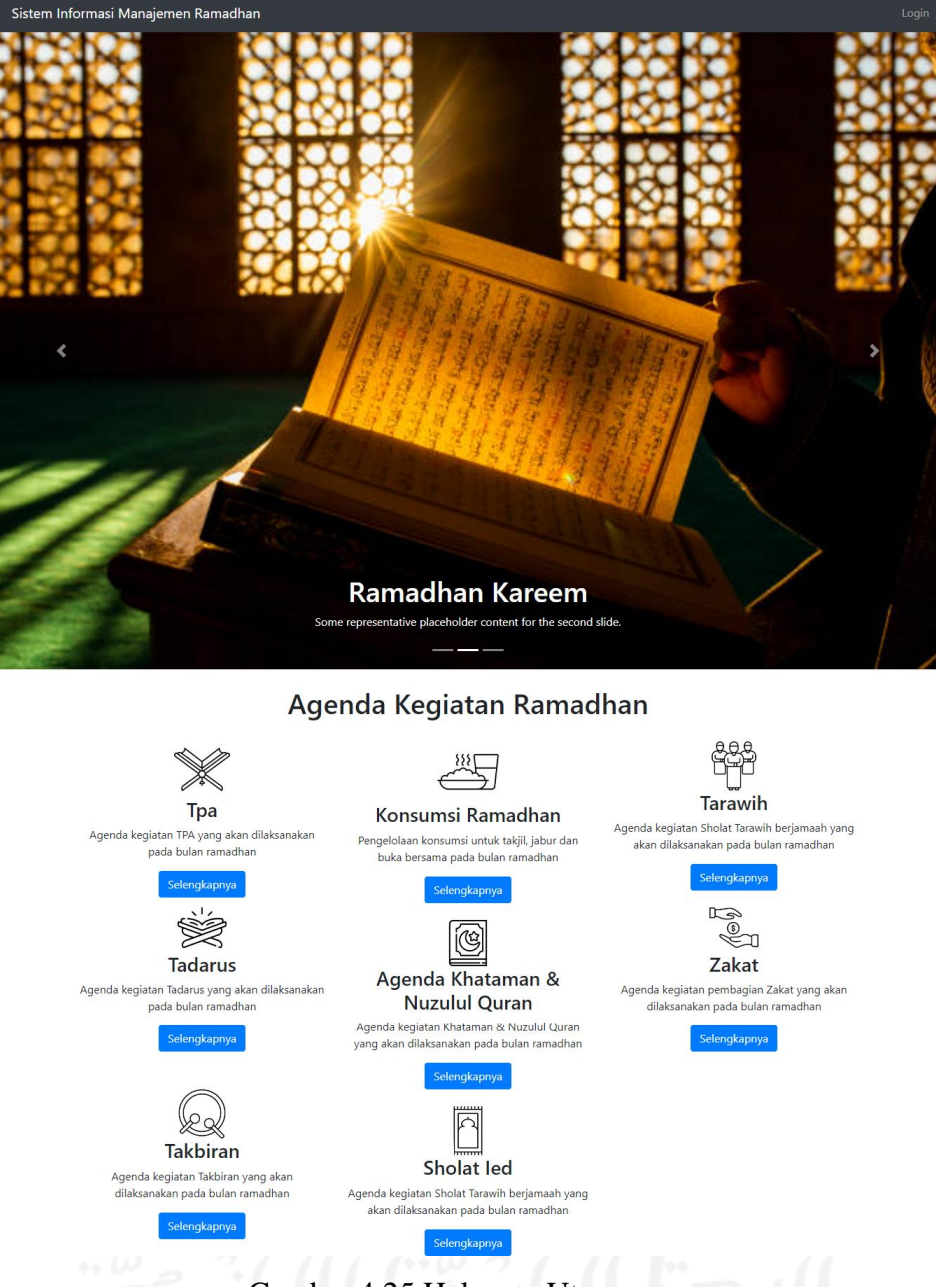

Gambar 4.25 Halaman Utama

b. Halaman *Login*

Berikut ini merupakan halaman *login* yang dapat diakses oleh panitia ramadhan dan takmir dengan memasukkan alamat *email* dan *password*. Halaman *login* ditunjukkan pada [Gambar 4.2](#page-88-0)6.

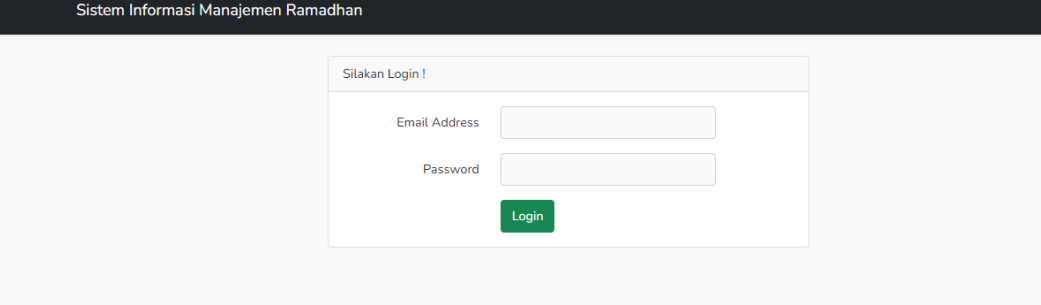

### Gambar 4.26 Halaman *Login*

# c. Halaman *Dashboard*

Halaman *dashboard* pada sistem informasi manajemen ramadhan dibagi menjadi 2, yaitu halaman *dashboard* panitia ramadhan untuk melakukan proses pengelolaan kegiatan ramadhan dan takmir untuk melakukan proses *monitoring* dan evaluasi kegiatan ramadhan. Pada [Gambar 4.2](#page-88-0)7 merupakan tampilan *dashboard* panitia ramadhan. Sedangkan pada [Gambar 4.2](#page-88-0)8 dan [Gambar 4.2](#page-88-0)9 merupakan tampilan halaman *dashboard* takmir.

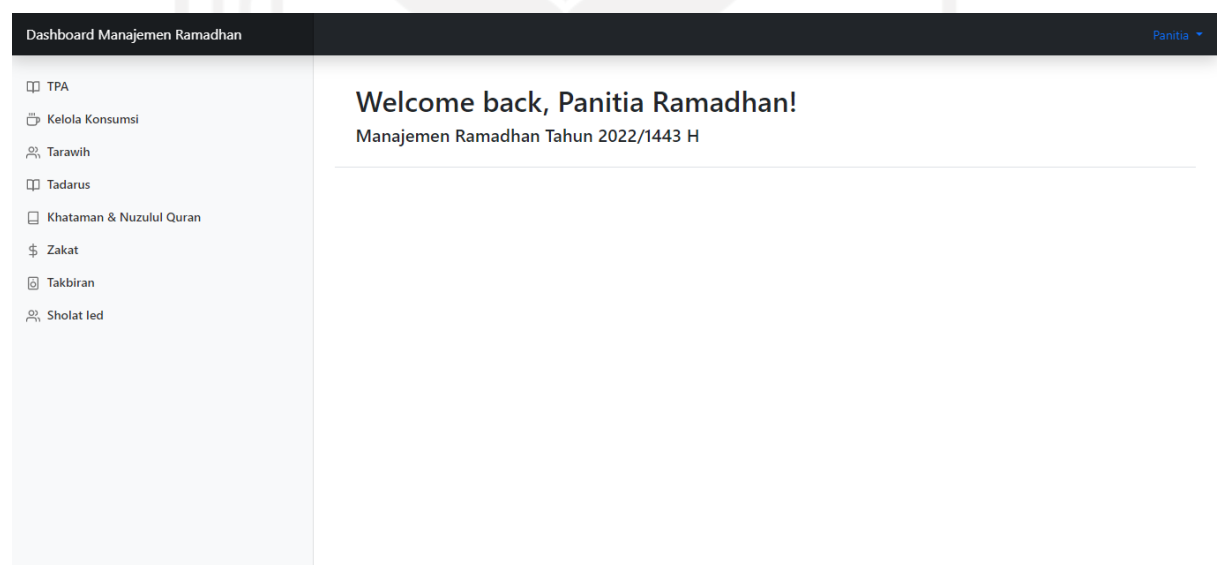

Gambar 4.27 Halaman *Dashboard* Panitia Ramadhan

# Gambar 4.28 Halaman Dashboard Takmir

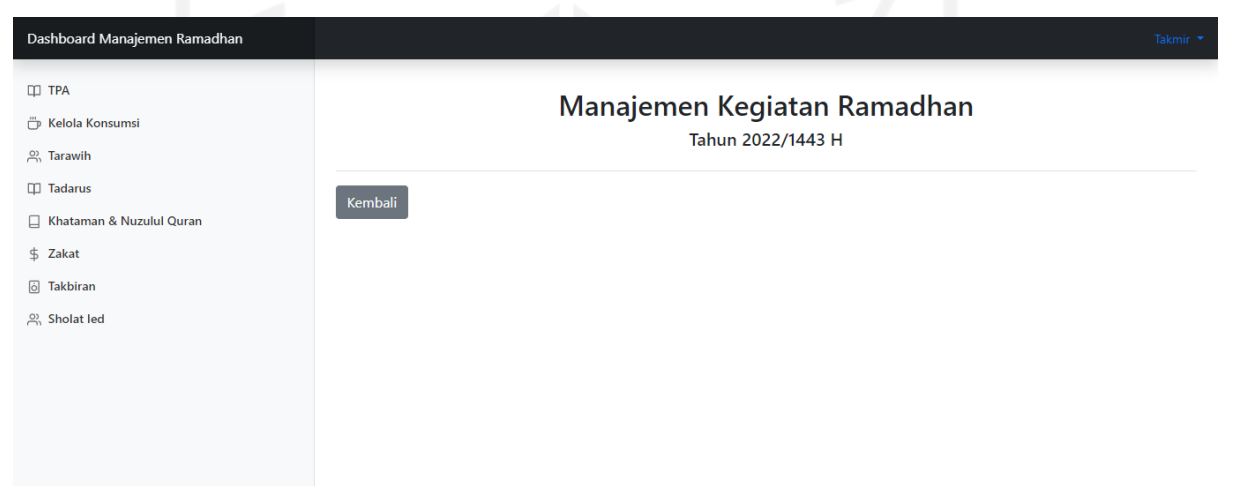

# Gambar 4.29 Halaman Dashboard Takmir Tahun 2022/1443 H

<span id="page-88-0"></span>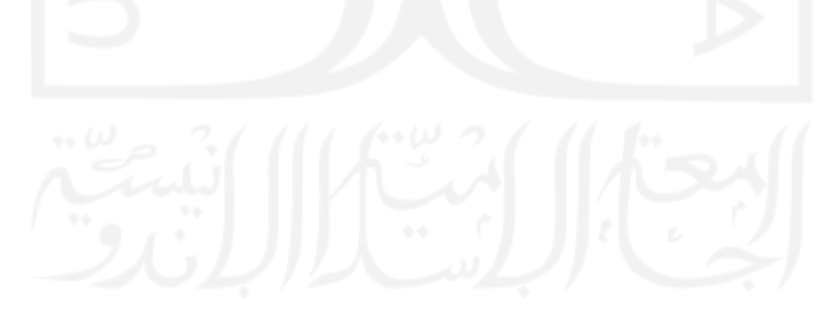

#### **BAB V**

#### **PENGUJIAN DAN HASIL PEMBAHASAN**

#### **5.1 Pengujian Sistem**

Pengujian *usability* pada sistem informasi manajemen ramadhan Masjid Hidayatul Falah dilakukan menggunakan metode *cognitive walkthrough,* yaitu dengan cara mengerjakan skenario tugas*.* Pengujian ini bertujuan untuk mengetahui apakah sistem yang dibangun dapat berjalan sesuai dengan kebutuhan atau tidak, serta mengukur tingkat efektivitas dan efisiensi pengelolaan kegiatan menggunakan sistem informasi manajemen ramadhan. Berikut merupakan tahapan pengujian menggunakan metode *cognitive walkthrough* yang dilakukan pada penelitian ini.

#### **5.1.1 Responden**

Responden yang melakukan proses pengujian sistem pada penelitian ini telah memenuhi kriteria responden yang ditentukan. Pada Tabel 5.1 merupakan kriteria responden dalam penelitian ini.

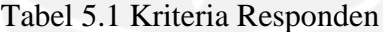

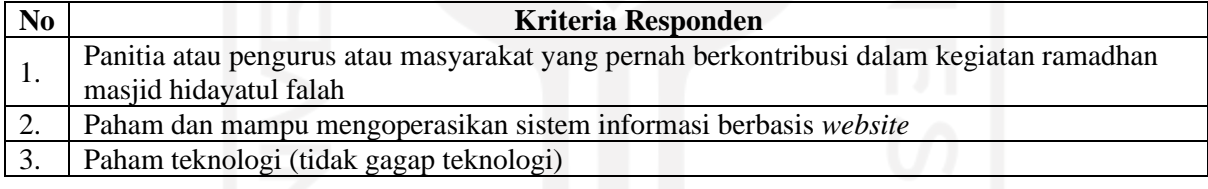

## **5.1.2 Skenario Tugas**

Setelah menentukan dan memperoleh responden, langkah selanjutnya yaitu menyusun skenario tugas. Skenario tugas merupakan kumpulan tugas-tugas yang harus dikerjakan oleh responden ketika mengoperasikan sistem informasi manajemen ramadhan. Pada penelitian ini skenario tugas dibagi menjadi 3, yaitu skenario tugas untuk panitia ramadhan yang ditunjukkan pada Tabel 5.2, skenario tugas untuk takmir yang ditunjukkan pada Tabel 5.3, dan skenario tugas untuk jemaah atau masyarakat yang ditunjukkan pada Tabel 5.4.

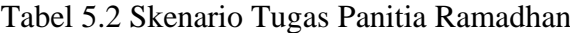

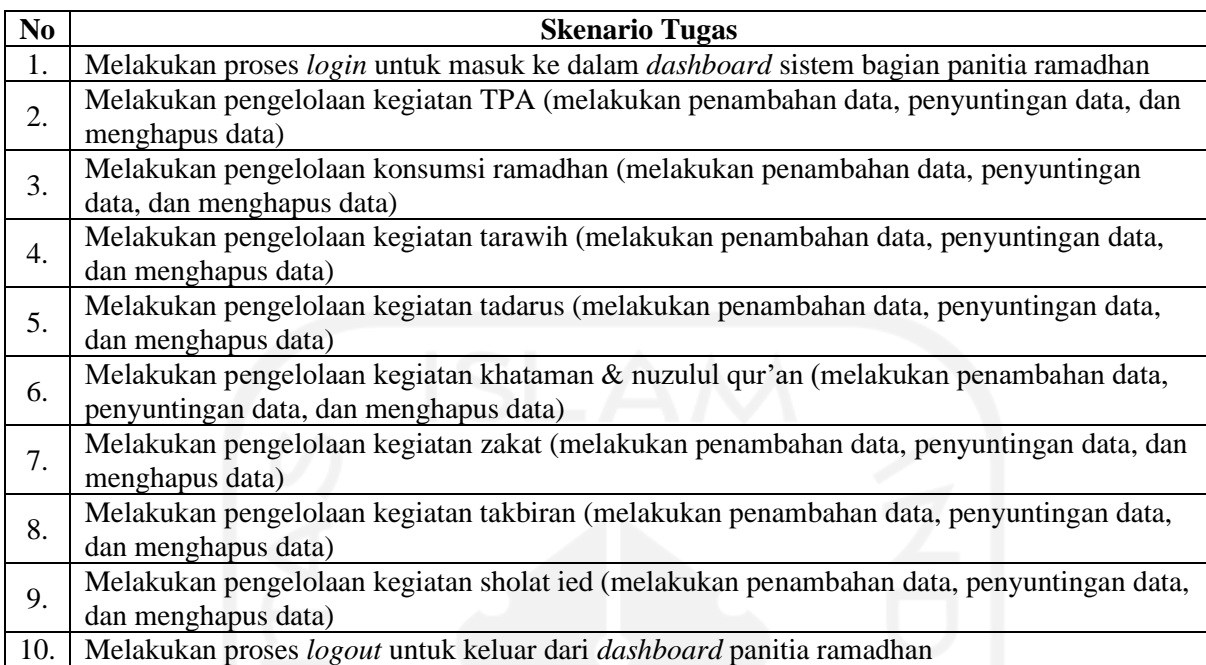

# Tabel 5.3 Skenario Tugas Takmir

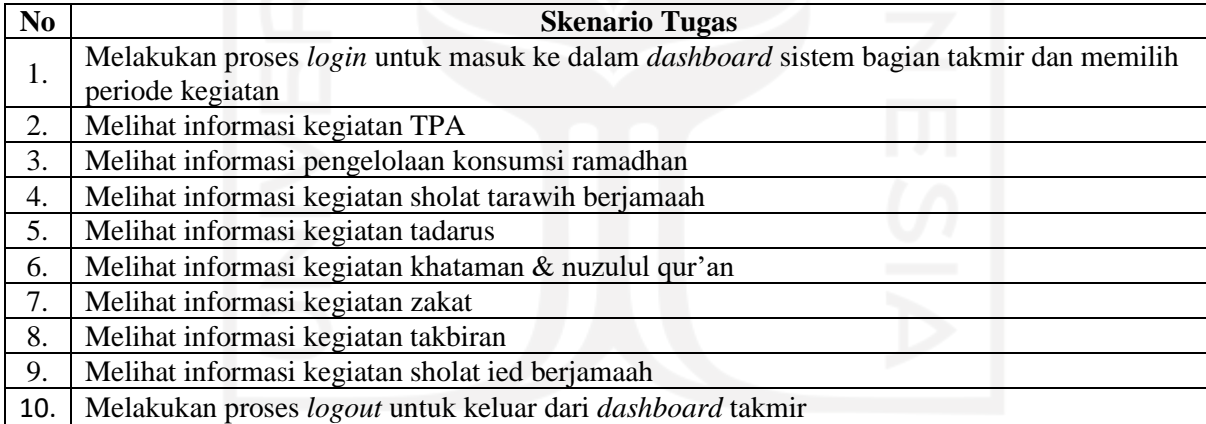

# Tabel 5.4 Skenario Tugas Masyarakat/ Jemaah

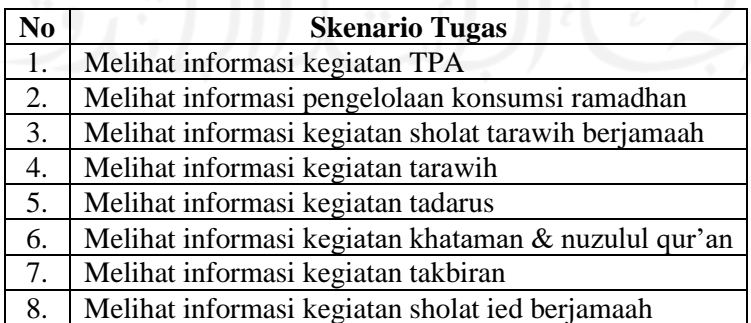

# **Menerapkan Skenario Tugas menjadi tahapan Aksi**

Setiap skenario tugas yang telah disusun akan dilakukan analisis. Analisis skenario tugas yaitu berupa tahapan-tahapan utama yang seharusnya dilakukan oleh responden ketika mengerjakan skenario tugas yang diberikan. Skenario tugas akan dibagi menjadi 3 entitas yaitu panitia ramadhan, takmir, dan jemaah/masyarakat.

#### **Skenario Tugas Panitia Ramadhan**

Skenario tugas 1 yaitu melakukan proses *login* untuk masuk ke dalam *dashboard* sistem informasi manajemen ramadhan pada bagian panitia ramadhan. Skenario ini terdiri dari 2 tahapan, yaitu:

- 1. Pilih tombol **"***Login***"** pada bagian sisi kanan atas sistem
- 2. Masukkan *email* dan *password*

*Email* panitia ramadhan: **[panitia@gmail.com](mailto:panitia@gmail.com)**

## *Password*: **123456**

Skenario tugas 2 yaitu melakukan pengelolaan kegiatan TPA pada sistem informasi manajemen ramadhan dengan cara melakukan penambahan data, penyuntingan data, dan menghapus data. Skenario ini terdiri dari 11 tahapan, yaitu:

- 1. Sebelumnya lakukan *login* terlebih dahulu seperti tahapan pada skenario tugas 1
- 2. Pilih kegiatan TPA pada *sidebar dashboard* sistem
- 3. Pilih **"Tambah data"** untuk melakukan penambahan data baru
- 4. Sistem akan menampilkan halaman tambah data
- 5. Masukkan data baru pada halaman tambah data
- 6. Pilih tombol **"Simpan Data"** untuk menyimpan data baru yang telah dimasukkan, selanjutnya sistem akan menyimpannya secara otomatis dan kembali pada halaman *dashboard* dengan menampilkan data baru yang telah ditambahkan sebelumnya
- 7. Pilih ikon *edit* untuk melakukan penyuntingan terhadap data
- 8. Sistem akan menampilkan halaman *edit* data
- 9. Lakukan penyuntingan terhadap data
- 10. Pilih tombol **"Update Data"** untuk memperbarui data, selanjutnya sistem akan menyimpan perubahan secara otomatis dan kembali pada halaman *dashboard* dengan menampilkan data yang telah diperbarui
- 11. Pilih ikon hapus untuk menghapus data.

Skenario tugas 3 yaitu melakukan pengelolaan konsumsi ramadhan pada sistem informasi manajemen ramadhan dengan cara melakukan penambahan data, penyuntingan data, dan menghapus data. Skenario ini terdiri dari 11 tahapan, yaitu:

- 1. Sebelumnya lakukan *login* terlebih dahulu seperti tahapan pada skenario tugas 1
- 2. Pilih kelola konsumsi pada *sidebar dashboard* sistem
- 3. Pilih **"Tambah Data"** untuk melakukan penambahan data baru
- 4. Sistem akan menampilkan halaman tambah data
- 5. Masukkan data baru pada halaman tambah data
- 6. Pilih tombol **"Simpan Data"** untuk menyimpan data baru yang telah dimasukkan, selanjutnya sistem akan menyimpannya secara otomatis dan kembali pada halaman *dashboard* dengan menampilkan data baru yang telah ditambahkan sebelumnya
- 7. Pilih ikon *edit* untuk melakukan penyuntingan terhadap data
- 8. Sistem akan menampilkan halaman *edit* data
- 9. Lakukan penyuntingan terhadap data
- 10. Pilih tombol **"Update Data"** untuk memperbarui data, selanjutnya sistem akan menyimpan perubahan secara otomatis dan kembali pada halaman *dashboard* dengan menampilkan data yang telah diperbarui
- 11. Pilih ikon hapus untuk menghapus data.

Skenario tugas 4 yaitu melakukan pengelolaan data kegiatan tarawih pada sistem informasi manajemen ramadhan dengan cara melakukan penambahan data, penyuntingan data, dan menghapus data. Skenario ini terdiri dari 11 tahapan, yaitu:

- 1. Sebelumnya lakukan *login* terlebih dahulu seperti tahapan pada skenario tugas 1
- 2. Pilih kegiatan tarawih pada *sidebar dashboard* sistem
- 3. Pilih **"Tambah Data"** untuk melakukan penambahan data baru
- 4. Sistem akan menampilkan halaman tambah data
- 5. Masukkan data baru pada halaman tambah data
- 6. Pilih tombol **"Simpan Data"** untuk menyimpan data baru yang telah dimasukkan, selanjutnya sistem akan menyimpannya secara otomatis dan kembali pada halaman *dashboard* dengan menampilkan data baru yang telah ditambahkan sebelumnya
- 7. Pilih ikon *edit* untuk melakukan penyuntingan terhadap data
- 8. Sistem akan menampilkan halaman *edit* data
- 9. Lakukan penyuntingan terhadap data
- 10. Pilih tombol **"Update Data"** untuk memperbarui data, selanjutnya sistem akan menyimpan perubahan secara otomatis dan kembali pada halaman *dashboard* dengan menampilkan data yang telah diperbarui
- 11. Pilih ikon hapus untuk menghapus data.

Skenario tugas 5 yaitu melakukan pengelolaan data kegiatan tadarus pada sistem informasi manajemen ramadhan dengan cara melakukan penambahan data, penyuntingan data, dan menghapus data. Skenario ini terdiri dari 11 tahapan, yaitu:

- 1. Sebelumnya lakukan *login* terlebih dahulu seperti tahapan pada skenario tugas 1
- 2. Pilih kegiatan tadarus pada *sidebar dashboard* sistem
- 3. Pilih **"Tambah Data"** untuk melakukan penambahan data baru
- 4. Sistem akan menampilkan halaman tambah data
- 5. Masukkan data baru pada halaman tambah data
- 6. Pilih tombol **"Simpan Data"** untuk menyimpan data baru yang telah dimasukkan, selanjutnya sistem akan menyimpannya secara otomatis dan kembali pada halaman *dashboard* dengan menampilkan data baru yang telah ditambahkan sebelumnya
- 7. Pilih ikon *edit* untuk melakukan penyuntingan terhadap data
- 8. Sistem akan menampilkan halaman *edit* data
- 9. Lakukan penyuntingan terhadap data
- 10. Pilih tombol **"Update Data"** untuk memperbarui data, selanjutnya sistem akan menyimpan perubahan secara otomatis dan kembali pada halaman *dashboard* dengan menampilkan data yang telah diperbarui
- 11. Pilih ikon hapus untuk menghapus data.

Skenario tugas 6 yaitu melakukan pengelolaan data kegiatan khataman & nuzulul qur'an pada sistem informasi manajemen ramadhan dengan cara melakukan penambahan data, penyuntingan data, dan menghapus data. Skenario ini terdiri dari 11 tahapan, yaitu:

- 1. Sebelumnya lakukan *login* terlebih dahulu seperti tahapan pada skenario tugas 1
- 2. Pilih kegiatan khataman & nuzulul qur'an pada *sidebar dashboard* sistem
- 3. Pilih **"Tambah Data"** untuk melakukan penambahan data baru
- 4. Sistem akan menampilkan halaman tambah data
- 5. Masukkan data baru pada halaman tambah data
- 6. Pilih tombol **"Simpan Data"** untuk menyimpan data baru yang telah dimasukkan, selanjutnya sistem akan menyimpannya secara otomatis dan kembali pada halaman *dashboard* dengan menampilkan data baru yang telah ditambahkan sebelumnya
- 7. Pilih ikon *edit* untuk melakukan penyuntingan terhadap data
- 8. Sistem akan menampilkan halaman *edit* data
- 9. Lakukan penyuntingan terhadap data
- 10. Pilih tombol **"Update Data"** untuk memperbarui data, selanjutnya sistem akan menyimpan perubahan secara otomatis dan kembali pada halaman *dashboard* dengan menampilkan data yang telah diperbarui
- 11. Pilih ikon hapus untuk menghapus data.

Skenario tugas 7 yaitu melakukan pengelolaan data kegiatan zakat pada sistem informasi manajemen ramadhan dengan cara melakukan penambahan data, penyuntingan data, dan menghapus data. Skenario ini terdiri dari 11 tahapan, yaitu:

- 1. Sebelumnya lakukan *login* terlebih dahulu seperti tahapan pada skenario tugas 1
- 2. Pilih kegiatan zakat pada *sidebar dashboard* sistem
- 3. Pilih **"Tambah Data"** untuk melakukan penambahan data baru
- 4. Sistem akan menampilkan halaman tambah data
- 5. Masukkan data baru pada halaman tambah data
- 6. Pilih tombol **"Simpan Data"** untuk menyimpan data baru yang telah dimasukkan, selanjutnya sistem akan menyimpannya secara otomatis dan kembali pada halaman *dashboard* dengan menampilkan data baru yang telah ditambahkan sebelumnya
- 7. Pilih ikon *edit* untuk melakukan penyuntingan terhadap data
- 8. Sistem akan menampilkan halaman *edit* data
- 9. Lakukan penyuntingan terhadap data
- 10. Pilih tombol **"Update Data"** untuk memperbarui data, selanjutnya sistem akan menyimpan perubahan secara otomatis dan kembali pada halaman *dashboard* dengan menampilkan data yang telah diperbarui
- 11. Pilih ikon hapus untuk menghapus data.

Skenario tugas 8 yaitu melakukan pengelolaan data kegiatan takbiran pada sistem informasi manajemen ramadhan dengan cara melakukan penambahan data, penyuntingan data, dan menghapus data. Skenario ini terdiri dari 11 tahapan, yaitu:

- 1. Sebelumnya lakukan *login* terlebih dahulu seperti tahapan pada skenario tugas 1
- 2. Pilih kegiatan takbiran pada *sidebar dashboard* sistem
- 3. Pilih **"Tambah Data"** untuk melakukan penambahan data baru
- 4. Sistem akan menampilkan halaman tambah data
- 5. Masukkan data baru pada halaman tambah data
- 6. Pilih tombol **"Simpan Data"** untuk menyimpan data baru yang telah dimasukkan, selanjutnya sistem akan menyimpannya secara otomatis dan kembali pada halaman *dashboard* dengan menampilkan data baru yang telah ditambahkan sebelumnya
- 7. Pilih ikon *edit* untuk melakukan penyuntingan terhadap data
- 8. Sistem akan menampilkan halaman *edit* data
- 9. Lakukan penyuntingan terhadap data
- 10. Pilih tombol **"Update Data"** untuk memperbarui data, selanjutnya sistem akan menyimpan perubahan secara otomatis dan kembali pada halaman *dashboard* dengan menampilkan data yang telah diperbarui
- 11. Pilih ikon hapus untuk menghapus data.

Skenario tugas 9 yaitu melakukan pengelolaan data kegiatan sholat ied pada sistem informasi manajemen ramadhan dengan cara melakukan penambahan data, penyuntingan data, dan menghapus data. Skenario ini terdiri dari 11 tahapan, yaitu:

- 1. Sebelumnya lakukan *login* terlebih dahulu seperti tahapan pada skenario tugas 1
- 2. Pilih kegiatan sholat ied pada *sidebar dashboard* sistem
- 3. Pilih **"Tambah Data"** untuk melakukan penambahan data baru
- 4. Sistem akan menampilkan halaman tambah data
- 5. Masukkan data baru pada halaman tambah data
- 6. Pilih tombol **"Simpan Data"** untuk menyimpan data baru yang telah dimasukkan, selanjutnya sistem akan menyimpannya secara otomatis dan kembali pada halaman *dashboard* dengan menampilkan data baru yang telah ditambahkan sebelumnya
- 7. Pilih ikon *edit* untuk melakukan penyuntingan terhadap data
- 8. Sistem akan menampilkan halaman *edit* data
- 9. Lakukan penyuntingan terhadap data
- 10. Pilih tombol **"Update Data"** untuk memperbarui data, selanjutnya sistem akan menyimpan perubahan secara otomatis dan kembali pada halaman *dashboard* dengan menampilkan data yang telah diperbarui
- 11. Pilih ikon hapus untuk menghapus data.

Skenario tugas 10 yaitu melakukan proses *logout* untuk keluar dari *dashboard* sistem informasi manajemen ramadhan pada bagian panitia ramadhan ataupun takmir. Skenario ini terdiri dari 2 tahapan, yaitu:

- 1. Pilih *dropdown* nama panitia atau takmir pada bagian sisi sebelah kanan atas
- 2. Pilih **"***Logout***"** untuk keluar dari *dashboard* sistem.

#### **Skenario Tugas Takmir**

Skenario tugas 1 yaitu melakukan proses *login* untuk masuk ke dalam *dashboard* sistem informasi manajemen ramadhan pada bagian takmir. Skenario ini terdiri dari 2 tahapan, yaitu:

- 1. Pilih tombol **"***Login***"** pada bagian sisi kanan atas sistem
- 2. Masukkan *email* dan *password Email* takmir: **[takmir@gmail.com](mailto:takmir@gmail.com)** *Password*: *123456*

Skenario tugas 2 yaitu melihat detail data kegiatan TPA dengan periode tertentu pada sistem informasi manajemen ramadhan pada bagian *dashboard* takmir. Skenario ini terdiri dari 4 tahapan, yaitu:

- 1. Sebelumnya lakukan *login* untuk takmir terlebih dahulu seperti tahapan skenario tugas 1
- 2. Pilih **"Periode Tahun"** kegiatan yang ingin dilihat
- 3. Sistem akan menampilkan seluruh data kegiatan pada periode tahun yang dipilih sebelumnya
- 4. Kemudian pilih kegiatan TPA yang ingin dilihat pada *sidebar dashboard*

Skenario tugas 3 yaitu melihat detail data konsumsi ramadhan dengan periode tertentu pada sistem informasi manajemen ramadhan pada bagian *dashboard* takmir. Skenario ini terdiri dari 4 tahapan, yaitu:

- 1. Sebelumnya lakukan *login* untuk takmir terlebih dahulu seperti tahapan skenario tugas 1
- 2. Pilih **"Periode Tahun"** kegiatan yang ingin dilihat
- 3. Sistem akan menampilkan seluruh data kegiatan pada periode tahun yang dipilih sebelumnya
- 4. Kemudian pilih kelola konsumsi ramadhan yang ingin dilihat pada *sidebar dashboard*

Skenario tugas 4 yaitu melihat detail data kegiatan tarawih dengan periode tertentu pada sistem informasi manajemen ramadhan pada bagian *dashboard* takmir. Skenario ini terdiri dari 4 tahapan, yaitu:

- 1. Sebelumnya lakukan *login* untuk takmir terlebih dahulu seperti tahapan skenario tugas 1
- 2. Pilih **"Periode Tahun"** kegiatan yang ingin dilihat
- 3. Sistem akan menampilkan seluruh data kegiatan pada periode tahun yang dipilih sebelumnya
- 4. Kemudian pilih kegiatan sholat tarawih yang ingin dilihat pada *sidebar dashboard*

Skenario tugas 5 yaitu melihat detail data kegiatan tadarus dengan periode tertentu pada sistem informasi manajemen ramadhan pada bagian *dashboard* takmir. Skenario ini terdiri dari 4 tahapan, yaitu:

- 1. Sebelumnya lakukan *login* untuk takmir terlebih dahulu seperti tahapan skenario tugas 1
- 2. Pilih **"Periode Tahun"** kegiatan yang ingin dilihat
- 3. Sistem akan menampilkan seluruh data kegiatan pada periode tahun yang dipilih sebelumnya
- 4. Kemudian pilih kegiatan tadarus yang ingin dilihat pada *sidebar dashboard*

Skenario tugas 6 yaitu melihat detail laporan kegiatan khataman & nuzulul qur'an dengan periode tertentu pada sistem informasi manajemen ramadhan pada bagian *dashboard* takmir. Skenario ini terdiri dari 4 tahapan, yaitu:

- 1. Sebelumnya lakukan *login* untuk takmir terlebih dahulu seperti tahapan skenario tugas 1
- 2. Pilih **"Periode Tahun"** kegiatan yang ingin dilihat
- 3. Sistem akan menampilkan seluruh data kegiatan pada periode tahun yang dipilih sebelumnya
- 4. Kemudian pilih kegiatan khataman & nuzulul qur'an yang ingin dilihat pada *sidebar dashboard*

Skenario tugas 7 yaitu melihat detail data zakat dengan periode tertentu pada sistem informasi manajemen ramadhan pada bagian *dashboard* takmir. Skenario ini terdiri dari 4 tahapan, yaitu:

- 1. Sebelumnya lakukan *login* untuk takmir terlebih dahulu seperti tahapan skenario tugas 1
- 2. Pilih **"Periode Tahun"** kegiatan yang ingin dilihat
- 3. Sistem akan menampilkan seluruh data kegiatan pada periode tahun yang dipilih sebelumnya
- 4. Kemudian pilih kegiatan zakat yang ingin dilihat pada *sidebar dashboard*

Skenario tugas 8 yaitu melihat detail laporan takbiran dengan periode tertentu pada sistem informasi manajemen ramadhan pada bagian *dashboard* takmir. Skenario ini terdiri dari 4 tahapan, yaitu:

- 1. Sebelumnya lakukan *login* untuk takmir terlebih dahulu seperti tahapan skenario tugas 1
- 2. Pilih **"Periode Tahun"** kegiatan yang ingin dilihat
- 3. Sistem akan menampilkan seluruh data kegiatan pada periode tahun yang dipilih sebelumnya
- 4. Kemudian pilih kegiatan takbiran yang ingin dilihat pada *sidebar dashboard*

Skenario tugas 9 yaitu melihat detail laporan sholat ied dengan periode tertentu pada sistem informasi manajemen ramadhan pada bagian *dashboard* takmir. Skenario ini terdiri dari 4 tahapan, yaitu:

- 1. Sebelumnya lakukan *login* untuk takmir terlebih dahulu seperti tahapan skenario tugas 1
- 2. Pilih **"Periode Tahun"** kegiatan yang ingin dilihat
- 3. Sistem akan menampilkan seluruh data kegiatan pada periode tahun yang dipilih sebelumnya
- 4. Kemudian pilih kegiatan sholat ied yang ingin dilihat pada *sidebar dashboard*

Skenario tugas 10 yaitu melakukan proses *logout* untuk keluar dari *dashboard* sistem informasi manajemen ramadhan pada bagian panitia ramadhan ataupun takmir. Skenario ini terdiri dari 2 tahapan, yaitu:

- 1. Pilih *dropdown* nama panitia atau takmir pada bagian sisi sebelah kanan atas
- 2. Pilih **"***Logout***"** untuk keluar dari *dashboard* sistem.

## **Skenario Tugas Masyarakat/Jemaah**

Skenario tugas 1 yaitu melihat informasi tentang kegiatan TPA pada sistem informasi manajemen ramadhan. Pada skenario tugas ini terdapat 4 tahapan, yaitu:

- 1. Lakukan *scroll* ke bagian bawah pada sistem informasi manajemen ramadhan
- 2. Pilih **"Lihat Selengkapnya"** pada kegiatan TPA
- 3. Informasi kegiatan yang dipilih akan ditampilkan pada layar
- 4. Jika sudah maka pilih tombol **"Kembali"** untuk kembali ke halaman utama.

Skenario tugas 2 yaitu melihat informasi tentang data konsumsi pada sistem informasi manajemen ramadhan. Pada skenario tugas ini terdapat 4 tahapan, yaitu:

- 1. Lakukan *scroll* ke bagian bawah pada sistem informasi manajemen ramadhan
- 2. Pilih **"Lihat Selengkapnya"** pada konsumsi ramadhan
- 3. Informasi kegiatan yang dipilih akan ditampilkan pada layar
- 4. Jika sudah maka pilih tombol **"Kembali"** untuk kembali ke halaman utama.

Skenario tugas 3 yaitu melihat informasi tentang data kegiatan tarawih pada sistem informasi manajemen ramadhan. Pada skenario tugas ini terdapat 4 tahapan, yaitu:

- 1. Lakukan *scroll* ke bagian bawah pada sistem informasi manajemen ramadhan
- 2. Pilih **"Lihat Selengkapnya"** pada kegiatan tarawih
- 3. Informasi kegiatan yang dipilih akan ditampilkan pada layar
- 4. Jika sudah maka pilih tombol **"Kembali"** untuk kembali ke halaman utama.

Skenario tugas 4 yaitu melihat informasi tentang data kegiatan tadarus pada sistem informasi manajemen ramadhan. Pada skenario tugas ini terdapat 4 tahapan, yaitu:

- 1. Lakukan *scroll* ke bagian bawah pada sistem informasi manajemen ramadhan
- 2. Pilih **"Lihat Selengkapnya"** pada kegiatan tadarus
- 3. Informasi kegiatan yang dipilih akan ditampilkan pada layar
- 4. Jika sudah maka pilih tombol **"Kembali"** untuk kembali ke halaman utama.

Skenario tugas 5 yaitu melihat informasi tentang laporan kegiatan khataman & nuzulul qur'an pada sistem informasi manajemen ramadhan. Pada skenario tugas ini terdapat 4 tahapan, yaitu:

- 1. Lakukan *scroll* ke bagian bawah pada sistem informasi manajemen ramadhan
- 2. Pilih **"Lihat Selengkapnya"** pada kegiatan khataman & nuzulul qur'an
- 3. Informasi kegiatan yang dipilih akan ditampilkan pada layar
- 4. Jika sudah maka pilih tombol **"Kembali"** untuk kembali ke halaman utama.

Skenario tugas 6 yaitu melihat informasi tentang data kegiatan zakat pada sistem informasi manajemen ramadhan. Pada skenario tugas ini terdapat 4 tahapan, yaitu:

- 1. Lakukan *scroll* ke bagian bawah pada sistem informasi manajemen ramadhan
- 2. Pilih **"Lihat Selengkapnya"** pada kegiatan zakat
- 3. Informasi kegiatan yang dipilih akan ditampilkan pada layar
- 4. Jika sudah maka pilih tombol **"Kembali"** untuk kembali ke halaman utama.

Skenario tugas 7 yaitu melihat informasi tentang laporan kegiatan takbiran pada sistem informasi manajemen ramadhan. Pada skenario tugas ini terdapat 4 tahapan, yaitu:

- 1. Lakukan *scroll* ke bagian bawah pada sistem informasi manajemen ramadhan
- 2. Pilih **"Lihat Selengkapnya"** pada kegiatan takbiran
- 3. Informasi kegiatan yang dipilih akan ditampilkan pada layar
- 4. Jika sudah maka pilih tombol **"Kembali"** untuk kembali ke halaman utama.

Skenario tugas 8 yaitu melihat informasi tentang laporan kegiatan sholat ied pada sistem informasi manajemen ramadhan. Pada skenario tugas ini terdapat 4 tahapan, yaitu:

- 1. Lakukan *scroll* ke bagian bawah pada sistem informasi manajemen ramadhan
- 2. Pilih **"Lihat Selengkapnya"** pada kegiatan sholat ied
- 3. Informasi kegiatan yang dipilih akan ditampilkan pada layar
- 4. Jika sudah maka pilih tombol **"Kembali"** untuk kembali ke halaman utama.

# **5.1.3 Proses Pengujian**

Tahap selanjutnya yaitu proses pengujian sistem informasi manajemen ramadhan yang telah dibangun. Pengujian sistem ini dilakukan di kediaman salah satu responden yang beralamat di Sanggrahan, Purwomartani, Kecamatan Kalasan, Kabupaten Sleman, pada hari Sabtu 16 Juli 2022 pukul 09.00 WIB hingga selesai. Pengujian dilakukan dengan memberikan skenario tugas kepada para responden terlebih dahulu untuk dipahami, selanjutnya dilakukan pengujian terhadap sistem dengan cara mengerjakan skenario tugas yang diberikan. Setiap proses pengerjaan skenario tugas oleh responden ini direkam pada laptop. Hal ini bertujuan untuk memudahkan proses analisis terhadap hasil pengujian terutama untuk mengukur tingkat efektivitas dan efisiensi dalam penggunaan sistem. Untuk mengukur tingkat efektivitas sistem akan dihitung menggunakan rumus *effectiveness* yang ditunjukkan pada Persamaan 5.1.

*Effectiveness* = 
$$
\frac{\text{Jumlah tugas berhasil dikerjakan}}{\text{Jumlah total tugas}} x 100\%
$$
 (5.1)

Setelah perhitungan dilakukan, hasil rata-rata persentase keberhasilan responden menyelesaikan skenario tugas akan diterjemahkan berdasarkan Standar Acuan Litbang Depdagri 1991 bersumber dari penelitian milik Ayu, 2017 dan (Tuloli et al., 2022), yang ditunjukkan pada Tabel 5.5.

| No | <b>Rasio Efektivitas</b> | <b>Tingkat Capaian</b> |
|----|--------------------------|------------------------|
|    | $< 40\%$                 | Sangat Tidak Efektif   |
|    | $40\% - 59,99\%$         | <b>Tidak Efektif</b>   |
|    | $60\% - 79.99\%$         | Cukup Efektif          |
|    | $> 80\%$                 | Sangat Efektif         |

Tabel 5.5 Standar Ukuran Efektivitas

Sedangkan untuk mengukur tingkat efisiensi sistem akan dihitung menggunakan rumus *time-based efficiency* yang ditunjukkan pada Persamaan 5.2.

Time Based Efficiency = 
$$
\frac{\sum_{j=1}^{R} \sum_{i=1}^{N} \frac{n_{ij}}{t_{ij}}}{NR}
$$
 (5.2)

Keterangan:

 $R =$  Jumlah responden

 $N =$  Jumlah total tugas/task

 $n_{ii}$  = Hasil tugas ke-i oleh responden ke-j. Bernilai 1 jika responden mampu menyelesaikan tugas dan bernilai 0 jika tidak mampu menyelesaikan tugas.

 $t_{ii}$  = Waktu yang diperlukan oleh responden ke-j untuk menyelesaikan tugas ke-I dalam satu detik.

Setelah itu hasil rata-rata waktu yang diperoleh dari hasil perhitungan *time-based efficiency* akan diterjemahkan menggunakan interval waktu pada indikator *time behavior* untuk mengetahui durasi waktu yang dibutuhkan responden dalam menyelesaikan skenario tugas yang diberikan. Indikator yang digunakan bersumber dari penelitian milik Ayu, 2017 dan (Tuloli et al., 2022) yang ditunjukkan pada Tabel 5.6.

| No                      | Waktu             | Keterangan   |
|-------------------------|-------------------|--------------|
|                         | $60 - 300$ detik  | Sangat Cepat |
| $\mathcal{D}_{1}^{(1)}$ | $360 - 600$ detik | Cepat        |
| $\mathcal{R}$           | 660 - 900 detik   | Lambat       |

Tabel 5.6 Indikator *Time Behaviour*

#### **5.1.4 Analisis Hasil Pengujian**

Setelah proses pengujian sistem selesai dilakukan oleh para responden, langkah selanjutnya yaitu melakukan analisis terhadap hasil pengujian. Tingkat efektivitas sistem informasi manajemen ramadhan menggunakan data penyelesaian tugas dan data *error rate*. Pada data penyelesaian skenario tugas dibagi menjadi 2 kategori yaitu S yang artinya "**Sukses**", dimana responden dapat berhasil dalam mengerjakan skenario tugas. Sedangkan P yang artinya "**Partial Sukses**" bermakna bahwa responden tidak berhasil menyelesaikan skenario tugas. Ketidakberhasilan tersebut dapat disebabkan karena kesalahan, aksi yang tidak sengaja, slip, atau kelalaian yang dilakukan oleh responden ketika sedang mencoba untuk menyelesaikan skenario tugas. Dari hasil data penyelesaian skenario tugas tersebut akan diberikan nilai untuk setiap kategori, yaitu jika kategori "S" maka akan diberikan nilai 1, sedangkan jika kategori "P" maka akan diberikan nilai 0.

#### **Tingkat Efektivitas**

Pengujian sistem informasi manajemen ramadhan dilakukan pada responden dengan 3 jenis pengguna, yaitu panitia ramadhan, takmir dan masyarakat/jemaah. Data yang digunakan dalam mengukur tingkat efektivitas yaitu jumlah kesalahan yang dilakukan oleh responden ketika mengerjakan skenario tugas. Berikut ini merupakan perhitungan tingkat efektivitas pada masing-masing jenis pengguna.

### a. Panitia Ramadhan

Data yang digunakan dalam mengukur tingkat efektivitas yaitu data penyelesaian tugas dan *error rate* yang dilakukan oleh responden panitia ramadhan ketika mengerjakan skenario tugas yang ditunjukkan pada Tabel 5.7 dan Tabel 5.8.

| <b>SK</b>      | R1          | R <sub>2</sub> | R3 | $\mathbf{R}4$ | R <sub>5</sub> |
|----------------|-------------|----------------|----|---------------|----------------|
| 1              | S           | S              | S  | S             | S              |
| $\overline{c}$ | S           | S              | S  | S             | S              |
| 3              | S           | S              | S  | S             | $\mathbf P$    |
| 4              | $\mathbf P$ | S              | S  | S             | S              |
| 5              | P           | $\mathbf P$    | S  | S             | S              |
| 6              | P           | $\mathbf P$    | S  | S             | S              |
| 7              | P           | S              | S  | S             | S              |
| 8              | $\mathbf P$ | S              | S  | S             | S              |
| 9              | P           | S              | S  | S             | S              |
| 10             | S           | S              | S  | S             | S              |
|                |             |                |    |               |                |

Tabel 5.7 Data Penyelesaian Skenario Tugas

Tabel 5.8 Data *Error Rate*

| <b>SK</b>        | $R1$           | R2             | R3 | R <sub>4</sub> | R5 |
|------------------|----------------|----------------|----|----------------|----|
|                  |                | 1              |    |                |    |
| $\overline{c}$   |                | 1              |    |                |    |
| $\overline{3}$   |                | 1              | 1  |                | 0  |
| 4                | $\Omega$       | 1              |    |                |    |
| $\overline{5}$   | 0              | 0              |    |                |    |
| 6                | 0              | $\overline{0}$ |    |                | 1  |
| 7                | $\overline{0}$ | 1              | 1  |                | 1  |
| $\boldsymbol{8}$ | 0              |                |    |                |    |
| 9                | 0              |                |    |                |    |
| 10               |                |                |    |                |    |

Berikut merupakan perhitungan dari tingkat efektivitas sistem informasi manajemen ramadhan.

*Effectiveness* = 
$$
\frac{\text{Jumlah tugas berhasil dikerjakan}}{\text{Jumlah total tugas}} \times 100\%
$$

$$
= \frac{41}{50} \times 100\% = 82\%
$$

Dari hasil perhitungan *effectiveness* sistem pada kategori panitia ramadhan diperoleh nilai sebesar 82 %.

b. Takmir

Data yang digunakan dalam mengukur tingkat efektivitas yaitu data penyelesaian tugas dan *error rate* yang dilakukan oleh responden takmir ketika mengerjakan skenario tugas yang ditunjukkan pada Tabel 5.9 dan Tabel 5.10.

| <b>SK</b>               | R1                      | R <sub>2</sub> | R3 | R <sub>4</sub> | R <sub>5</sub> |
|-------------------------|-------------------------|----------------|----|----------------|----------------|
| 1                       | S                       | S              | S  | S              | S              |
| $\overline{\mathbf{c}}$ | S                       | S              | S  | S              | S              |
| 3                       | S                       | S              | S  | S              | S              |
| $\frac{4}{5}$           | S                       | S              | S  | S              | S              |
|                         | $\overline{\mathbf{S}}$ | $\mathbf P$    | S  | S              | S              |
| 6                       | S                       | $\mathbf P$    | S  | S              | S              |
| 7                       | S                       | $\mathbf P$    | S  | S              | S              |
| 8                       | $\overline{S}$          | P              | S  | S              | S              |
| 9                       | $\overline{\mathbf{S}}$ | $\mathbf P$    | S  | S              | S              |
| 10                      | S                       | S              | S  | S              | S              |
|                         |                         |                |    |                |                |

Tabel 5.9 Data Penyelesaian Tugas

Tabel 5.10 Data *Error Rate*

| <b>SK</b>      | R1 | R2             | R3 | R <sub>4</sub> | R5 |
|----------------|----|----------------|----|----------------|----|
|                | 1  | 1              |    |                | 1  |
| $\overline{2}$ | 1  | 1              |    |                | 1  |
| $\overline{3}$ |    |                |    |                | 1  |
| 4              |    | 1              |    |                |    |
| 5              |    | $\overline{0}$ |    |                | 1  |
| 6              |    | 0              |    |                | 1  |
| 7              | 1  | $\overline{0}$ |    |                |    |
| 8              |    | $\overline{0}$ |    |                |    |
| 9              |    | 0              |    |                |    |
| 10             |    |                |    |                |    |

Berikut merupakan perhitungan dari tingkat efektivitas sistem informasi manajemen ramadhan.

*Effectiveness* = 
$$
\frac{\text{Jumlah tugas berhasil dikerjakan}}{\text{Jumlah total tugas}} \times 100\%
$$

$$
= \frac{45}{50} \times 100\% = 90\%
$$

Dari hasil perhitungan *effectiveness* sistem pada kategori panitia ramadhan diperoleh nilai sebesar 90 %.

# c. Masyarakat/jemaah

Data yang digunakan dalam mengukur tingkat efektivitas yaitu data penyelesaian tugas dan *error rate* yang dilakukan oleh responden masyarakat/jemaah ketika mengerjakan skenario tugas yang ditunjukkan pada Tabel 5.11 dan Tabel 5.12.

| <b>SK</b>      | R1 | R2 | R3 | R4 | $\overline{\text{R5}}$ |
|----------------|----|----|----|----|------------------------|
| 1              | S  | S  | S  | S  | S                      |
| $\overline{c}$ | S  | S  | S  | S  | S                      |
| 3              | S  | P  | S  | S  | S                      |
| 4              | S  | P  | S  | S  | S                      |
| 5              | S  | P  | S  | S  | S                      |
| 6              | S  | P  | S  | S  | S                      |
| 7              | S  | P  | S  | S  | S                      |
| 8              | S  | P  | S  | S  | $\overline{S}$         |

Tabel 5.11 Data Penyelesaian Skenario Tugas

Tabel 5.12 Data *Error Rate*

| S <sub>K</sub> | R1 | $\mathbf{R2}$ | R3 | R <sub>4</sub> | R5 |
|----------------|----|---------------|----|----------------|----|
|                |    |               |    |                |    |
| $\overline{2}$ |    |               |    |                |    |
| 3              |    |               |    |                |    |
|                |    |               |    |                |    |
| 5              |    | 0             |    |                |    |
| 6              |    | N             |    |                |    |
|                |    |               |    |                |    |
| 8              |    |               |    |                |    |

Berikut merupakan perhitungan dari tingkat efektivitas sistem informasi manajemen ramadhan.

> $Effectiveness =$ Jumlah tugas berhasil dikerjakan  $\frac{100}{100}$  x 100% 46

 $\frac{1}{50}$  x 100% = 88 %

=

Dari hasil perhitungan *effectiveness* sistem pada kategori panitia ramadhan diperoleh nilai sebesar 88 %.

Tabel 5.13 Tingkat keberhasilan semua jenis responden

| <b>Responden</b>  | Persentase Keberhasilan | <b>Tingkat Pencapaian</b> |
|-------------------|-------------------------|---------------------------|
| Panitia Ramadhan  | 82 %                    | Sangat Efektif            |
| Takmir            | 90%                     | Sangat Efektif            |
| Masyarakat/jemaah | 88 %                    | Sangat Efektif            |
| Rata-rata         | $86\%$                  | <b>Sangat Efektif</b>     |

Berdasarkan hasil tingkat keberhasilan dari semua jenis responden yang ditunjukkan pada Tabel 5.13 menunjukkan bahwa sistem informasi manajemen ramadhan memiliki rata-rata persentase keberhasilan sebesar 86 % dan memiliki tingkat capaian "**Sangat Efektif**".

## **Tingkat Efisiensi**

Pengujian sistem informasi manajemen ramadhan dilakukan pada responden dengan 3 jenis pengguna, yaitu panitia ramadhan, takmir dan masyarakat/jemaah. Data yang digunakan dalam mengukur tingkat efisiensi yaitu durasi waktu yang dibutuhkan responden dalam menyelesaikan skenario tugas yang diberikan. Berikut ini merupakan perhitungan tingkat efisiensi pada masing-masing jenis pengguna.

## a. Panitia ramadhan

Data yang digunakan dalam mengukur tingkat efisiensi yaitu data waktu penyelesaian yang dilakukan oleh responden panitia ramadhan ketika mengerjakan skenario tugas yang ditunjukkan pada Tabel 5.14.

| S <sub>K</sub> | $R1$ | R <sub>2</sub> | R <sub>3</sub> | R <sub>4</sub> | R5             |
|----------------|------|----------------|----------------|----------------|----------------|
|                | 19   | 22             | 18             | 67             | 15             |
| 2              | 215  | 81             | 137            | 66             | 117            |
| 3              | 90   | 99             | 86             | 78             | 170            |
| 4              | 110  | 71             | 63             | 89             | 36             |
| 5              | 98   | 23             | 76             | 40             | 127            |
| 6              | 75   | 69             | 30             | 61             | 16             |
| 7              | 124  | 29             | 68             | 90             | 73             |
| 8              | 90   | 71             | 75             | 97             | 25             |
| 9              | 98   | 86             | 76             | 93             | 67             |
| 10             | 5    | 4              | $\overline{2}$ | 2              | $\overline{2}$ |

Tabel 5.14 Data Waktu Penyelesaian Skenario Tugas

Berikut merupakan perhitungan tingkat efisiensi sistem informasi manajemen ramadhan.

Time Based *Efficiency* = 
$$
\frac{\left(\frac{1}{19} + \frac{1}{22} + \frac{1}{18} + \dots + \frac{1}{2}\right)}{10 \times 5}
$$

Time Based Efficiency = 
$$
\frac{(2.70)}{50} = 0.05 \text{ goals}/\text{detik}
$$

Dari hasil perhitungan *time-based efficiency* tersebut diperoleh hasil sebesar 0.05 *goals*/detik, yang dapat diartikan bahwa setiap responden dapat menyelesaikan tugas sebesar 5% untuk setiap detiknya. Untuk dapat menyelesaikan satu tugas responden membutuhkan

waktu rata-rata 20 detik, sehingga responden membutuhkan waktu rata-rata 200 detik untuk dapat menyelesaikan semua skenario tugas yang diberikan.

## b. Takmir

Data yang digunakan dalam mengukur tingkat efisiensi yaitu data waktu penyelesaian yang dilakukan oleh responden takmir ketika mengerjakan skenario tugas yang ditunjukkan pada Tabel 5.15.

| <b>SK</b> | $R1$ | R <sub>2</sub> | R <sub>3</sub> | R <sub>4</sub> | R5 |
|-----------|------|----------------|----------------|----------------|----|
| 1         | 12   | 73             | 15             | 20             | 10 |
| 2         | 16   | 27             | 24             | 19             | 31 |
| 3         | 26   | 21             | 14             | 16             | 25 |
| 4         | 34   | 17             | 15             | 48             | 22 |
| 5         | 13   | 20             | 13             | 13             | 15 |
| 6         | 23   | 19             | 14             | 13             | 13 |
| 7         | 33   | 25             | 36             | 23             | 13 |
| 8         | 26   | 23             | 15             | 15             | 16 |
| 9         | 25   | 16             | 11             | 15             | 18 |
| 10        | 5    | 4              | $\mathbf{2}$   | $\overline{2}$ | 6  |

Tabel 5.15 Data Waktu Penyelesaian Skenario Tugas

Berikut merupakan perhitungan tingkat efisiensi sistem informasi manajemen ramadhan.

Time Based Efficiency 
$$
=
$$
 
$$
\frac{\left(\frac{1}{12} + \frac{1}{73} + \frac{1}{15} + \dots + \frac{1}{6}\right)}{10 \times 5}
$$
  
Time Based Efficiency  $=$  
$$
\frac{(3.87)}{50} = 0.07 \text{ goals/detik}
$$

Dari hasil perhitungan *time-based efficiency* tersebut diperoleh hasil sebesar 0.07 *goals*/detik, yang dapat diartikan bahwa setiap responden dapat menyelesaikan tugas sebesar 7% untuk setiap detiknya. Untuk dapat menyelesaikan satu tugas responden membutuhkan waktu rata-rata 14 detik, sehingga responden membutuhkan waktu rata-rata 140 detik untuk dapat menyelesaikan semua skenario tugas yang diberikan.

c. Masyarakat/jemaah

Data yang digunakan dalam mengukur tingkat efisiensi yaitu data waktu penyelesaian yang dilakukan oleh responden masyarakat/jemaah ketika mengerjakan skenario tugas yang ditunjukkan pada Tabel 5.16.

| <b>SK</b>      | R1 | R <sub>2</sub> | R <sub>3</sub> | R <sub>4</sub> | R <sub>5</sub> |
|----------------|----|----------------|----------------|----------------|----------------|
| 1              | 37 | 16             | 13             | 21             | 28             |
| $\overline{2}$ | 27 | 22             | 29             | 35             | 36             |
| 3              | 25 | 24             | 30             | 20             | 37             |
| 4              | 26 | 33             | 33             | 20             | 45             |
| 5              | 29 | 21             | 26             | 34             | 15             |
| 6              | 24 | 29             | 25             | 31             | 18             |
| 7              | 17 | 15             | 15             | 29             | 21             |
| 8              | 16 | 14             | 14             | 15             | 10             |

Tabel 5.16 Data Waktu Penyelesaian Skenario Tugas

Berikut merupakan perhitungan tingkat efisiensi sistem informasi manajemen ramadhan.

 $Time$  Based Efficiency  $=$  $\left(\frac{1}{19} + \frac{1}{22} + \frac{1}{18} + \ldots + \frac{1}{2}\right)$  $\frac{1}{2}$  $8 \times 5$ 

 $Time$  Based Efficiency  $=$ (1.56)  $\frac{1200}{40}$  = 0.03 goals/detik

Dari hasil perhitungan *time-based efficiency* tersebut diperoleh hasil sebesar 0.03 *goals*/detik, yang dapat diartikan bahwa setiap responden dapat menyelesaikan tugas sebesar 3% untuk setiap detiknya. Untuk dapat menyelesaikan satu tugas responden membutuhkan waktu rata-rata 33 detik, sehingga responden membutuhkan waktu rata-rata 264 detik untuk dapat menyelesaikan semua skenario tugas yang diberikan.

| <b>Responden</b>  | Waktu     | <b>Tingkat Pencapaian</b> |
|-------------------|-----------|---------------------------|
| Panitia Ramadhan  | 200 detik | <b>Sangat Cepat</b>       |
| Takmir            | 140 detik | <b>Sangat Cepat</b>       |
| Masyarakat/jemaah | 264 detik | <b>Sangat Cepat</b>       |
| Rata-rata         | 201 detik | <b>Sangat Cepat</b>       |

Tabel 5.17 Hasil rata-rata waktu semua jenis responden

Berdasarkan hasil rata-rata waktu yang dibutuhkan dari semua jenis responden yang ditunjukkan pada Tabel 5.17 menunjukkan bahwa sistem informasi manajemen ramadhan memiliki tingkat efisiensi yang masuk dalam tingkat pencapaian "**Sangat Cepat**".

#### **Evaluasi Pengujian**

Dari hasil pengujian terhadap sistem dinyatakan bahwa sistem informasi manajemen ramadhan yang telah dibangun dapat berjalan dengan baik dan tidak ditemukannya *error* ketika proses pengujian, fitur yang ada di dalam sistem juga berjalan sesuai dengan fungsinya. Namun terdapat beberapa responden yang tidak dapat menyelesaikan skenario tugas dikarenakan
terjadinya kesalahan dalam menekan tombol klik dan kelalaian responden dalam memahami skenario tugas, sehingga terdapat skenario tugas yang lupa dan terlewati untuk dikerjakan. Sistem informasi manajemen ramadhan yang telah dibangun ini masih memiliki beberapa kekurangan seperti belum adanya fitur grafik pada setiap laporan kegiatan ramadhan, tampilan antarmuka *(interface)* yang masih sederhana, dan sistem informasi yang berbasis *website* ini belum dapat *responsive* untuk digunakan pada perangkat lunak lain.

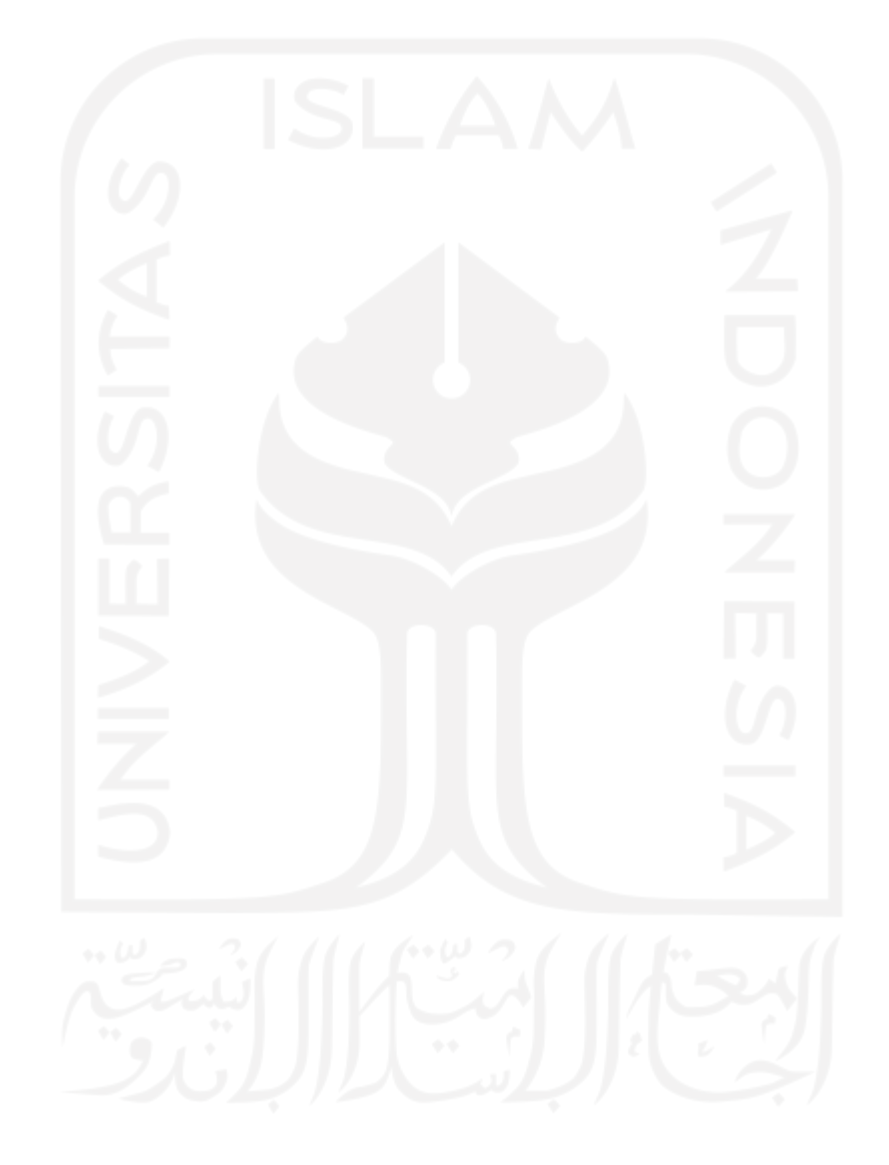

# **BAB VI KESIMPULAN DAN SARAN**

### **6.1 Kesimpulan**

Sebelumnya proses pengelolaan kegiatan ramadhan di Masjid Hidayatul Falah dikelola dengan *paper-based system*. Dari mulai proses penyusunan jadwal kegiatan, penyebaran informasi kegiatan dan proses pemantauan terhadap jalannya kegiatan ramadhan dikelola menggunakan media kertas, hal tersebut dinilai kurang efektif dan efisien karena sering menimbulkan beberapa permasalahan seperti data kegiatan yang rentan rusak dan hilang, penyebaran informasi kegiatan yang belum bisa menjangkau banyak masyarakat atau jamaah, sehingga pada penelitian ini dibangunlah sistem informasi manajemen ramadhan yang berbasis *website* untuk memberikan kemudahan bagi panitia ramadhan dan takmir Masjid Hidayatul Falah dalam melakukan proses pengelolaan kegiatan ramadhan agar dapat berjalan secara lebih efektif dan efisien. Untuk dapat mengetahui apakah sistem informasi manajemen ramadhan yang dibangun dapat meningkatkan efektivitas dan efisiensi dalam proses pengelolaan kegiatan ramadhan, maka pada penelitian ini dilakukan proses pengujian terhadap sistem yang dibangun menggunakan metode *cognitive walkthrough* dengan skenario tugas.

Berdasarkan hasil pengujian sistem yang telah dilaksanakan dan diujikan kepada para responden, didapatkan hasil bahwa sistem informasi manajemen ramadhan dapat membantu meningkatkan efektivitas dan efisiensi dalam proses pengelolaan kegiatan ramadhan di Masjid Hidayatul Falah. Hal tersebut dapat dibuktikan dari hasil perhitungan tingkat efektivitas *(effectiveness)* terhadap semua jenis responden yang memperoleh nilai dengan rata-rata 86% dan masuk ke dalam tingkat capaian **"Sangat Efektif".** Sedangkan berdasarkan hasil perhitungan tingkat efisiensi *(efficiency)* terhadap semua jenis responden dengan menggunakan perhitungan *time-based efficiency* diperoleh hasil rata-rata waktu 201 detik bagi para responden untuk menyelesaikan seluruh skenario tugas yang diberikan. Berdasarkan *interval* waktu pada indikator *Time Behaviour*, waktu tersebut menunjukkan bahwa sistem informasi manajemen ramadhan termasuk dalam kategori **"Sangat Cepat"**. Sehingga dengan dibangunnya sistem informasi manajemen ramadhan berbasis *website* ini dapat membantu meningkatkan efektivitas dan efisiensi dari proses pengelolaan kegiatan ramadhan yang dilakukan oleh panitia ramadhan dan takmir di Masjid Hidayatul Falah.

## **6.2 Saran**

Dalam pembangunan sistem informasi manajemen ramadhan pada penelitian ini, penulis mengharapkan agar sistem manajemen ramadhan ini dapat membantu dan memberikan manfaat bagi pihak Masjid Hidayatul Falah. Untuk itu bagi peneliti selanjutnya, saran yang dapat diberikan berkaitan dengan penelitian ini yaitu peneliti selanjutnya diharapkan dapat mengembangkan sistem informasi manajemen ramadhan yang telah dibangun menjadi lebih baik, seperti menambahkan fitur grafik pada setiap laporan kegiatan untuk memudahkan penyajian data dan agar lebih mudah dibaca oleh panitia ramadhan dan takmir masjid, tampilan antarmuka sistem yang dapat dibuat lebih baik dan menarik, serta perbaikan untuk tampilan *website* agar menjadi lebih *responsive* dan dapat ditampilkan pada segala jenis perangkat lunak, seperti perangkat pada *android* atau *ios.*

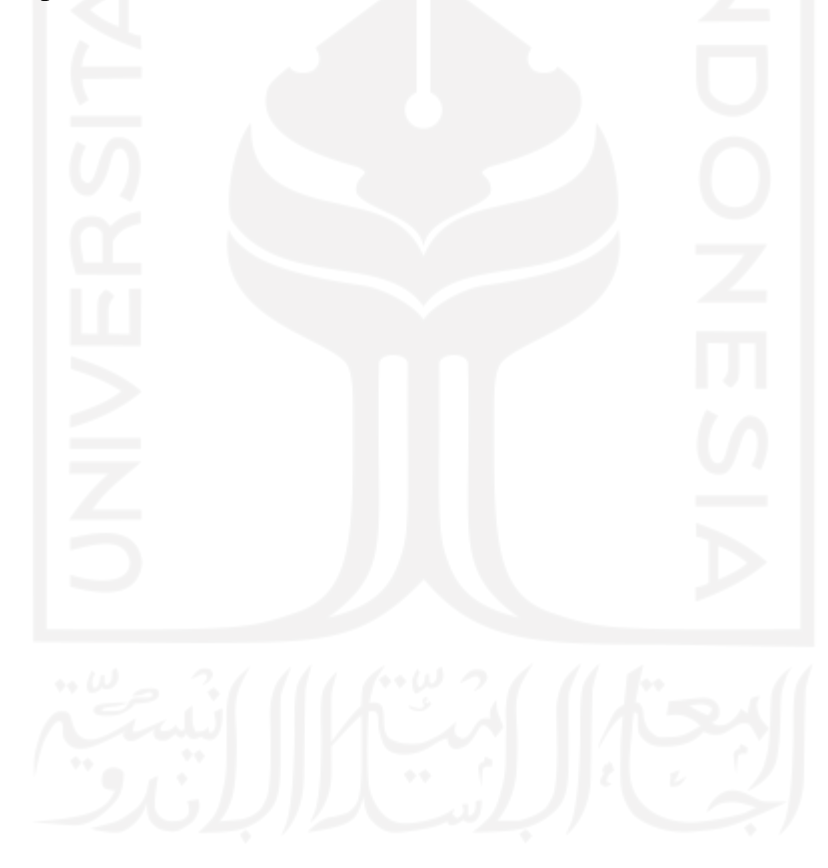

#### **DAFTAR PUSTAKA**

Adhanisa, C., & Fatchiya, A. (2017). *EFEKTIVITAS WEBSITE DAN INSTAGRAM SEBAGAI SARANA PROMOSI KAWASAN WISATA BERBASIS MASYARAKAT*. *1*(4), 451–466.

Aini, N. (2018). *Efektivitas manajemen masjid dalam meningkatkan mutu pelayanan*.

- Andy, S. (2017). Hakikat Puasa Ramadhan dalam Perspektif Tasawuf (Tafsir Q.S Al-Baqarah: 183). *Jurnal Ibn Abbas*, 9.
- Arga Kusumah, M. A., Rokhmawati, R. I., & Amalia, F. (2019). Evaluasi Usability Pada Website E-commerce XYZ Dengan Menggunakan Metode Cognitive Walkthrough dan System Usability Scale (SUS). *Pengembangan Teknologi Informasi Dan Ilmu Komputer*, *3*(5), 4340–4348. http://j-ptiik.ub.ac.id
- Defriani, M., Resmi, M. G., & Jaelani, I. (2021). Uji Usability Dengan Metode Cognitive Walkthrough dan System Usability Scale (SUS) Pada Situs Web STT Wastukancana. *Journal of Information Technology and Computer Science (INTECOMS)*, *4*(1), 30–39. https://journal.ipm2kpe.or.id/index.php/INTECOM/article/view/2072
- Elsera, M., & Zakir, A. (2021). SISTEM INFORMASI E-SMART APPLICATION MASJID BERBASIS WEB. *Jurnal.Uisu.Ac.Id*, *16*(2), 1410–4520. https://jurnal.uisu.ac.id/index.php/but/article/view/3769
- Hardiyanto, H., Abdussomad, A., Haryadi, E., Sopandi, R., & Asep, A. (2021). PENERAPAN MODEL WATERFALL DAN UML DALAM RANCANG BANGUN PROGRAM PEMBELIAN BARANGBERORIENTASI OBJEK PADA PT. FUJITA INDONESIA. *Jurnal Interkom: Jurnal Publikasi Ilmiah Bidang Teknologi Informasi Dan Komunikasi*, *13*(4), 4–11. https://doi.org/10.35969/interkom.v13i4.55
- Mohamad Ridwan, Yuni Widiastiwi, Ati Zaidiah, R. H. P., Ika Nurlaili Isnainiyah, Yunita Ardilla, Kraugusteeliana, E. K., Rika Yuliana, I Putu Sugih Arta, Supiah Ningsih, I. P. S., & Guntoro, Angga Ranggana Putra, T. R. (2021). Sistem Informasi Manajemen. In *Angewandte Chemie International Edition, 6(11), 951–952.*
- Muhammad, F., & Persada, A. G. (n.d.). Pengujian Usabilitas Pada Website PKM Corner UII Menggunakan Metode Cognitive Walkthrough dan Heuristic Evaluation. In *journal.uii.ac.id*. Retrieved March 6, 2022, from https://journal.uii.ac.id/AUTOMATA/article/view/21901
- Novryaldy, A., & Seitadi, T. (2018). PERANCANGAN SISTEM INFORMASI PROFIL MASJID BERBASIS WEBSITE. *Jurnal Ilmiah Teknologi Infomasi Terapan*, *4*(3).

https://doi.org/10.33197/jitter.vol4.iss3.2018.172

- Padmawati, R. S. (2021). Observasi atau Observasi Partisipasi dalam Penelitian. *Humas.FkuUGM*. https://fkkmk.ugm.ac.id/observasi-atau-observasi-partisipasi-dalampenelitian/
- Pandusarani, G., Brata, A. H., & Jonemaro, E. M. A. (2018). Analisis User Experience Pada Game CS:GO dengan Menggunakan Metode Cognitive Walkthrough dan Metode Heuristic Evaluation. *Jurnal Pengembangan Teknologi Informasi Dan Ilmu Komputer*, *2*(3), 940–950. http://j-ptiik.ub.ac.id/index.php/j-ptiik/article/view/1017
- Puspita, D., & Anggita, M. (2020). PENERAPAN UNIFIED MODELING LANGUAGE (UML) DALAM MEMBANGUN SISTEM PENGENALAN USAHA KECIL MENENGAH (UKM) KOTA PAGARALAM. *JUSIM (Jurnal Sistem Informasi Musirawas)*, *5*(02), 103–110. https://doi.org/10.32767/jusim.v5i02.805
- Putra, reyanda dwi yatna. (2017). Perancangan sistem informasi manajemen masjid baiturrahim berbasis web. *Perancangan Sistem Informasi Manajemen Masjid Baiturrahim Berbasis Web Publikasi*, 1–15.
- Putri, U. H. (2019). *Efektivitas dan Efisiensi Pembiayaan Pendidikan*. 1–5.
- Sommerville, I. (2011). *Software Engineering, 9th Edition*.
- Standardization, I. O. for. (1998). ISO 9241-11. In *International Organization*. https://www.sis.se/std-611299
- Supriyatna, A., & Andika, R. (2019). Mengukur Kualitas Apliaksi Gudang Dengan Metode Usability Nielsen. *Teknois : Jurnal Ilmiah Teknologi Informasi Dan Sains*, *7*(1), 1–10. https://doi.org/10.36350/jbs.v7i1.29
- Supriyono, S., & Muslimah, E. (2018). PERANCANGAN SISTEM INFORMASI MANAJEMEN MASJID AL MU'MIN BERBASIS WEB. *MATICS*, *10*(1), 21. https://doi.org/10.18860/mat.v10i1.4302
- Tristianto, C. (2018). Penggunaan Metode Waterfall Untuk Pengembangan Sistem Monitoring Dan Evaluasi Pembangunan Pedesaan. *Jurnal Teknologi Informasi ESIT*, *XII*(01), 7–21.
- Tuloli, M. S., Patalangi, R., & Takdir, R. (2022). Pengukuran Tingkat Usability Sistem Aplikasi e-Rapor Menggunakan Metode Usability Testing dan SUS. *Jambura Journal of Informatics*, *4*(1), 13–26. https://doi.org/10.37905/jji.v4i1.13411
- Tyoso, J. S. P. (2016). Sistem Informasi Manajemen Google Books. In *Jaluanto Sunu Punjul Tyoso*.

https://books.google.co.id/books?hl=en&lr=&id=VFFQD2eHGYYC&oi=fnd&pg=PR1

4&dq=sistem+informasi+manajemen&ots=Uu65H1H36\_&sig=RsoGlhNUyn2w5-

ewvXjMUBFpet8&redir\_esc=y#v=onepage&q=sistem informasi manajemen&f=false

- Vickry Pratama, Ananda . Mahaerani, Hanna . Setiadi, F. (2018). Uji Usability Situs Web Academic Information System ( Ais ) Uin Syarif Hidayatullah Jakarta Dengan Metode Cognitive Walkthrough. *UIN Syarif Hidayatullah Jakarta*, *July*, 0–6.
- Wahid, A. A. (2020). Analisis Metode Waterfall Untuk Pengembangan Sistem Informasi. *Jurnal Ilmu-Ilmu Informatika Dan Manajemen STMIK*, *November*, 1–5. https://www.researchgate.net/profile/Aceng\_Wahid/publication/346397070\_Analisis\_M etode\_Waterfall\_Untuk\_Pengembangan\_Sistem\_Informasi/links/5fbfa91092851c933f5d 76b6/Analisis-Metode-Waterfall-Untuk-Pengembangan-Sistem-Informasi.pdf
- Warid, A., & Masjid Agung Ar-Rahman Kasmin Irwan, P. (2004). *MANAJEMEN PENGELOLAAN MASJID Related papers*. 105–114.
- Yati, S. M. (2017). Konsep Sistem Informasi. In *Jurnal Administrasi Pendidikan* (Vol. 3). https://ejournal.upi.edu/index.php/JAPSPs/article/viewFile/6095/4116
- Zulfah, S. (2018). Pengaruh Perkembangan Teknologi Informasi Lingkungan (Studi Kasus Kelurahan Siti Rejo I Medan). *Buletin Utama Teknik*, *13*(2), 2. https://jurnal.uisu.ac.id/index.php/but/article/view/284
- Hendrik, Anjomshooa, A., & Tjoa, A. M. (2014). Towards Semantic Mashup Tools For Big Data Analysis. *Proceding of the Information & Communication Technology-EurAsia Conference 2014*, (pp. 100-145). Bali.
- Setiawan, A. M. (2013). *Integrated Framework For Business Process Complexity Analysis*. Retrieved from ECIS 2013 Completed Research: http://aisel.aisnet.org/ecis2013\_cr/49

Taufiq, H. (2015). *Argumentasi dan Validitas.* Yogyakarta: Darqin.

- Wahid, F. (2014). The Antecedents And Impacts of a Green Eprocurement Infrastructure: Evidence From The Indonesian Public Sector. *International Journal of internet Protocol Technology, 7*(4), 210-218.
- Zukhri, Z. (2014). *Algoritma Genetika: Metode Komputasi Evolusioner untuk Menyelesaikan Masalah Optimasi.* Yogyakarta: Andi Publisher.

# **LAMPIRAN**

Lampiran tidak perlu diberi nomor halaman. Dokumen apa saja yang dimasukkan dalam lampiran cukup diberi judul dengan kata 'LAMPIRAN' yang dilanjutkan dengan huruf abjad besar untuk penomoran. Cukup judul 'LAMPIRAN' saja yang dimasukkan dalam daftar isi. Judul-judul lampiran, seperti Lampiran A, Lampiran B dan seterusnya, tidak perlu dimasukkan dalam daftar isi.

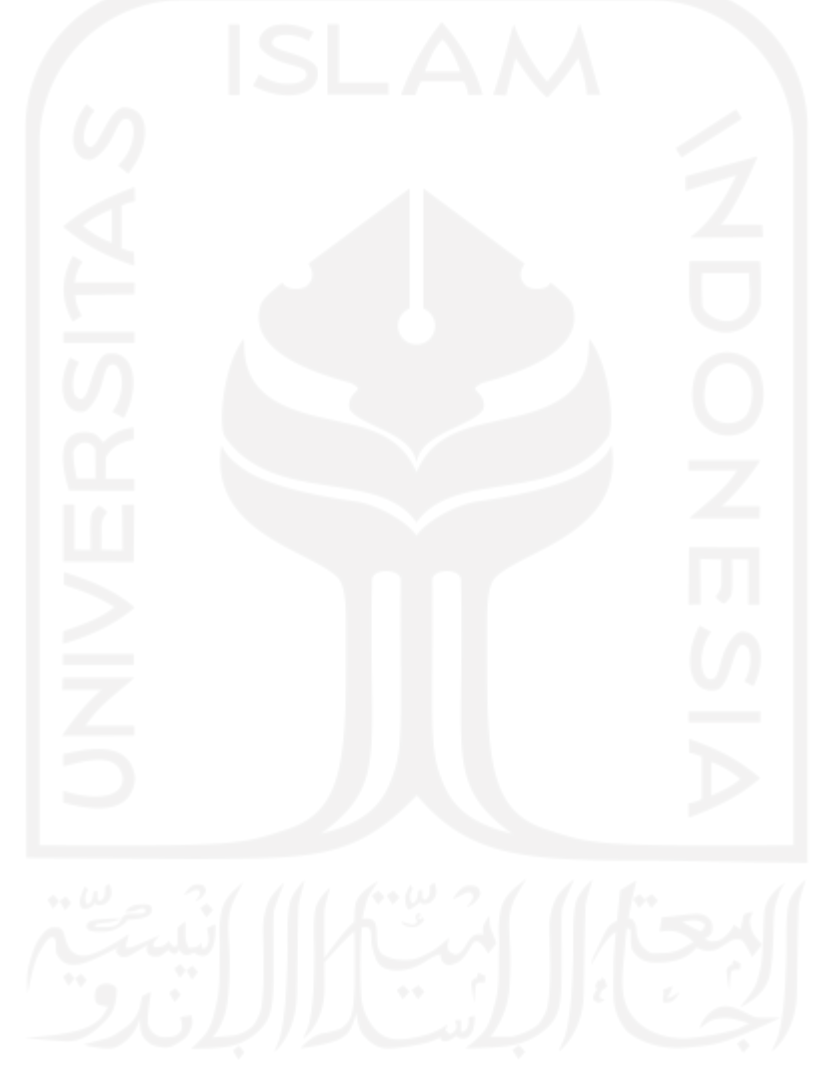